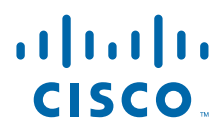

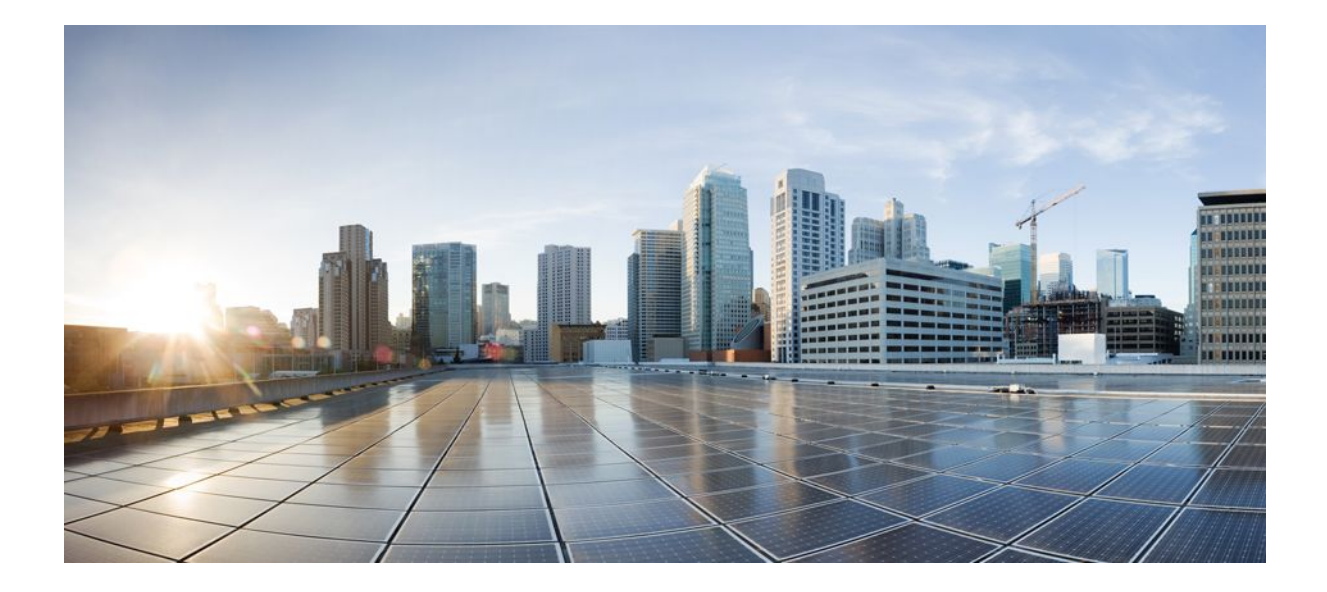

### **MPLS High Availability Configuration Guide, Cisco IOS XE Release 2**

### **Americas Headquarters**

Cisco Systems, Inc. 170 West Tasman Drive San Jose, CA 95134-1706 USA http://www.cisco.com Tel: 408 526-4000 800 553-NETS (6387) Fax: 408 527-0883

THE SPECIFICATIONS AND INFORMATION REGARDING THE PRODUCTS IN THIS MANUAL ARE SUBJECT TO CHANGE WITHOUT NOTICE. ALL STATEMENTS, INFORMATION, AND RECOMMENDATIONS IN THIS MANUAL ARE BELIEVED TO BE ACCURATE BUT ARE PRESENTED WITHOUT WARRANTY OF ANY KIND, EXPRESS OR IMPLIED. USERS MUST TAKE FULL RESPONSIBILITY FOR THEIR APPLICATION OF ANY PRODUCTS.

THE SOFTWARE LICENSE AND LIMITED WARRANTY FOR THE ACCOMPANYING PRODUCT ARE SET FORTH IN THE INFORMATION PACKET THAT SHIPPED WITH THE PRODUCT AND ARE INCORPORATED HEREIN BY THIS REFERENCE. IF YOU ARE UNABLE TO LOCATE THE SOFTWARE LICENSE OR LIMITED WARRANTY, CONTACT YOUR CISCO REPRESENTATIVE FOR A COPY.

The Cisco implementation of TCP header compression is an adaptation of a program developed by the University of California, Berkeley (UCB) as part of UCB's public domain version of the UNIX operating system. All rights reserved. Copyright © 1981, Regents of the University of California.

NOTWITHSTANDING ANY OTHER WARRANTY HEREIN, ALL DOCUMENT FILES AND SOFTWARE OF THESE SUPPLIERS ARE PROVIDED "AS IS" WITH ALL FAULTS. CISCO AND THE ABOVE-NAMED SUPPLIERS DISCLAIM ALL WARRANTIES, EXPRESSED OR IMPLIED, INCLUDING, WITHOUT LIMITATION, THOSE OF MERCHANTABILITY, FITNESS FOR A PARTICULAR PURPOSE AND NONINFRINGEMENT OR ARISING FROM A COURSE OF DEALING, USAGE, OR TRADE PRACTICE.

IN NO EVENT SHALL CISCO OR ITS SUPPLIERS BE LIABLE FOR ANY INDIRECT, SPECIAL, CONSEQUENTIAL, OR INCIDENTAL DAMAGES, INCLUDING, WITHOUT LIMITATION, LOST PROFITS OR LOSS OR DAMAGE TO DATA ARISING OUT OF THE USE OR INABILITY TO USE THIS MANUAL, EVEN IF CISCO OR ITS SUPPLIERS HAVE BEEN ADVISED OF THE POSSIBILITY OF SUCH DAMAGES.

Cisco and the Cisco logo are trademarks or registered trademarks of Cisco and/or its affiliates in the U.S. and other countries. To view a list of Cisco trademarks, go to this URL: [www.cisco.com/go/trademarks](http://www.cisco.com/go/trademarks). Third-party trademarks mentioned are the property of their respective owners. The use of the word partner does not imply a partnership relationship between Cisco and any other company. (1110R)

Any Internet Protocol (IP) addresses and phone numbers used in this document are not intended to be actual addresses and phone numbers. Any examples, command display output, network topology diagrams, and other figures included in the document are shown for illustrative purposes only. Any use of actual IP addresses or phone numbers in illustrative content is unintentional and coincidental.

© 2011 Cisco Systems, Inc. All rights reserved.

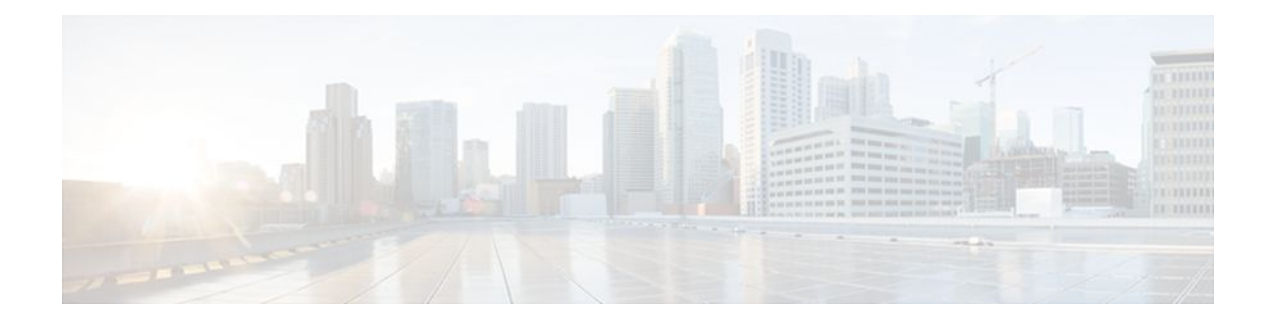

### **C O N T E N T S**

### **[MPLS LDP Graceful Restart](#page-6-0) 1**

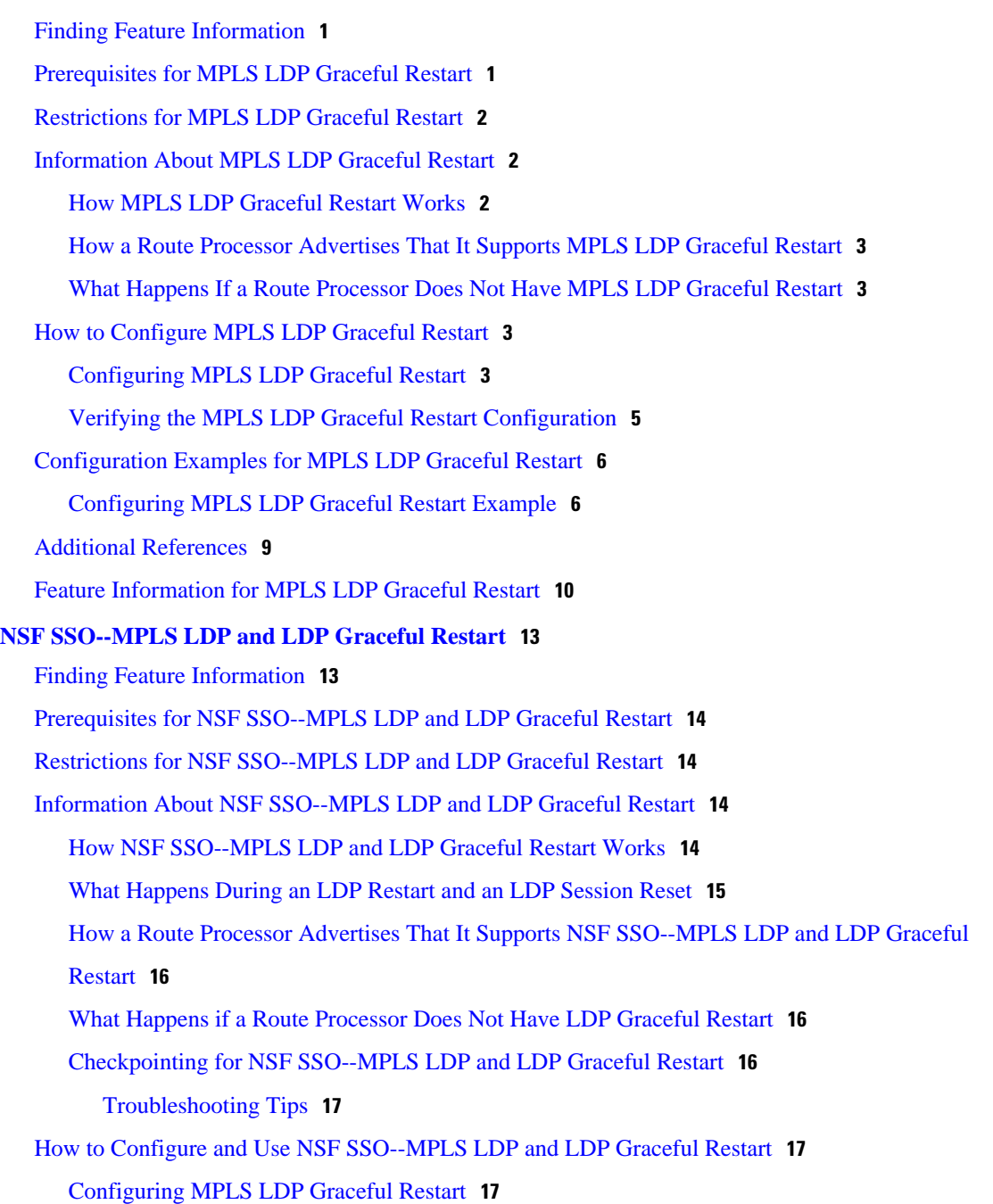

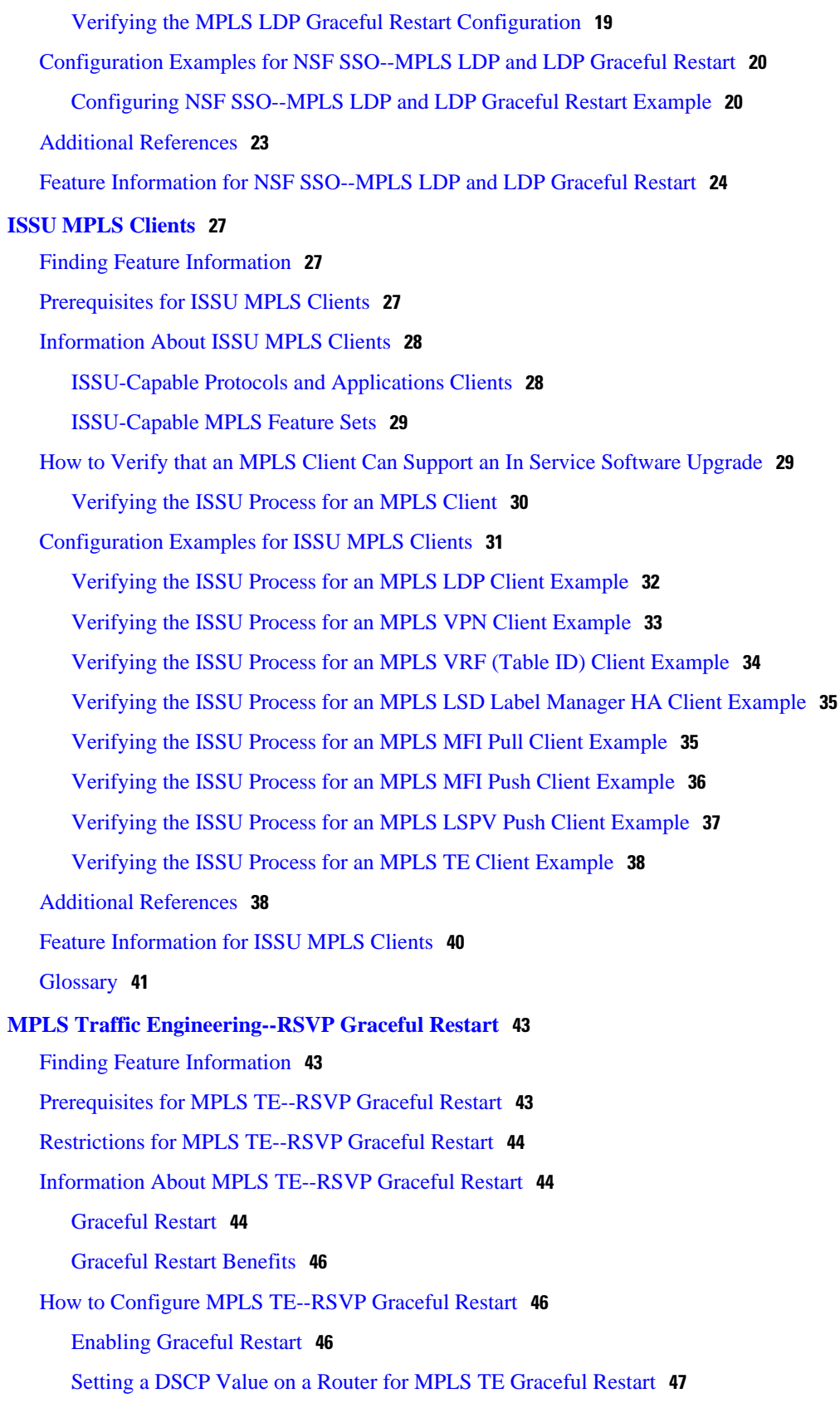

 $\overline{\phantom{a}}$ 

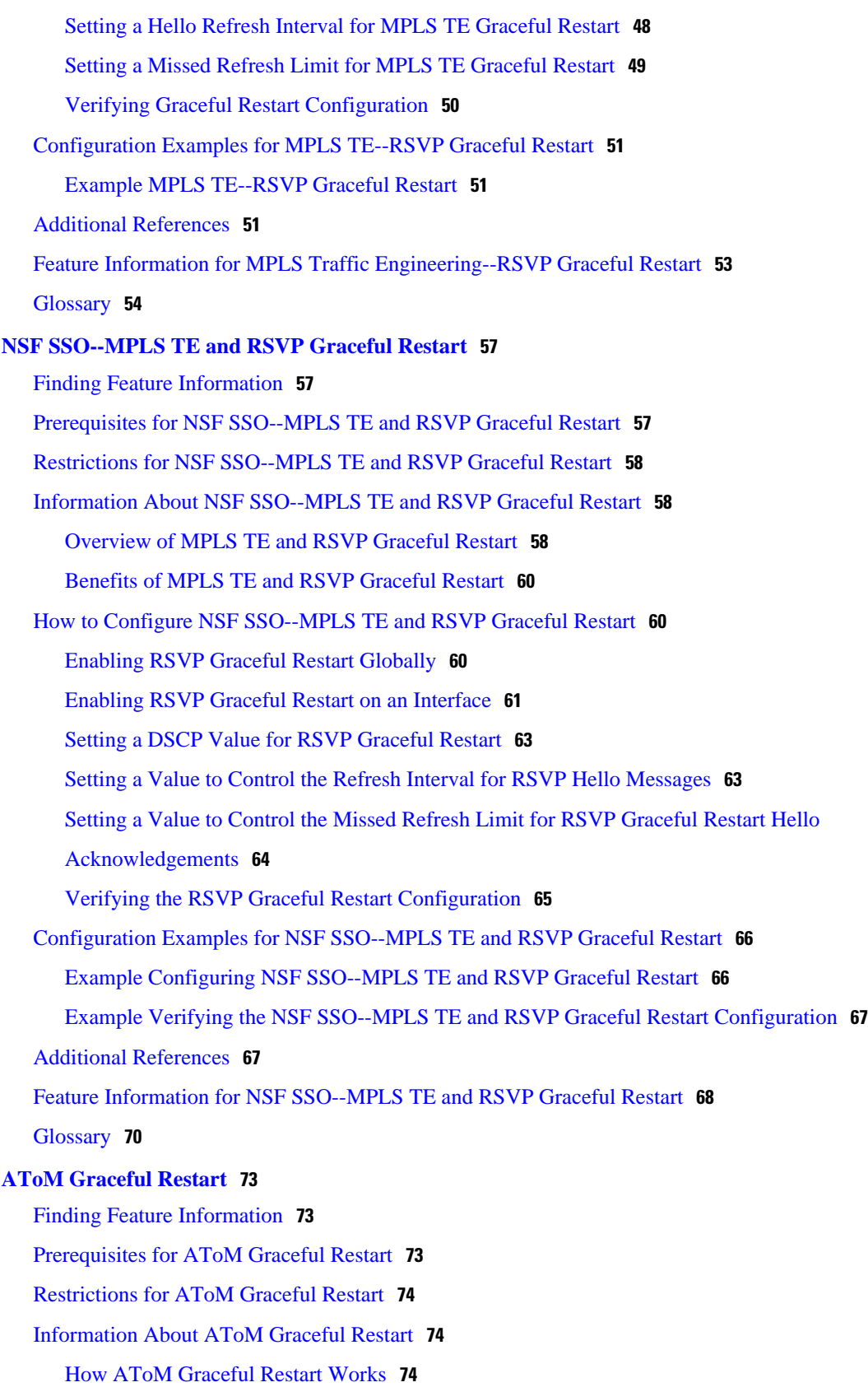

[How to Configure AToM Graceful Restart](#page-79-0) **74** [Configuring AToM Graceful Restart](#page-79-0) **74** [Configuration Examples for AToM Graceful Restart](#page-80-0) **75** [Configuring AToM Graceful Restart Example](#page-80-0) **75** [AToM Graceful Restart--Recovering from an LDP Session Disruption Examples](#page-81-0) **76** [Additional References](#page-82-0) **77**

[Feature Information for AToM Graceful Restart](#page-84-0) **79**

<span id="page-6-0"></span>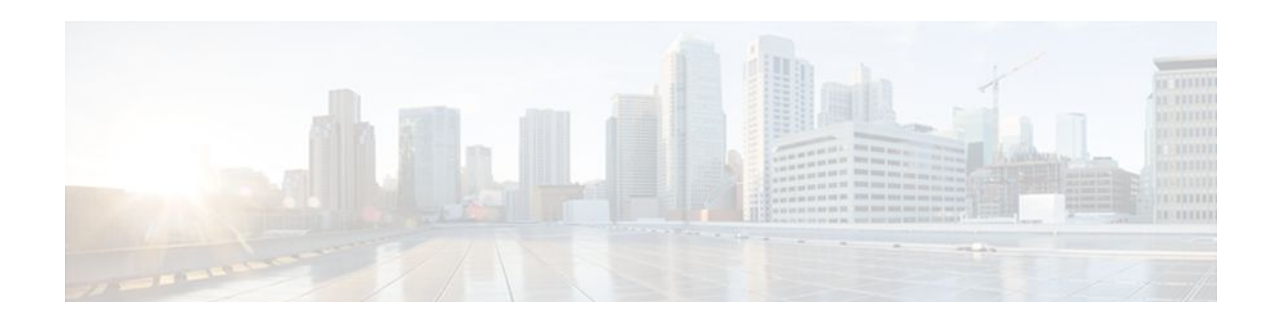

# **MPLS LDP Graceful Restart**

When a router is configured with Multiprotocol Label Switching (MPLS) Label Distribution Protocol (LDP) Graceful Restart (GR), it assists a neighboring router that has MPLS LDP Stateful Switchover/ Nonstop Forwarding (SSO/NSF) Support and Graceful Restart to recover gracefully from an interruption in service. MPLS LDP GR functions strictly in helper mode, which means it can only help other routers that are enabled with MPLS SSO/NSF and GR to recover. If the router with LDP GR fails, its peer routers cannot help the router recover.

For brevity, the following are used in this document:

- MPLS LDP SSO/NSF Support and Graceful Restart is called LDP SSO/NSF.
- The MPLS LDP GR feature described in this document refers to helper mode.

When you enable MPLS LDP GR on a router that peers with an MPLS LDP SSO/NSF-enabled router, the SSO/NSF-enabled router can maintain its forwarding state when the LDP session between them is interrupted. While the SSO/NSF-enabled router recovers, the peer router forwards packets using stale information. This enables the SSO/NSF-enabled router to become operational more quickly.

- Finding Feature Information, page 1
- Prerequisites for MPLS LDP Graceful Restart, page 1
- [Restrictions for MPLS LDP Graceful Restart, page 2](#page-7-0)
- [Information About MPLS LDP Graceful Restart, page 2](#page-7-0)
- [How to Configure MPLS LDP Graceful Restart, page 3](#page-8-0)
- [Configuration Examples for MPLS LDP Graceful Restart, page 6](#page-11-0)
- [Additional References, page 9](#page-14-0)
- [Feature Information for MPLS LDP Graceful Restart, page 10](#page-15-0)

## **Finding Feature Information**

Your software release may not support all the features documented in this module. For the latest feature information and caveats, see the release notes for your platform and software release. To find information about the features documented in this module, and to see a list of the releases in which each feature is supported, see the Feature Information Table at the end of this document.

Use Cisco Feature Navigator to find information about platform support and Cisco software image support. To access Cisco Feature Navigator, go to [www.cisco.com/go/cfn.](http://www.cisco.com/go/cfn) An account on Cisco.com is not required.

# **Prerequisites for MPLS LDP Graceful Restart**

You must enable MPLS LDP GR on all route processors for an LDP session to be preserved during an interruption in service.

## <span id="page-7-0"></span>**Restrictions for MPLS LDP Graceful Restart**

- MPLS LDP GR is supported in strict helper mode.
- MPLS LDP GR cannot be configured on label-controlled ATM (LC-ATM) interfaces.

## **Information About MPLS LDP Graceful Restart**

- How MPLS LDP Graceful Restart Works, page 2
- [How a Route Processor Advertises That It Supports MPLS LDP Graceful Restart,](#page-8-0) page 3
- [What Happens If a Route Processor Does Not Have MPLS LDP Graceful Restart](#page-8-0), page 3

### **How MPLS LDP Graceful Restart Works**

MPLS LDP GR works in strict helper mode, which means it helps a neighboring route processor that has MPLS LDP SSO/NSF to recover from disruption in service without losing its MPLS forwarding state. The disruption in service could be the result of a TCP or UDP event or the stateful switchover of a route processor. When the neighboring router establishes a new session, the LDP bindings and MPLS forwarding states are recovered.

In the topology shown in the figure below, the following elements have been configured:

- LDP sessions are established between Router 1 and Router 2, as well as between Router 2 and Router 3.
- Router 2 has been configured with MPLS LDP SSO/NSF. Routers 1 and 3 have been configured with MPLS LDP GR.
- A label switched path (LSP) has been established between Router 1 and Router 3.

*Figure 1 Example of a Network Using LDP Graceful Restart*

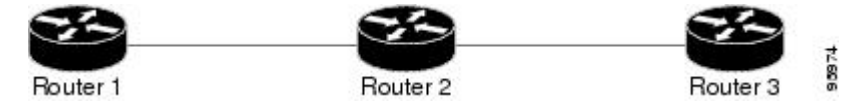

The following process shows how Routers 1 and 3, which have been configured with MPLS LDP GR, help Router 2, which has been configured with LDP SSO/NSF, recover from a disruption in service:

- **1** Router 1 notices an interruption in service with Router 2. (Router 3 also performs the same actions in this process.)
- **2** Router 1 marks all the label bindings from Router 2 as stale, but it continues to use the bindings for MPLS forwarding.

Router 1 reestablishes an LDP session with Router 2, but keeps its stale label bindings. If you issue a **showmplsldpneighbor** command with the **graceful-restart** keyword, the command output displays the recovering LDP sessions.

**1** Both routers readvertise their label binding information. If Router 1 relearns a label from Router 2 after the session has been established, the stale flags are removed. The **showmplsforwarding-table**command

<span id="page-8-0"></span>displays the information in the MPLS forwarding table, including the local label, outgoing label or VC, prefix, label-switched bytes, outgoing interface, and next hop.

You can set various graceful restart timers. See the following commands for more information:

- **mpls ldp graceful-restart timers neighbor-liveness**
- **mpls ldp graceful-restart timers max-recovery**

## **How a Route Processor Advertises That It Supports MPLS LDP Graceful Restart**

A Route Processor (RP) that is configured to perform MPLS LDP GR includes the Fault Tolerant (FT) Type Length Value (TLV) in the LDP initialization message. The RP sends the LDP initialization message to a neighbor to establish an LDP session.

The FT session TLV includes the following information:

- The Learn from Network (L) flag is set to 1, which indicates that the route processor is configured to perform MPLS LDP GR.
- The Reconnect Timeout field shows the time (in milliseconds) that the neighbor should wait for a reconnection if the LDP session is lost. In this release, the timer is set to 0, which indicates that if the local router fails, its peers should not wait for it to recover. The timer setting indicates that the local router is working in helper mode.
- The Recovery Time field shows the time (in milliseconds) that the neighbor should retain the MPLS forwarding state during a recovery. If a neighbor did not preserve the MPLS forwarding state before the restart of the control plane, the neighbor sets the recovery time to 0.

## **What Happens If a Route Processor Does Not Have MPLS LDP Graceful Restart**

If two route processors establish an LDP session and one route processor is not configured for MPLS LDP GR, the two route processors create a normal LDP session but do not have the ability to perform MPLS LDP GR. Both route processors must be configured for MPLS LDP GR.

## **How to Configure MPLS LDP Graceful Restart**

- Configuring MPLS LDP Graceful Restart, page 3
- [Verifying the MPLS LDP Graceful Restart Configuration,](#page-10-0) page 5

### **Configuring MPLS LDP Graceful Restart**

To configure MPLS LDP Graceful Restart, perform the following task.

You must enable MPLS LDP GR on all route processors for an LDP session to be preserved during an interruption in service.

MPLS LDP GR is enabled globally. When you enable MPLS LDP GR, it has no effect on existing LDP sessions. New LDP sessions that are established can perform MPLS LDP GR.

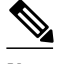

**Note** You can also issue the **mpls label protocol ldp** command in global configuration mode, which enables LDP on all interfaces configured for MPLS.

### **SUMMARY STEPS**

- **1. enable**
- **2. configure terminal**
- **3. ip cef distributed**
- **4. mpls ldp graceful-restart**
- **5. interface** *type slot* **/** *subslot* **/** *port* [**.** *subinterface-number*]
- **6. mpls ip**
- **7. mpls label protocol ldp**
- **8. exit**
- **9. exit**

### **DETAILED STEPS**

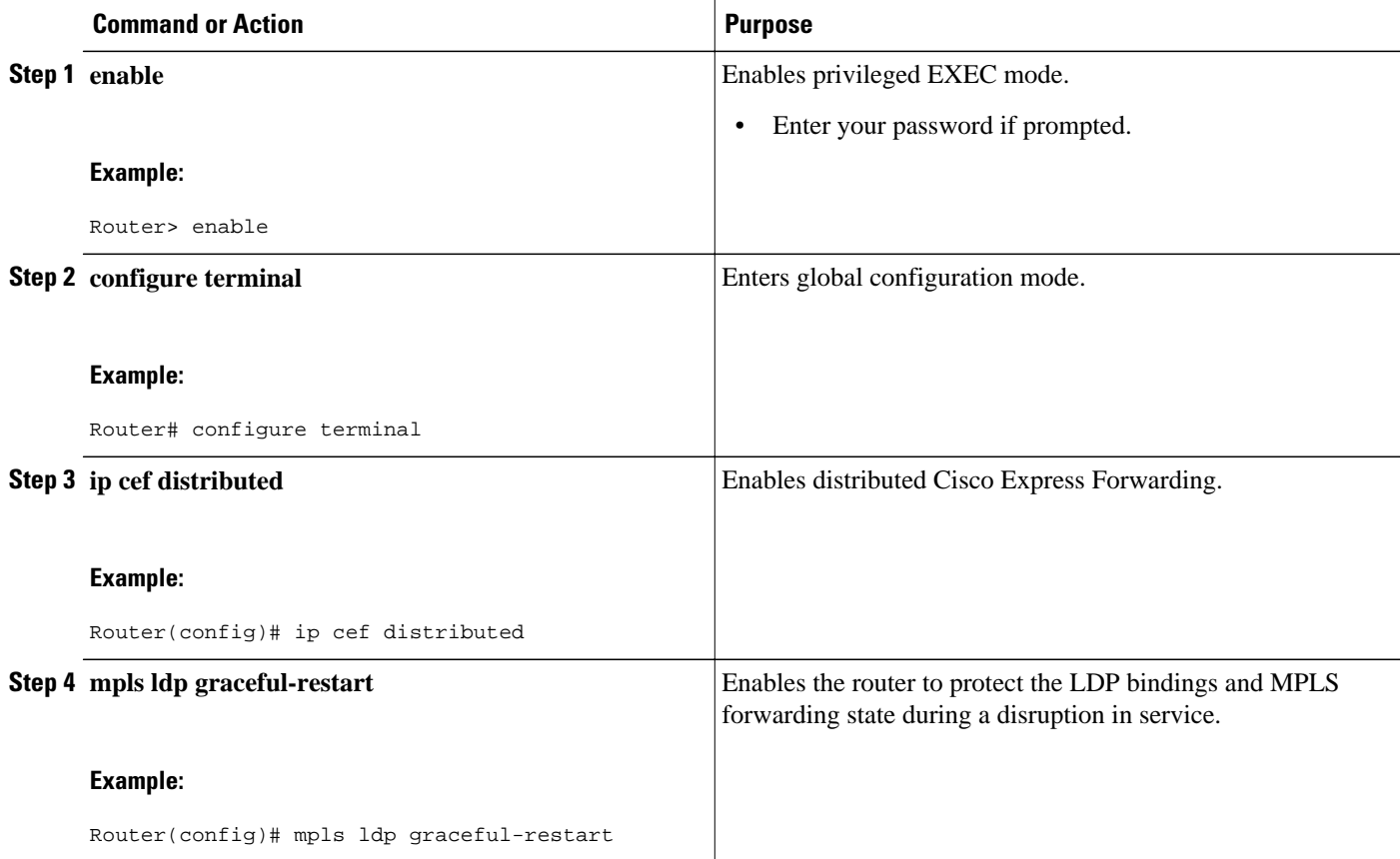

<span id="page-10-0"></span>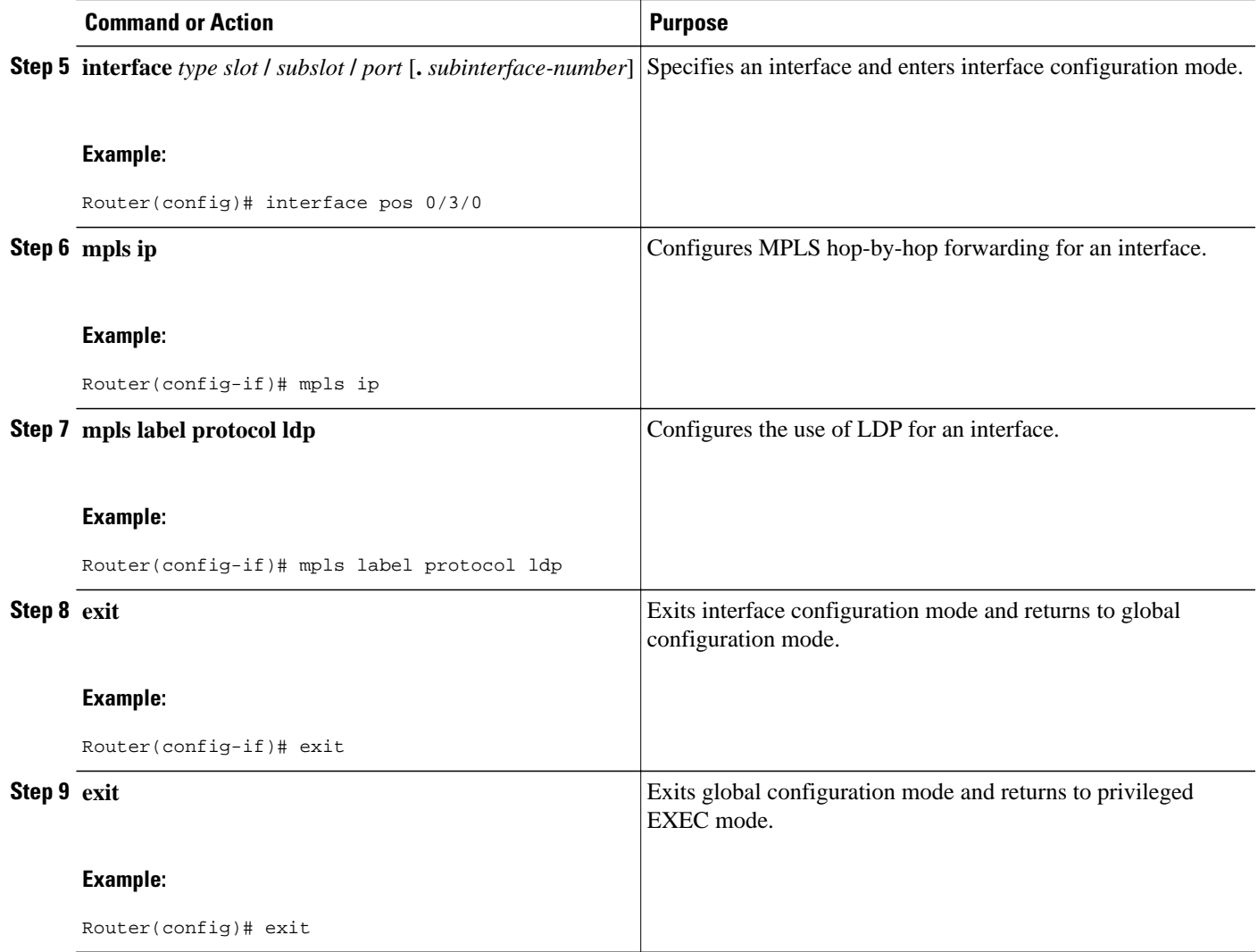

## **Verifying the MPLS LDP Graceful Restart Configuration**

To verify that MPLS LDP Graceful Restart is configured correctly, perform the following task.

### **SUMMARY STEPS**

- **1. enable**
- **2. show mpls ldp neighbor graceful restart**
- **3. show mpls ldp graceful-restart**
- **4. exit**

### **DETAILED STEPS**

### **Step 1 enable**

Use this command to enable privileged ECEC mode. Enter your password if prompted. For example:

#### <span id="page-11-0"></span>**Example:**

Router>? **enable** Router#

### **Step 2 show mpls ldp neighbor graceful restart**

Use this command to display graceful restart information for LDP sessions. For example:

#### **Example:**

```
Router# show mpls ldp neighbor graceful restart
Peer LDP Ident: 10.20.20.20:0; Local LDP Ident 10.17.17.17:0
    TCP connection: 10.20.20.20.16510 - 10.17.17.17.646
     State: Oper; Msgs sent/rcvd: 8/18; Downstream
     Up time: 00:04:39
     Graceful Restart enabled; Peer reconnect time (msecs): 120000
Peer LDP Ident: 10.19.19.19:0; Local LDP Ident 10.17.17.17:0
     TCP connection: 10.19.19.19.11007 - 10.17.17.17.646
     State: Oper; Msgs sent/rcvd: 8/38; Downstream
     Up time: 00:04:30
     Graceful Restart enabled; Peer reconnect time (msecs): 120000
```
#### **Step 3 show mpls ldp graceful-restart**

Use this command to display graceful restart sessions and session parameters. For example:

#### **Example:**

```
Router# show mpls ldp graceful-restart
LDP Graceful Restart is enabled
Neighbor Liveness Timer: 5 seconds
Max Recovery Time: 200 seconds
Down Neighbor Database (0 records):
Graceful Restart-enabled Sessions:
VRF default:
     Peer LDP Ident: 10.18.18.18:0, State: estab
     Peer LDP Ident: 10.17.17.17:0, State: estab
```
#### **Step 4 exit**

Use this command to exit to user EXEC mode. For example:

#### **Example:**

Router# **exit** Router>

## **Configuration Examples for MPLS LDP Graceful Restart**

• Configuring MPLS LDP Graceful Restart Example, page 6

### **Configuring MPLS LDP Graceful Restart Example**

The figure below shows a configuration where MPLS LDP GR is enabled on Router 1 and MPLS LDP SSO/NSF is enabled on Routers 2 and 3. In this configuration example, Router 1 creates an LDP session with Router 2. Router 1 also creates a targeted session with Router 3 through a traffic engineering tunnel using Router 2.

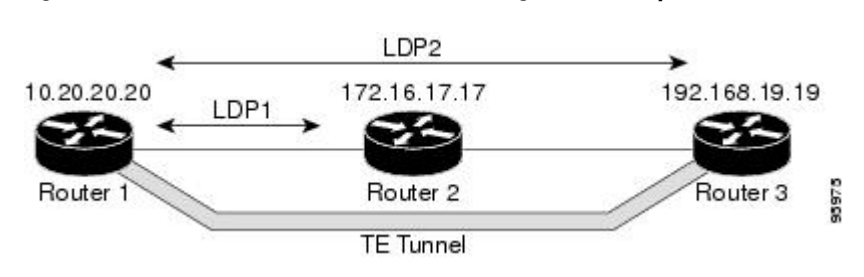

*Figure 2 MPLS LDP Graceful Restart Configuration Example*

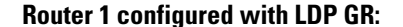

```
!
ip subnet-zero
ip cef
mpls label range 16 10000 static 10001 1048575
mpls label protocol ldp
mpls ldp logging neighbor-changes
mpls ldp graceful-restart
mpls traffic-eng tunnels
no mpls traffic-eng auto-bw timers frequency 0
mpls ldp router-id Loopback0 force
!
interface Loopback0
  ip address 20.20.20.20 255.255.255.255
 no ip directed-broadcast
 no ip mroute-cache
!
interface Tunnel1
  ip unnumbered Loopback0
 no ip directed-broadcast
 mpls label protocol ldp
 mpls ip
  tunnel destination 19.19.19.19
  tunnel mode mpls traffic-eng
  tunnel mpls traffic-eng autoroute announce
  tunnel mpls traffic-eng priority 7 7
  tunnel mpls traffic-eng bandwidth 500
  tunnel mpls traffic-eng path-option 1 dynamic
!
interface ATM5/1/0
 no ip address
  no ip directed-broadcast
 atm clock INTERNAL
 no atm enable-ilmi-trap
 no atm ilmi-keepalive
!
interface ATM5/1/0.5 point-to-point
 ip address 10.12.0.2 255.0.0.0
 no ip directed-broadcast
 no atm enable-ilmi-trap
 pvc 6/100 
   encapsulation aal5snap
mpls label protocol ldp
mpls traffic-eng tunnels
mpls ip
ip rsvp bandwidth 1000
!
router ospf 100
  log-adjacency-changes
  redistribute connected
      network 10.12.0.0 0.255.255.255 area 100
  network 10.20.20.20 0.0.0.0 area 100
```
!

```
 mpls traffic-eng router-id Loopback0
 mpls traffic-eng area 100
```
#### **Router 2 configured with LDP SSO/NSF:**

```
redundancy
  mode sso
!
ip cef
no ip domain-lookup
mpls label range 17 10000 static 10001 1048575
mpls label protocol ldp
mpls ldp logging neighbor-changes
mpls ldp graceful-restart
mpls traffic-eng tunnels
no mpls traffic-eng auto-bw timers frequency 0
no mpls advertise-labels
mpls ldp router-id Loopback0 force
!
interface Loopback0
 ip address 10.17.17.17 255.255.255.255
 no ip directed-broadcast
!
interface ATM4/0/0
 no ip address
 no ip directed-broadcast
 no ip mroute-cache
 atm clock INTERNAL
 atm sonet stm-1
 no atm enable-ilmi-trap
 no atm ilmi-keepalive
!
interface ATM4/0/0.5 point-to-point
 ip address 10.12.0.1 255.0.0.0
 no ip directed-broadcast
 no atm enable-ilmi-trap
 pvc 6/100 
  encapsulation aal5snap
mpls label protocol ldp
mpls traffic-eng tunnels
mpls ip
ip rsvp bandwidth 1000
!
interface POS5/1/0
 ip address 10.11.0.1 255.0.0.0
 no ip directed-broadcast
 encapsulation ppp
 mpls label protocol ldp
 mpls traffic-eng tunnels
 mpls ip
 no peer neighbor-route
 clock source internal
 ip rsvp bandwidth 1000
!
router ospf 100
 log-adjacency-changes
 redistribute connected
 nsf enforce global
 network 10.11.0.0 0.255.255.255 area 100
 network 10.12.0.0 0.255.255.255 area 100
 network 10.17.17.17 0.0.0.0 area 100
 mpls traffic-eng router-id Loopback0
 mpls traffic-eng area 100
!
ip classless
```
**Router 3 configured with LDP SSO/NSF:**

!

```
redundancy
   mode sso
!
ip subnet-zero
ip cef
!
no ip finger
no ip domain-lookup
mpls label protocol ldp
mpls ldp neighbor 10.11.11.11 targeted ldp
mpls ldp logging neighbor-changes
mpls ldp graceful-restart
mpls traffic-eng tunnels
no mpls traffic-eng auto-bw timers frequency 0
mpls ldp discovery directed-hello interval 12
mpls ldp discovery directed-hello holdtime 130
mpls ldp discovery directed-hello accept
mpls ldp router-id Loopback0 force
!
interface Loopback0
  ip address 10.19.19.19 255.255.255.255
 no ip directed-broadcast
!
interface POS1/0
 ip address 10.11.0.2 255.0.0.0
 no ip directed-broadcast
 encapsulation ppp
 mpls label protocol ldp
 mpls traffic-eng tunnels
 mpls ip
 no peer neighbor-route
 clock source internal
  ip rsvp bandwidth 1000
!
router ospf 100
 log-adjacency-changes
 redistribute connected
 nsf enforce global
network 10.11.0.0 0.255.255.255 area 100
network 10.19.19.19 0.0.0.0 area 100
mpls traffic-eng router-id Loopback0
 mpls traffic-eng area 100
!
ip classless
```
## **Additional References**

The following sections provide references related to MPLS LDP GR.

### **Related Documents**

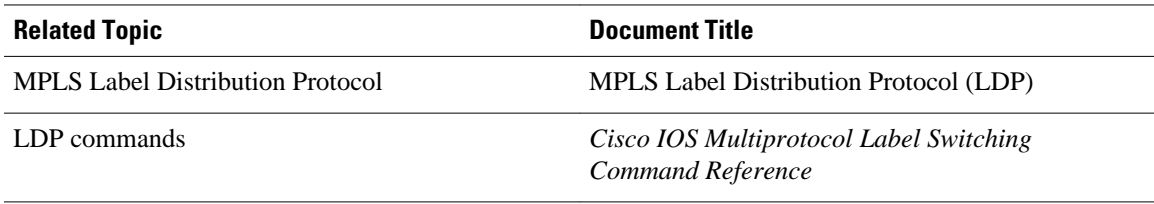

### <span id="page-15-0"></span>**Standards**

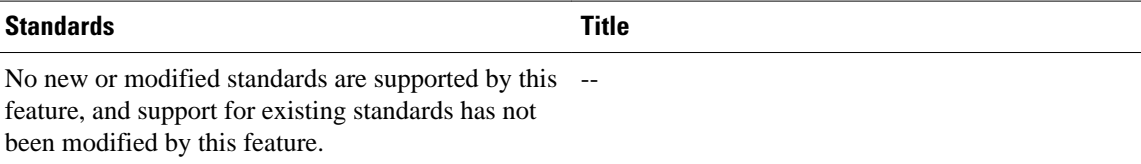

### **MIBs**

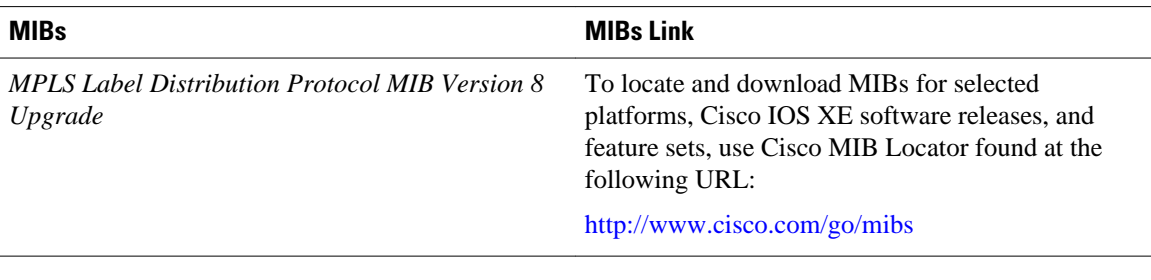

### **RFCs**

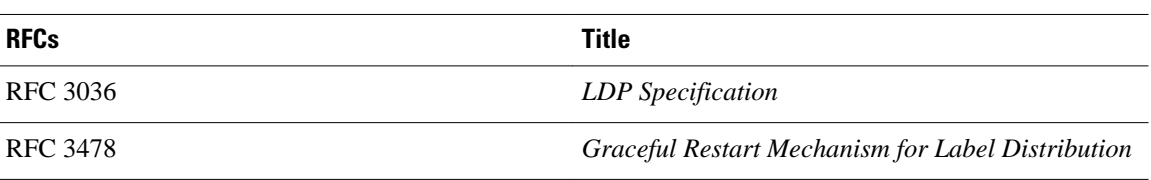

### **Technical Assistance**

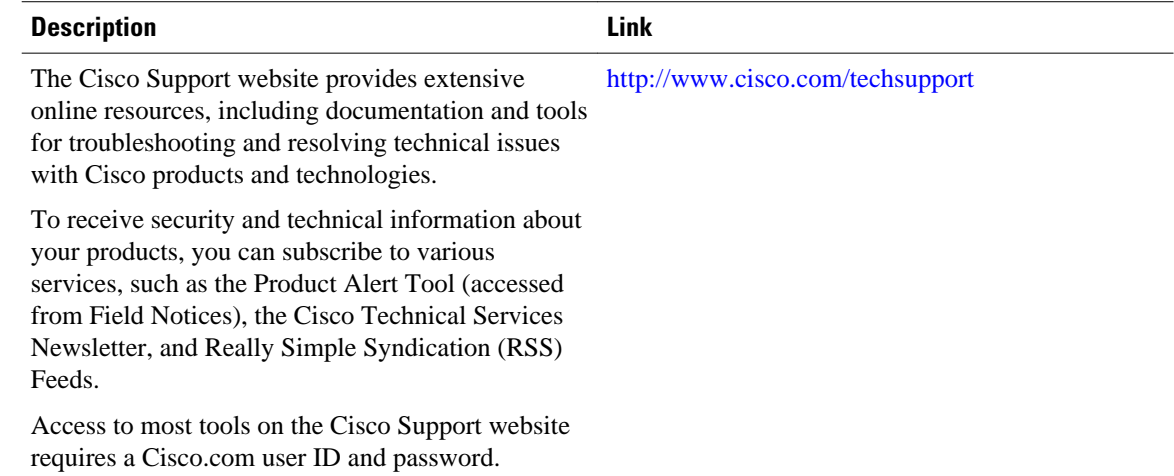

# **Feature Information for MPLS LDP Graceful Restart**

The following table provides release information about the feature or features described in this module. This table lists only the software release that introduced support for a given feature in a given software release train. Unless noted otherwise, subsequent releases of that software release train also support that feature.

Use Cisco Feature Navigator to find information about platform support and Cisco software image support. To access Cisco Feature Navigator, go to [www.cisco.com/go/cfn.](http://www.cisco.com/go/cfn) An account on Cisco.com is not required.

*Table 1 Feature Information for MPLS LDP Graceful Restart*

| <b>Feature Name</b>              | <b>Releases</b>          | <b>Feature Information</b>                                                                                                    |
|----------------------------------|--------------------------|----------------------------------------------------------------------------------------------------|
| <b>MPLS LDP Graceful Restart</b> | Cisco JOS XE Release 2.1 | When a router is configured with<br>Multiprotocol Label Switching<br>(MPLS) Label Distribution<br>Protocol (LDP) Graceful Restart<br>(GR), it assists a neighboring<br>router that has MPLS LDP<br><b>Stateful Switchover/Nonstop</b><br>Forwarding (SSO/NSF) Support<br>and Graceful Restart to recover<br>gracefully from an interruption in<br>service. MPLS LDP GR functions<br>strictly in helper mode, which<br>means it can only help other<br>routers that are enabled with<br>MPLS SSO/NSF and GR to<br>recover. If the router with LDP<br>GR fails, its peer routers cannot<br>help the router recover. |
|                                  |                          | In Cisco IOS XE Release 2.1, this<br>feature was introduced on the<br>Cisco ASR 1000 Series<br>Aggregation Services Routers.                                                                                                    |
|                                  |                          | The following commands were<br>introduced or modified:<br>debugmplsldpgraceful-restart,<br>mplsldpgraceful-restart,<br>mplsldpgraceful-<br>restarttimersmax-recovery,<br>mplsldpgraceful-<br>restarttimersneighbor-liveness,<br>showmplsipbinding,<br>showmplsldpbindings,<br>showmplsldpgraceful-restart,<br>showmplsldpneighbor.                                                                                                    |

Cisco and the Cisco logo are trademarks or registered trademarks of Cisco and/or its affiliates in the U.S. and other countries. To view a list of Cisco trademarks, go to this URL: [www.cisco.com/go/trademarks.](http://www.cisco.com/go/trademarks) Third-party trademarks mentioned are the property of their respective owners. The use of the word partner does not imply a partnership relationship between Cisco and any other company. (1110R)

Any Internet Protocol (IP) addresses and phone numbers used in this document are not intended to be actual addresses and phone numbers. Any examples, command display output, network topology diagrams, and other figures included in the document are shown for illustrative purposes only. Any use of actual IP addresses or phone numbers in illustrative content is unintentional and coincidental.

<span id="page-18-0"></span>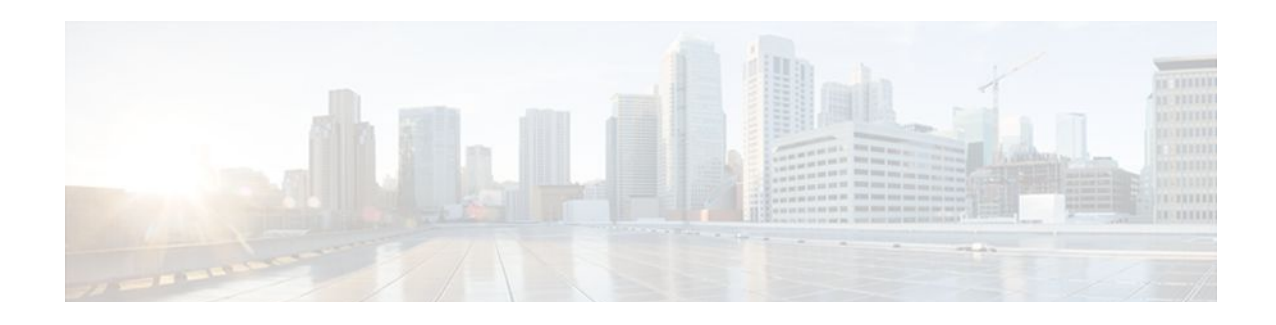

# **NSF SSO--MPLS LDP and LDP Graceful Restart**

Cisco Nonstop Forwarding (NSF) with Stateful Switchover (SSO) provides continuous packet forwarding, even during a network processor hardware or software failure. In a redundant system, the secondary processor recovers control plane service during a critical failure in the primary processor. SSO synchronizes the network state information between the primary and the secondary processor.

Multiprotocol Label Switching (MPLS) Label Distribution Protocol (LDP) uses SSO, NSF, and graceful restart to allow a Route Processor (RP) to recover from disruption in control plane service (specifically, the LDP component) without losing its MPLS forwarding state. LDP NSF works with LDP sessions between directly connected peers and with peers that are not directly connected (targeted sessions).

**Note** In this document, the NSF/SSO--MPLS LDP and LDP Graceful Restart feature is called LDP NSF for brevity.

- Finding Feature Information, page 13
- [Prerequisites for NSF SSO--MPLS LDP and LDP Graceful Restart, page 14](#page-19-0)
- [Restrictions for NSF SSO--MPLS LDP and LDP Graceful Restart, page 14](#page-19-0)
- [Information About NSF SSO--MPLS LDP and LDP Graceful Restart, page 14](#page-19-0)
- [How to Configure and Use NSF SSO--MPLS LDP and LDP Graceful Restart, page 17](#page-22-0)
- [Configuration Examples for NSF SSO--MPLS LDP and LDP Graceful Restart, page 20](#page-25-0)
- [Additional References, page 23](#page-28-0)
- [Feature Information for NSF SSO--MPLS LDP and LDP Graceful Restart, page 24](#page-29-0)

## **Finding Feature Information**

Your software release may not support all the features documented in this module. For the latest feature information and caveats, see the release notes for your platform and software release. To find information about the features documented in this module, and to see a list of the releases in which each feature is supported, see the Feature Information Table at the end of this document.

Use Cisco Feature Navigator to find information about platform support and Cisco software image support. To access Cisco Feature Navigator, go to [www.cisco.com/go/cfn.](http://www.cisco.com/go/cfn) An account on Cisco.com is not required.

# <span id="page-19-0"></span>**Prerequisites for NSF SSO--MPLS LDP and LDP Graceful Restart**

MPLS high availability (HA) requires that neighbor networking devices be NSF-aware.

To perform LDP NSF, RPs must be configured for SSO. See the "Stateful Switchover" feature module for more information:

You must enable nonstop forwarding on the routing protocols running between the provider (P) routers, provider edge (PE) routers, and customer edge (CE) routers. The routing protocols are:

- Border Gateway Protocol (BGP)
- Open Shortest Path First (OSPF)
- Intermediate System-to-Intermediate System (IS-IS)

See the Cisco Nonstop Forwarding feature module for more information.

# **Restrictions for NSF SSO--MPLS LDP and LDP Graceful Restart**

LDP NSF has the following restriction:

• LDP NSF cannot be configured on label-controlled ATM (LC-ATM) interfaces.

# **Information About NSF SSO--MPLS LDP and LDP Graceful Restart**

- How NSF SSO--MPLS LDP and LDP Graceful Restart Works, page 14
- [What Happens During an LDP Restart and an LDP Session Reset,](#page-20-0) page 15
- [How a Route Processor Advertises That It Supports NSF SSO--MPLS LDP and LDP Graceful](#page-21-0) [Restart,](#page-21-0) page 16
- [What Happens if a Route Processor Does Not Have LDP Graceful Restart,](#page-21-0) page 16
- [Checkpointing for NSF SSO--MPLS LDP and LDP Graceful Restart](#page-21-0), page 16

### **How NSF SSO--MPLS LDP and LDP Graceful Restart Works**

LDP NSF allows an RP to recover from disruption in service without losing its MPLS forwarding state. LDP NSF works under the following circumstances:

- LDP restart--An LDP Restart occurs after an SSO event interrupts LDP communication with all LDP neighbors. If the RPs are configured with LDP NSF, the backup RP retains the MPLS forwarding state and reestablishes communication with the LDP neighbors. Then the RP ensures that the MPLS forwarding state is recovered.
- LDP session reset--An LDP session reset occurs after an individual LDP session has been interrupted, but the interruption is not due to an SSO event. The LDP session might have been interrupted due to a TCP or UDP communication problem. If the RP is configured with MPLS LDP NSF support and

graceful restart, the RP associates a new session with the previously interrupted session. The LDP bindings and MPLS forwarding states are recovered when the new session is established.

If an SSO event occurs on an LSR, that LSR performs an LDP restart. The adjacent LSRs perform an LDP session reset.

See the following section for more information about LDP restart and reset.

## <span id="page-20-0"></span>**What Happens During an LDP Restart and an LDP Session Reset**

In the topology shown in the figure below, the following elements have been configured:

- LDP sessions are established between Router 1 and Router 2, as well as between Router 2 and Router 3.
- A label switched path (LSP) has been established between Router 1 and Router 3.
- The routers have been configured with LDP NSF.

### *Figure 3 Example of a Network Using LDP Graceful Restart*

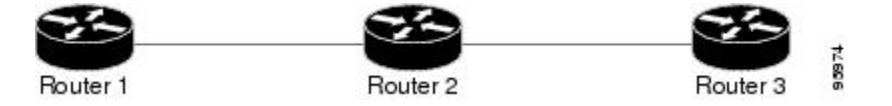

The following process shows how LDP recovers when one of the routers fails:

- **1** When an RP fails on Router 2, communications between the routers is interrupted.
- **2** Router 1 and Router 3 mark all the label bindings from Router 2 as stale, but they continue to use the bindings for MPLS forwarding.
- **3** Router 1 and Router 3 attempt to reestablish an LDP session with Router 2.
- **4** Router 2 restarts and marks all of its forwarding entries as stale. If you enter a **showmplsldpgracefulrestart** command, the command output includes the following line:

LDP is restarting gracefully.

- **1** Router 1 and Router 3 reestablish LDP sessions with Router 2, but they keep their stale label bindings. If you enter a **showmplsldpneighbor**command with the **graceful-restart** keyword, the command output displays the recovering LDP sessions.
- **2** All three routers readvertise their label binding information. If a label has been relearned after the session has been established, the stale flags are removed. The **showmplsforwarding-table**command displays the information in the MPLS forwarding table, including the local label, outgoing label or VC, prefix, label-switched bytes, outgoing interface, and next hop.

You can set various timers to limit how long the routers wait for an LDP session to be reestablished before restarting the router. See the following commands for more information:

- **mpls ldp graceful-restart timers forwarding-holding**
- **mpls ldp graceful-restart timers max-recovery**
- **mpls ldp graceful-restart timers neighbor-liveness**

## <span id="page-21-0"></span>**How a Route Processor Advertises That It Supports NSF SSO--MPLS LDP and LDP Graceful Restart**

An RP that is configured to perform LDP NSF includes the Fault Tolerant (FT) Type Length Value (TLV) in the LDP initialization message. The RP sends the LDP initialization message to a neighbor to establish an LDP session.

The FT session TLV includes the following information:

- The Learn from Network (L) flag is set to 1, which indicates that the RP is configured to perform LDP Graceful Restart.
- The Reconnect Timeout field shows the time (in milliseconds) that the neighbor should wait for a reconnection if the LDP session is lost. This field is set to 120 seconds and cannot be configured.
- The Recovery Time field shows the time (in milliseconds) that the neighbor should retain the MPLS forwarding state during a recovery. If a neighbor did not preserve the MPLS forwarding state before the restart of the control plane, the neighbor sets the recovery time to 0.

### **What Happens if a Route Processor Does Not Have LDP Graceful Restart**

If an RP is not configured for MPLS LDP Graceful Restart and it attempts to establish an LDP session with an RP that is configured with LDP Graceful Restart, the following events occur:

- **1** The RP that is configured with MPLS LDP Graceful Restart sends an initialization message that includes the FT session TLV value to the RP that is not configured with MPLS LDP Graceful Restart.
- **2** The RP that is not configured for MPLS LDP Graceful Restart receives the LDP initialization message and discards the FT session TLV.
- **3** The two RPs create a normal LDP session but do not have the ability to perform MPLS LDP Graceful Restart.

You must enable all RPs with MPLS LDP Graceful Restart for an LDP session to be preserved during an interruption in service.

### **Checkpointing for NSF SSO--MPLS LDP and LDP Graceful Restart**

Checkpointing is a function that copies state information from the active RP to the backup RP, thereby ensuring that the backup RP has the latest information. If the active RP fails, the backup RP can take over.

For the LDP NSF feature, the checkpointing function copies the active RP's LDP local label bindings to the backup RP. The active RP sends updates to the backup RP when local label bindings are modified as a result of routing changes.

**Note** Local label bindings that are allocated by BGP and null local label bindings are not included in the checkpointing operation.

The checkpointing function is enabled by default.

To display checkpointing data, issue the **show mpls ldp graceful-restart**command on the active RP.

To check that the active and backup RPs have identical copies of the local label bindings, you can issue the **show mpls ldp bindings**command with the **detail** keyword on the active and backup RPs. This command displays the local label bindings that have been saved. The active RP and the backup RP should have the same local label bindings.

• Troubleshooting Tips, page 17

### <span id="page-22-0"></span>**Troubleshooting Tips**

You can use the **debug mpls ldp graceful-restart** command to enable the display of MPLS LDP checkpoint events and errors.

# **How to Configure and Use NSF SSO--MPLS LDP and LDP Graceful Restart**

- Configuring MPLS LDP Graceful Restart, page 17
- [Verifying the MPLS LDP Graceful Restart Configuration,](#page-24-0) page 19

### **Configuring MPLS LDP Graceful Restart**

To configure MPLS LDP Graceful Restart, perform the following task. MPLS LDP Graceful Restart (GR) is enabled globally. When you enable LDP GR, it has no effect on existing LDP sessions. LDP GR is enabled for new sessions that are established after the feature has been globally enabled.

- RPs must be configured for SSO. See the Stateful Switchover feature module for more information:
- You must enable Nonstop Forwarding on the routing protocols running between the P, PE, routers, and CE routers. See the Cisco Nonstop Forwarding feature module for more information.

### **SUMMARY STEPS**

- **1. enable**
- **2. configure terminal**
- **3. ip cef** [**distributed**]
- **4. mpls ldp graceful-restart**
- **5. interface** *type slot* **/** *subslot* **/** *port* [**.** *subinterface-number*
- **6. mpls ip**
- **7. mpls label protocol ldp**
- **8. exit**
- **9. exit**

### **DETAILED STEPS**

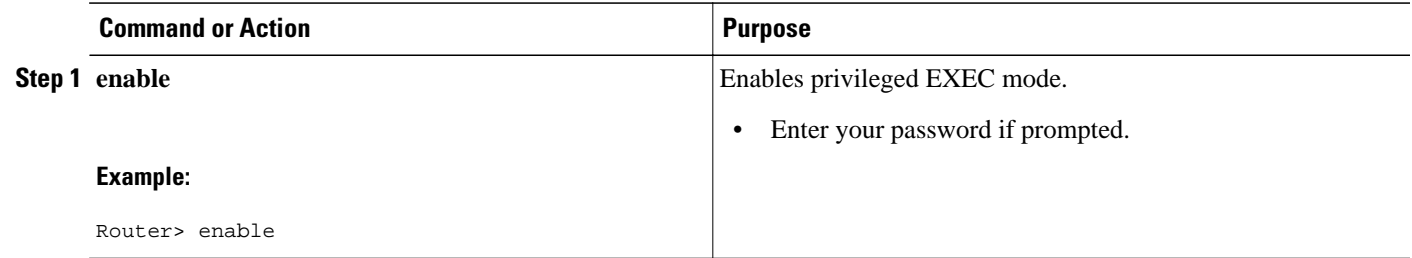

 $\overline{\phantom{a}}$ 

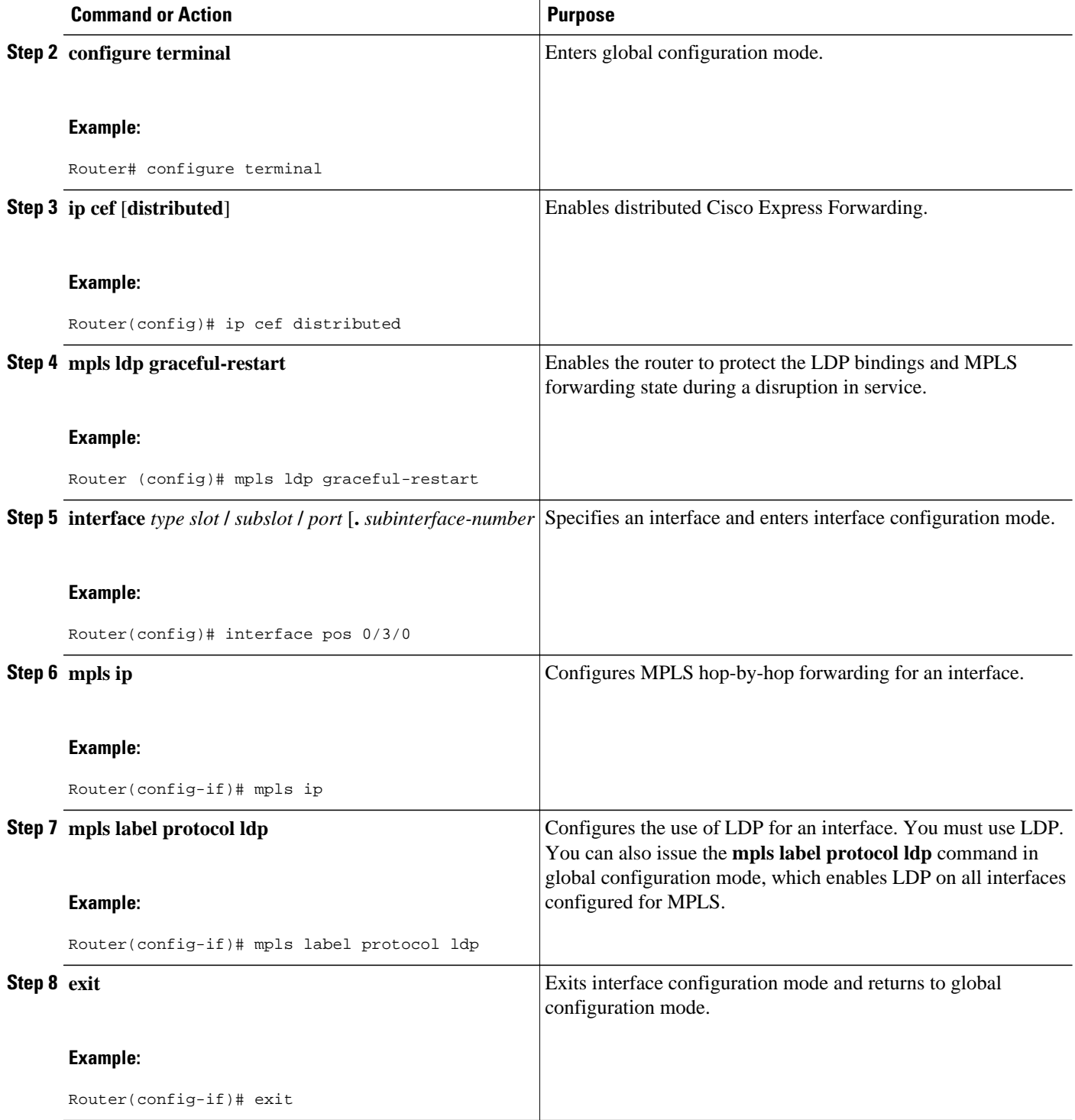

<span id="page-24-0"></span>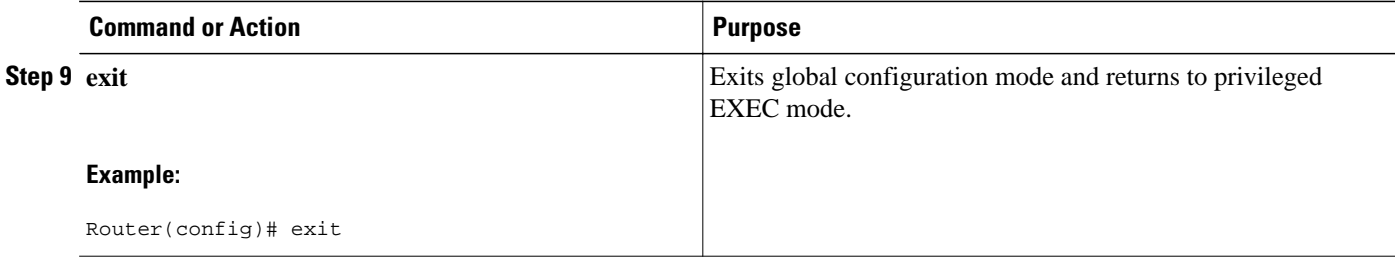

### **Verifying the MPLS LDP Graceful Restart Configuration**

Use the following procedure to verify that MPLS LDP Graceful Restart has been configured correctly.

### **SUMMARY STEPS**

- **1. enable**
- **2. show mpls ldp graceful-restart**
- **3. show mpls ldp neighbor graceful restart**
- **4. show mpls ldp checkpoint**
- **5. exit**

### **DETAILED STEPS**

### **Step 1 enable**

Use this command to enable privileged EXEC mode. Enter your password if prompted. For example:

#### **Example:**

Router> enable Router#

### **Step 2 show mpls ldp graceful-restart**

The command output displays Graceful Restart sessions and session parameters:

### **Example:**

```
Router# show mpls ldp graceful-restart
LDP Graceful Restart is enabled
Neighbor Liveness Timer: 5 seconds
Max Recovery Time: 200 seconds
Down Neighbor Database (0 records):
Graceful Restart-enabled Sessions:
VRF default:
    Peer LDP Ident: 10.18.18.18:0, State: estab
    Peer LDP Ident: 10.17.17.17:0, State: estab
```
### **Step 3 show mpls ldp neighbor graceful restart** The command output displays the Graceful Restart information for LDP sessions:

### **Example:**

Router# **show mpls ldp neighbor graceful-restart**

```
Peer LDP Ident: 10.20.20.20:0; Local LDP Ident 10.17.17.17:0
   TCP connection: 10.20.20.20.16510 - 10.17.17.17.646
   State: Oper; Msgs sent/rcvd: 8/18; Downstream
  Up time: 00:04:39
   Graceful Restart enabled; Peer reconnect time (msecs): 120000
Peer LDP Ident: 10.19.19.19:0; Local LDP Ident 10.17.17.17:0
   TCP connection: 10.19.19.19.11007 - 10.17.17.17.646
   State: Oper; Msgs sent/rcvd: 8/38; Downstream
  Up time: 00:04:30
   Graceful Restart enabled; Peer reconnect time (msecs): 120000
```
#### **Step 4 show mpls ldp checkpoint**

The command output displays the summary of the checkpoint information:

#### **Example:**

```
Router# show mpls ldp checkpoint
Checkpoint status: dynamic-sync
Checkpoint resend timer: not running
5 local bindings in add-skipped
9 local bindings in added
1 of 15+ local bindings in none
```
**Step 5 exit**

Use this command to return to user EXEC mode. For example:

#### **Example:**

Router# **exit** Router>

# **Configuration Examples for NSF SSO--MPLS LDP and LDP Graceful Restart**

• Configuring NSF SSO--MPLS LDP and LDP Graceful Restart Example, page 20

## **Configuring NSF SSO--MPLS LDP and LDP Graceful Restart Example**

The following configuration example shows the LDP NSF feature configured on three routers. (See the figure below.) In this configuration example, Router 1 creates an LDP session with Router 2. Router 1 also creates a targeted session with Router 3 through a TE tunnel using Router 2.

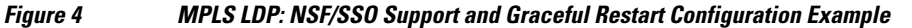

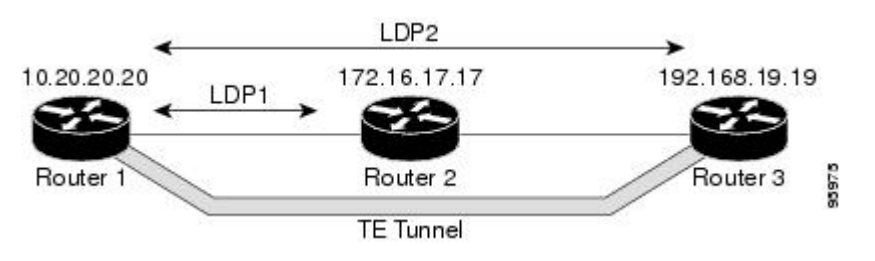

### **Router 1**

```
redundancy 
mode sso 
ip subnet-zero
ip cef distributed
mpls label range 16 10000 static 10001 1048575
mpls label protocol ldp
mpls ldp logging neighbor-changes
mpls ldp graceful-restart
mpls traffic-eng tunnels
no mpls traffic-eng auto-bw timers frequency 0
mpls ldp router-id Loopback0 force
!
interface Loopback0
  ip address 172.20.20.20 255.255.255.255
 no ip directed-broadcast
 no ip mroute-cache
!
interface Tunnel1
  ip unnumbered Loopback0
 no ip directed-broadcast
 mpls label protocol ldp
 mpls ip
  tunnel destination 10.19.19.19
  tunnel mode mpls traffic-eng
  tunnel mpls traffic-eng autoroute announce
  tunnel mpls traffic-eng priority 7 7
  tunnel mpls traffic-eng bandwidth 500
  tunnel mpls traffic-eng path-option 1 dynamic
!
interface ATM0/1/0
 no ip address
 no ip directed-broadcast
  atm clock INTERNAL
 no atm enable-ilmi-trap
 no atm ilmi-keepalive
!
interface ATM0/1/0.5 point-to-point
  ip address 172.17.0.2 255.255.0.0
 no ip directed-broadcast
 no atm enable-ilmi-trap
 pvc 6/100 
  encapsulation aal5snap
mpls label protocol ldp
mpls traffic-eng tunnels
mpls ip
ip rsvp bandwidth 1000
!
router ospf 100
  log-adjacency-changes
  redistribute connected
      nsf enforce global
      network 172.17.0.0 0.255.255.255 area 100
 network 172.20.20.20 0.0.0.0 area 100
 mpls traffic-eng router-id Loopback0
 mpls traffic-eng area 100
```
### **Router 2**

```
redundancy 
mode sso 
!
ip cef distributed
no ip domain-lookup
mpls label range 17 10000 static 10001 1048575
mpls label protocol ldp
mpls ldp logging neighbor-changes
mpls ldp graceful-restart
mpls traffic-eng tunnels
no mpls traffic-eng auto-bw timers frequency 0
```

```
no mpls advertise-labels
mpls ldp router-id Loopback0 force
!
interface Loopback0
  ip address 172.18.17.17 255.255.255.255
 no ip directed-broadcast
!
interface ATM0/3/0
 no ip address
 no ip directed-broadcast
 no ip mroute-cache
 atm clock INTERNAL
 atm sonet stm-1
 no atm enable-ilmi-trap
 no atm ilmi-keepalive
!
interface ATM0/3/0.5 point-to-point
 ip address 172.17.0.1 255.255.0.0
 no ip directed-broadcast
 no atm enable-ilmi-trap
 pvc 6/100 
  encapsulation aal5snap
mpls label protocol ldp
mpls traffic-eng tunnels
mpls ip
ip rsvp bandwidth 1000
!
interface POS0/1/0
 ip address 10.0.0.1 255.0.0.0
 no ip directed-broadcast
 encapsulation ppp
 mpls label protocol ldp
 mpls traffic-eng tunnels
 mpls ip
 no peer neighbor-route
 clock source internal
 ip rsvp bandwidth 1000
!
router ospf 100
 log-adjacency-changes
      nsf enforce global
 redistribute connected
 network 10.0.0.0 0.255.255.255 area 100
 network 172.17.0.0 0.255.255.255 area 100
 network 172.18.17.17 0.0.0.0 area 100
 mpls traffic-eng router-id Loopback0
 mpls traffic-eng area 100
!
ip classless
```
#### **Router 3**

```
redundancy 
mode sso 
!
ip subnet-zero
ip cef distributed
!
no ip finger
no ip domain-lookup
mpls label protocol ldp
mpls ldp neighbor 10.11.11.11 targeted ldp
mpls ldp logging neighbor-changes
mpls ldp graceful-restart
mpls traffic-eng tunnels
no mpls traffic-eng auto-bw timers frequency 0
mpls ldp discovery directed-hello interval 12
mpls ldp discovery directed-hello holdtime 130
mpls ldp discovery directed-hello accept
mpls ldp router-id Loopback0 force
!
interface Loopback0
```

```
 ip address 172.19.19.19 255.255.255.255
 no ip directed-broadcast
!
interface POS1/1/0
 ip address 10.0.0.2 255.0.0.0
 no ip directed-broadcast
 encapsulation ppp
 mpls label protocol ldp
 mpls traffic-eng tunnels
 mpls ip
 no peer neighbor-route
  clock source internal
 ip rsvp bandwidth 1000
!
router ospf 100
  log-adjacency-changes
     nsf enforce global
 redistribute connected
 network 10.0.0.0 0.255.255.255 area 100
 network 172.19.19.19 0.0.0.0 area 100
 mpls traffic-eng router-id Loopback0
 mpls traffic-eng area 100
!
ip classless
```
## **Additional References**

The following sections provide references related to the NSF/SSO--MPLS LDP and LDP Graceful Restart feature.

### **Related Documents**

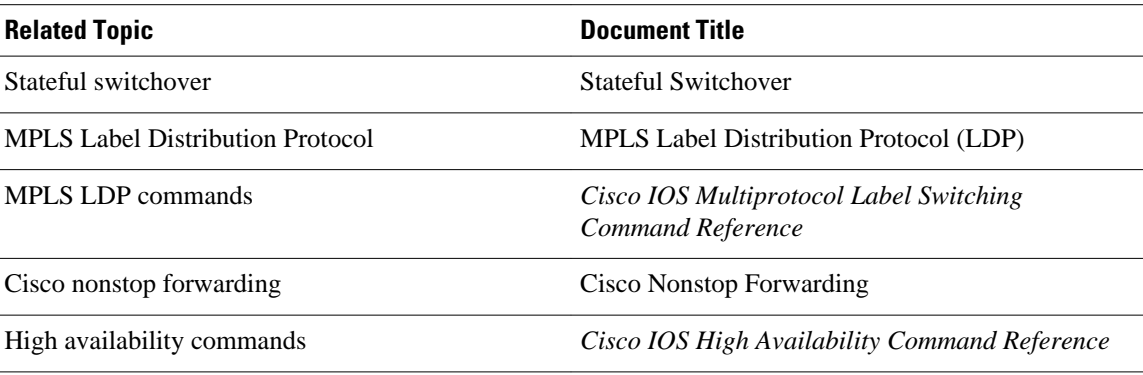

### **Standards**

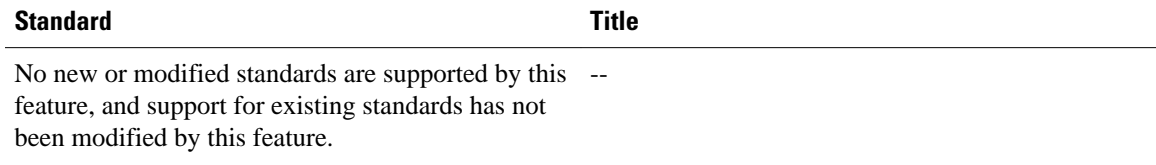

<span id="page-29-0"></span>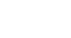

**MIBs**

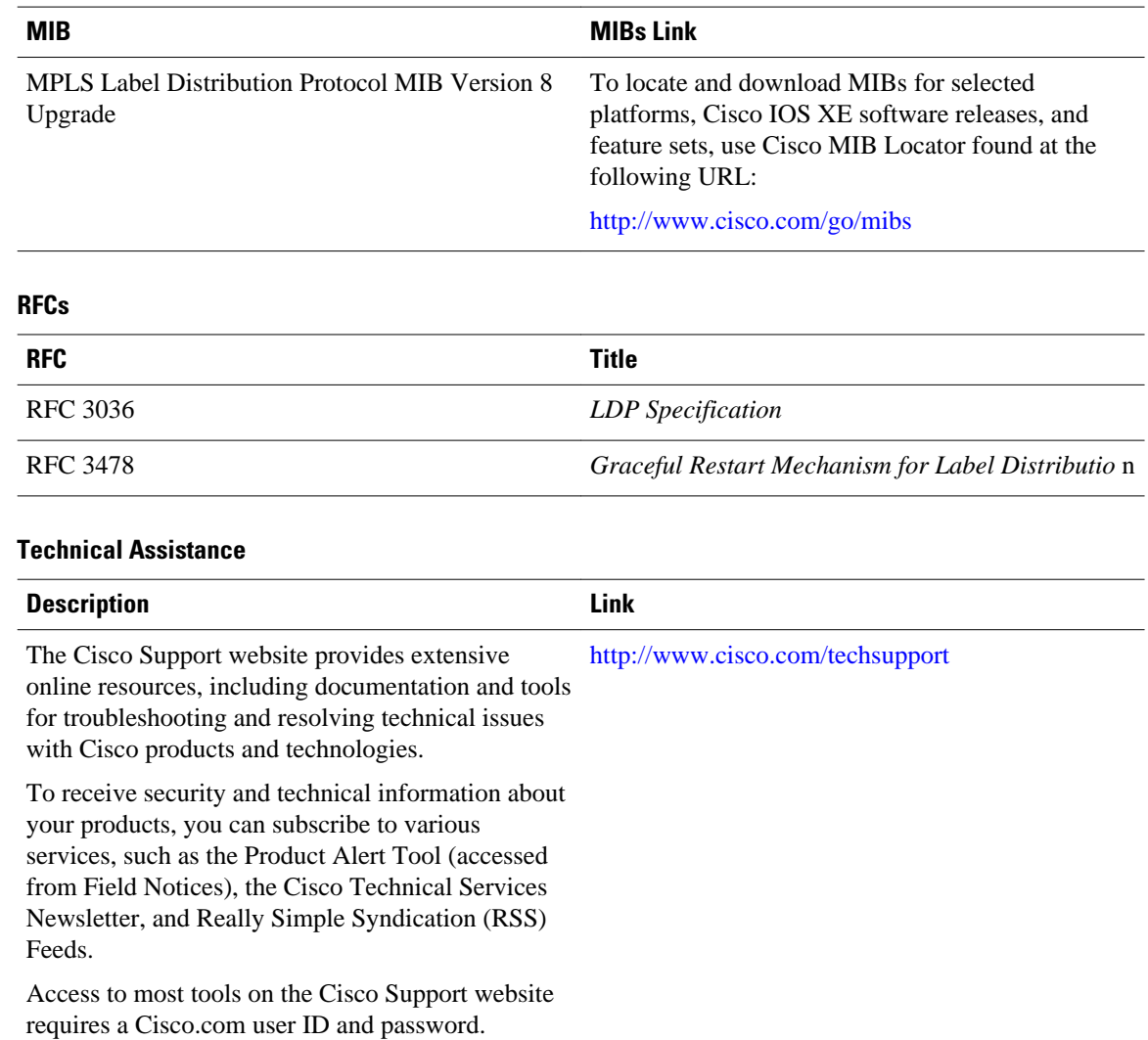

# **Feature Information for NSF SSO--MPLS LDP and LDP Graceful Restart**

The following table provides release information about the feature or features described in this module. This table lists only the software release that introduced support for a given feature in a given software release train. Unless noted otherwise, subsequent releases of that software release train also support that feature.

Use Cisco Feature Navigator to find information about platform support and Cisco software image support. To access Cisco Feature Navigator, go to [www.cisco.com/go/cfn.](http://www.cisco.com/go/cfn) An account on Cisco.com is not required.

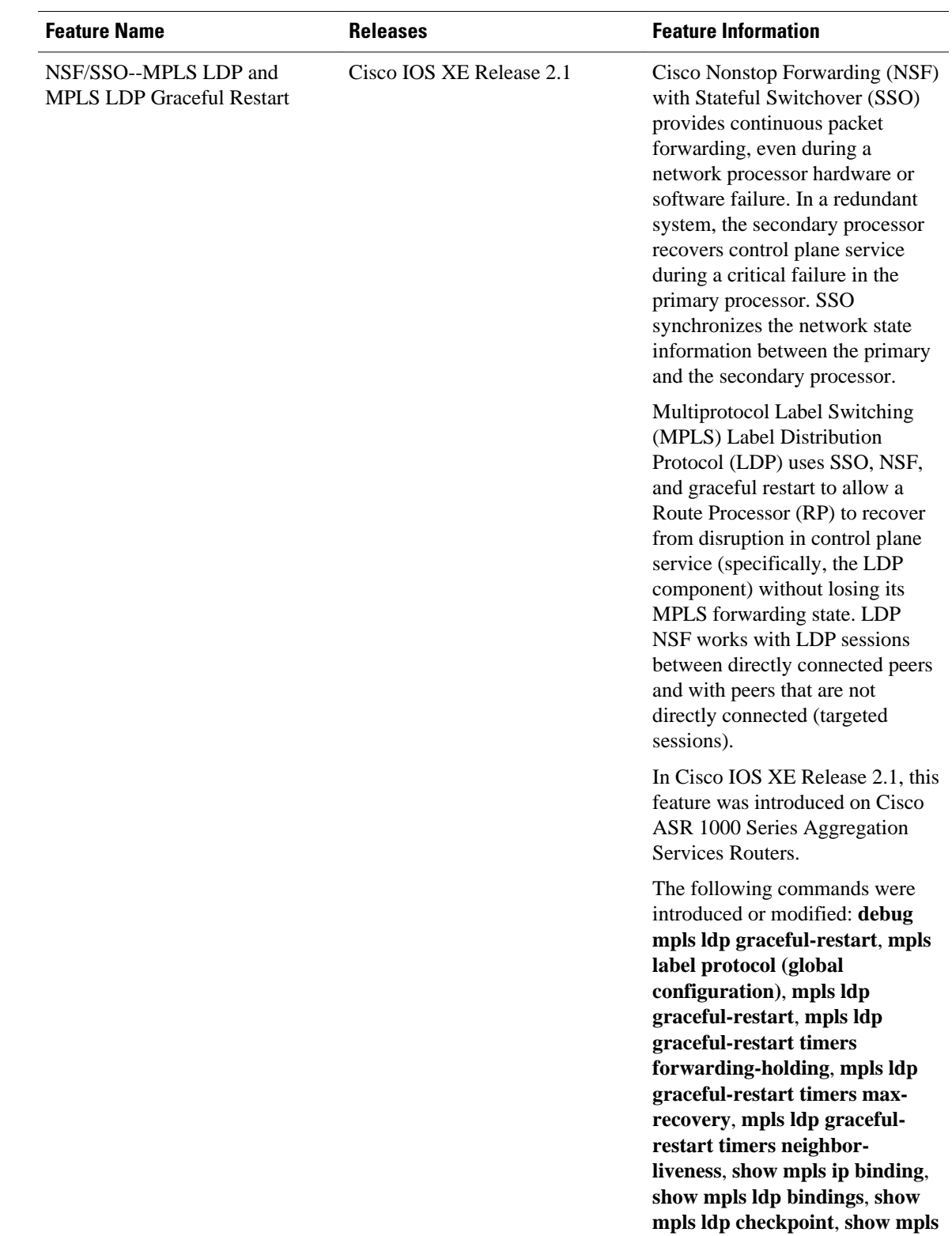

### *Table 2 Feature Information for NSF/SSO--MPLS LDP and LDP Graceful Restart*

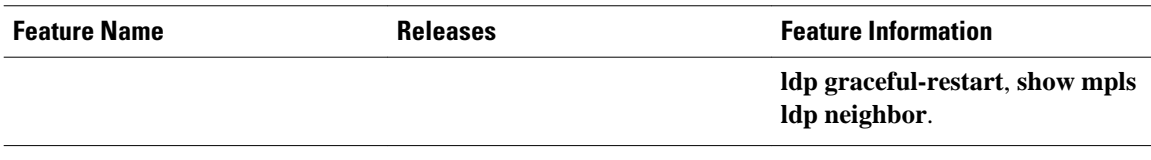

Cisco and the Cisco logo are trademarks or registered trademarks of Cisco and/or its affiliates in the U.S. and other countries. To view a list of Cisco trademarks, go to this URL: [www.cisco.com/go/trademarks](http://www.cisco.com/go/trademarks). Third-party trademarks mentioned are the property of their respective owners. The use of the word partner does not imply a partnership relationship between Cisco and any other company. (1110R)

Any Internet Protocol (IP) addresses and phone numbers used in this document are not intended to be actual addresses and phone numbers. Any examples, command display output, network topology diagrams, and other figures included in the document are shown for illustrative purposes only. Any use of actual IP addresses or phone numbers in illustrative content is unintentional and coincidental.

<span id="page-32-0"></span>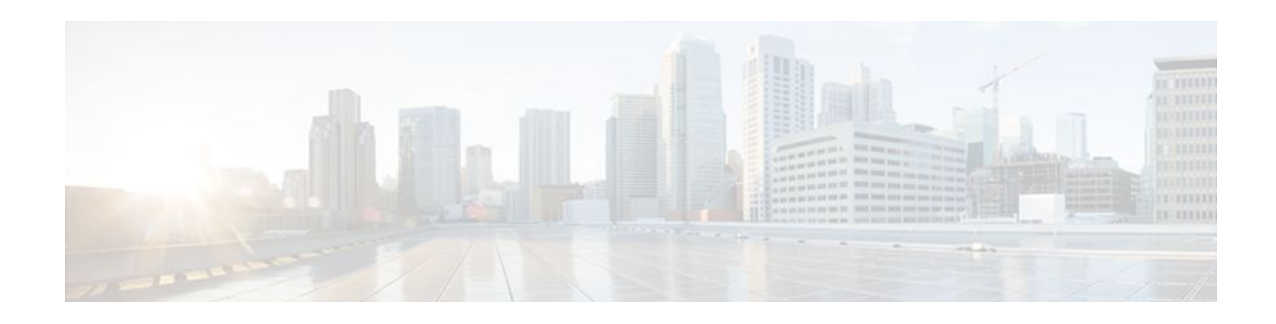

# **ISSU MPLS Clients**

MPLS applications can be upgraded using the In Service Software Upgrade (ISSU) process. Thus, MPLS applications are considered ISSU's MPLS clients. The ISSU process allows Cisco IOS XE software to be updated or otherwise modified while packet forwarding continues.

- Finding Feature Information, page 27
- Prerequisites for ISSU MPLS Clients, page 27
- [Information About ISSU MPLS Clients, page 28](#page-33-0)
- [How to Verify that an MPLS Client Can Support an In Service Software Upgrade, page 29](#page-34-0)
- [Configuration Examples for ISSU MPLS Clients, page 31](#page-36-0)
- [Additional References, page 38](#page-43-0)
- [Feature Information for ISSU MPLS Clients, page 40](#page-45-0)
- [Glossary, page 41](#page-46-0)

## **Finding Feature Information**

Your software release may not support all the features documented in this module. For the latest feature information and caveats, see the release notes for your platform and software release. To find information about the features documented in this module, and to see a list of the releases in which each feature is supported, see the Feature Information Table at the end of this document.

Use Cisco Feature Navigator to find information about platform support and Cisco software image support. To access Cisco Feature Navigator, go to [www.cisco.com/go/cfn.](http://www.cisco.com/go/cfn) An account on Cisco.com is not required.

# **Prerequisites for ISSU MPLS Clients**

Before you perform an upgrade, you need to verify that the clients you are concerned about are compatible with the intended switchover. Use the commands listed in the [Verifying the ISSU Process for an MPLS](#page-35-0) [Client](#page-35-0), page 30 to determine compatibility.

The success performance of some clients in the upgraded network will depend upon their compatibility with other clients as described in the table below.

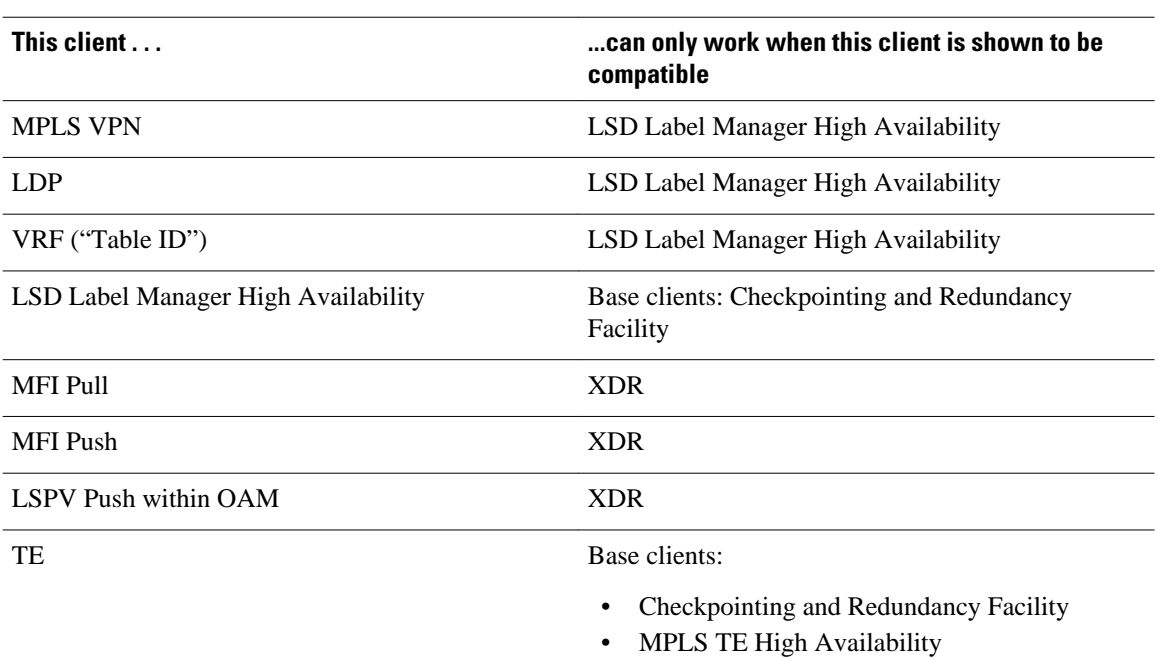

### <span id="page-33-0"></span>*Table 3 MPLS Client Interdependencies*

## **Information About ISSU MPLS Clients**

Before examining ISSU coordination of MPLS clients, you should understand the following concepts:

This section provides information about upgrading MPLS-related applications through ISSU. Those MPLS applications are considered ISSU's MPLS "clients."

For more information on the ISSU procedure, see Cisco IOS XE In Service Software Upgrade Process document and see the [Cisco ASR 1000 Series Aggregation Services Routers Software Configuration](http://www.cisco.com/en/US/docs/routers/asr1000/configuration/guide/chassis/asrswcfg.html) [Guide](http://www.cisco.com/en/US/docs/routers/asr1000/configuration/guide/chassis/asrswcfg.html) .

- ISSU-Capable Protocols and Applications Clients, page 28
- [ISSU-Capable MPLS Feature Sets,](#page-34-0) page 29

### **ISSU-Capable Protocols and Applications Clients**

Protocols and applications that can be upgraded through the ISSU process are considered clients of ISSU. These include at least the following:

- Address Resolution Protocol (ARP)
- Asynchronous Transfer Mode (ATM)
- Cisco Express Forwarding
- Dynamic Host Configuration Protocol (DHCP)
- EtherChannel--port aggregration protocol (PagP) and Link Aggregration Control Protocol (LACP)
- Frame Relay (FR)
- Gateway Load Balancing Protocol (GLBP)
- High-Level Data Link Control (HDLC)
- <span id="page-34-0"></span>• Hot Standby Router Protocol (HSRP)
- IEEE 802.1x and 802.3af
- Internet Group Management Protocol (IGMP) snooping
- IP host
- Intermediate System-to-Intermediate System (IS-IS)
- Multiprotocol Label Switching (MPLS)
- PPP and Multilink PPP
- Port security
- Quality of service (QoS)
- Remote File System (RFS) versioning
- Simple Network Management Protocol (SNMP)
- Spanning Tree Protocol (STP)

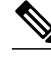

**Note** For a complete list of ISSU- compliant protocols and applications that are supported for the Cisco ASR Series Routers for your release, see the Release Notes for Cisco ASR Series Aggregation Services Routers .

## **ISSU-Capable MPLS Feature Sets**

Within the MPLS technology, ISSU supports the following feature sets as clients:

- Label Distribution Protocol (LDP)
- MPLS Virtual Private Network (MPLS VPN)
- VPN routing and forwarding (VRF), also called the "Table ID" client
- Label Switching Database Label Manager for high availability, usually called "LSD Label Manager for HA"
- MPLS Forwarding Infrastructure Pull, called "MFI Pull"
- MPLS Forwarding Infrastructure Push, called "MFI Push"
- Label Switched Path Verification Push within Operation, Administration, and Management (OAM), called "LSPV Push"
- TE

# **How to Verify that an MPLS Client Can Support an In Service Software Upgrade**

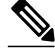

**Note** For the complete task sequence that accomplishes ISSU see the Cisco ASR 1000 Series Aggregation [Services Routers Software Configuration Guide](http://www.cisco.com/en/US/docs/routers/asr1000/configuration/guide/chassis/asrswcfg.html) .

• [Verifying the ISSU Process for an MPLS Client](#page-35-0), page 30

## <span id="page-35-0"></span>**Verifying the ISSU Process for an MPLS Client**

Perform this task to verify that a particular MPLS client can be upgraded successfully during a particular ISSU session. The commands in this task also can be used to display other details about the ISSU MPLS clients, and should be entered in the order described.

Ensure that you have successfully loaded new Cisco IOS XE software onto the standby processor as described in the [Cisco ASR 1000 Series Aggregation Services Routers Software Configuration Guide](http://www.cisco.com/en/US/docs/routers/asr1000/configuration/guide/chassis/asrswcfg.html)*.*

### **SUMMARY STEPS**

- **1. enable**
- **2. show issu clients**
- **3. show issu sessions** *clientID*
- **4. show issu negotiated version** *sessionID*
- **5. show issu negotiated capability** *sessionID*
- **6. show issu message types** *clientID*

### **DETAILED STEPS**

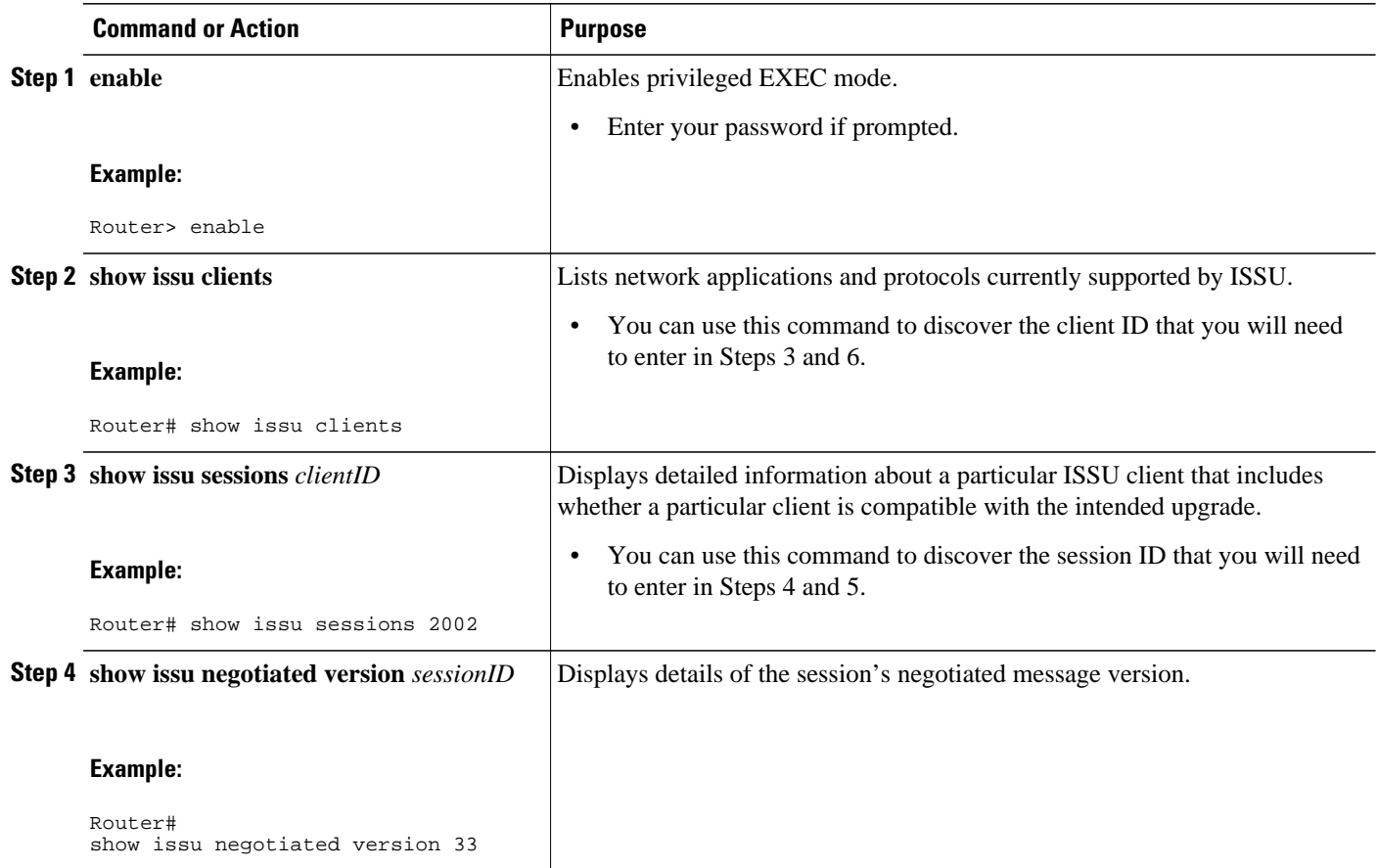
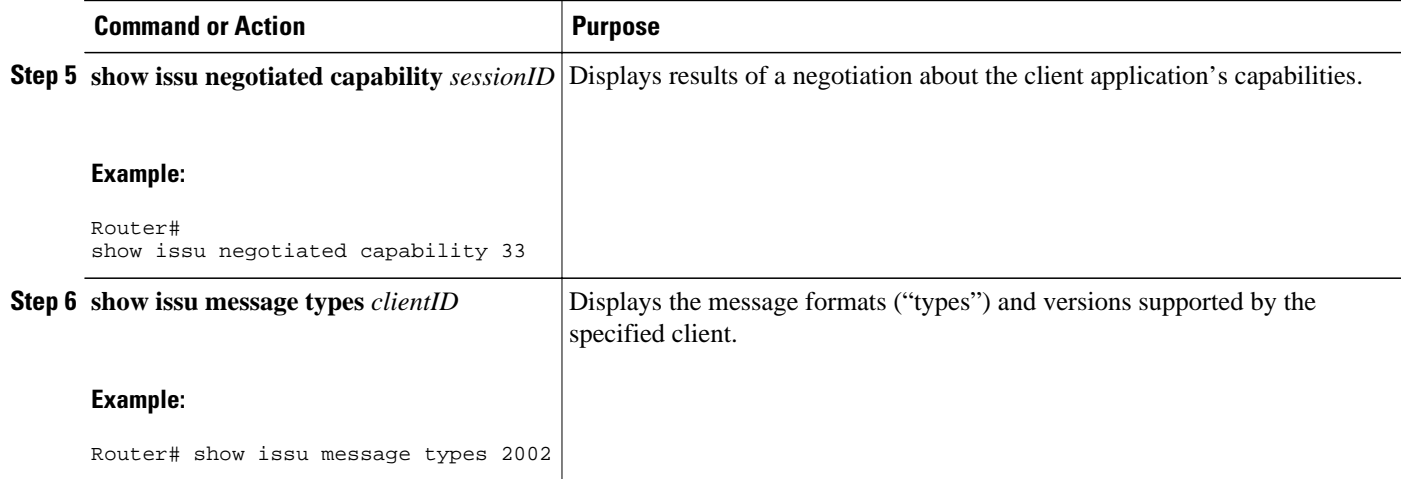

## **Configuration Examples for ISSU MPLS Clients**

To examine any ISSU client, you must specify its unique client ID when entering the **show issu sessions** command. If you do not already know that client ID, enter the **show issu clients**command in user EXEC or privileged EXEC mode. Each ISSU client on the network will then be listed, with its client ID and client name on the same line, as shown in the following example:

```
Router# show issu clients
```

```
Client_ID = 2, Client_Name = ISSU Proto client, Entity_Count = 1<br>Client_ID = 3, Client_Name = ISSU RF, Entity_Count = 1
Client_ID = 3, Client_Name = ISSU RF, Entity_Count = 1
Client_ID = 4, Client_Name = ISSU CF client, Entity_Count = 1
Client_ID = 5, Client_Name = ISSU Network RF client, Entity_Count = 1<br>Client_ID = 7, Client_Name = ISSU CONFIG SYNC, Entity_Count = 1
                      Client\_Name = ISSN CONFIG SYNC, Entity\_Count = 1Client_ID = 8, Client_Name = ISSU ifIndex sync, Entity_Count = 1<br>Client_ID = 9, Client_Name = ISSU IPC client, Entity_Count = 1
Client_ID = 9, Client_Name = ISSU IPC client, Entity_Count = 1
Client_ID = 10, Client_Name = ISSU IPC Server client, Entity_Count = 1 
Client_ID = 11, Client_Name = ISSU Red Mode Client, Entity_Count = 1
Client_ID = 12, Client_Name = ISSU EHSA services client, Entity_Count = 1
Client_ID = 100, Client_Name = ISSU rfs client, Entity_Count = 101 client Name = ISSU ifs client, Entity Count =
                          Client_Name = ISSU ifs client, Entity_Count = 1
Client_ID = 1001, Client_Name = OC3POS-6, Entity_Count = 4
Client_ID = 1002, Client_Name = C10K ATM, Entity_Count = 1
Client\_ID = 1003, Client\_Name = C10K \text{ CHSTM1}, Entity\_Count = 1<br>Client\_ID = 1004, Client\_Name = C10K CT3, Entity\_Count = 1Client\_ID = 1004, Client\_Name = C10K CT3, Entity\_Count = 1<br>Client\_ID = 1005, Client\_Name = C10K GE, Entity\_Count = 1Client\_ID = 1005, Client\_Name = C10K GE, Entity\_Count = 1<br>Client\_ID = 1006, Client\_Name = C10K ET, Entity\_Count = 1Client\_Name = C10K ET,Client\_ID = 1007, Client\_Name = C10K \text{ CHE1T1}, Entity\_Count = 1<br>Client\_ID = 1009, Client\_Name = C10K MFE, Entity\_Count = 1Client\_ID = 1009, Client\_Name = C10K MFE, Entity\_Count = 1<br>Client\_ID = 1010, Client\_Name = C10K APS, Entity\_Count = 1Client\_ID = 1010, Client\_Name = C10K APS,<br>Client\_ID = 1013, Client\_Name = C10K CARDClient\_ID = 1013, Client\_Name = C10K CARD OIR, Entity\_Count = 1<br>Client\_ID = 2002, Client\_Name = CEF Push ISSU client, Entity\_CoClient_ID = 2002, Client_Name = CEF Push ISSU client, Entity_Count = 1<br>Client ID = 2003, Client Name = ISSU XDR client, Entity Count = 1
Client_ID = 2003, Client_Name = ISSU XDR client, Entity_Count = 1<br>Client_ID = 2004, Client_Name = ISSU SNMP client, Entity_Count = 1
                           Client_Name = ISSU SNMP client, Entity_Count = 1
Client_ID = 2005, Client_Name = ISSU HDLC Client, Entity_Count = 1
Client_ID = 2006, Client_Name = ISSU QoS client, Entity_Count = 1
Client_ID = 2007, Client_Name = ISSU LSD Label Mgr HA Client, Entity_Count = 1
Client_ID = 2008, Client_Name = ISSU Tableid Client, Entity_Count = 1
Client\_ID = 2009, Client\_Name = ISSN MPLS VPN Client, Entity\_Count = 1<br>Client\_ID = 2010, Client\_Name = ARP HA, Entity\_Count = 1Client\_ID = 2010, Client\_Name = ARP HA, Entity\_Count = 1<br>Client\_ID = 2011, Client\_Name = ISSN LDP Client, Entity\_Client\_ID = 2011, Client\_Name = ISSN LDP Client, Entity\_Count = 1<br/>\nClient_D = 2012, Client\_Name = ISSN HSRP Client, Entity\_Count = 1Client_ID = 2012, Client_Name = ISSU HSRP Client, Entity_Count = 1
Client_ID = 2013, Client_Name = ISSU ATM Client, Entity_Count = 1
                           Client\_Name = ISSN FR Client, Entity\_Count = 1Client_ID = 2015, Client_Name = ISSU REDSSOC client, Entity_Count = 1
```

```
Client_ID = 2019, Client_Name = ISSU TCP client, Entity_Count = 1 
Client\_ID = 2020, Client\_Name = ISSN BGP client, Entity\_Count = 1<br>Client\_ID = 2021, Client\_Name = XDR Int Priority ISSU client, EntClient_Name = XDR Int Priority ISSU client, Entity_Count = 1
Client_ID = 2022, Client_Name = XDR Proc Priority ISSU client, Entity_Count = 1
Client_ID = 2023, Client_Name = FIB HWIDB ISSU client, Entity_Count = 1
Client\_ID = 2024, Client_Name = FIB IDB ISSU client, Entity_Count =
Client_ID = 2025, Client_Name = FIB HW subblock ISSU client, Entity_Count = 1
                   Client_Name = FIB SW subblock ISSU client,
Client_ID = 2027, Client_Name = Adjacency ISSU client, Entity_Count = 1
Client_ID = 2028, Client_Name = FIB IPV4 ISSU client, Entity_Count = 1
                    Client_Name = MFI Pull ISSU client, Entity_Count = 1
Client\_ID = 2031, Client\_Name = MFI Push ISSU client, Entity\_Count = 1<br>Client_ID = 2051, Client_Name = ISSU CCM Client, Entity_Count = 1
Client_ID = 2051, Client_Name = ISSU CCM Client, Entity_Count = 1
                   Client_Name = ISSU PPP SIP CCM Client, Entity_Count = 1
Client_ID = 2053, Client_Name = ISSU MPLS TE Client, Entity_Count = 1
Client_ID = 2054, Client_Name = ISSU process client, Entity_Count = 1
Client_ID = 2089, Client_Name = MPLS LSPV Push client, Entity_Count = 1
.
.
.
.
Base Clients: 
  Client_Name = ISSU Proto client
  Client_Name = ISSU RF
  Client_Name = ISSU CF client
  Client_Name = ISSU Network RF client
  Client_Name = ISSU CONFIG SYNC
  Client_Name = ISSU ifIndex sync
 Client Name = ISSU IPC client
  Client_Name = ISSU IPC Server client
  Client_Name = ISSU Red Mode Client
  Client_Name = ISSU EHSA services client
  Client_Name = ISSU rfs client
  Client_Name = ISSU ifs client
  Client_Name = ISSU EM client
  Client_Name = ISSU Platform Medialayer Client
 Client_Name = ISSU FM Client
  Client_Name = ISSU TCAM Manager Client
  Client_Name = ISSU L2 Cmn Client
  Client_Name = ISSU L3 Manager HA Client
  Client_Name = ISSU L3 Manager Client
 Client Name = ISSU CFIB BASE Client
  Client_Name = ISSU PF CONFIG SYNC Client
  Client_Name = ISSU MLS CEF Client
  Client_Name = ISSU Cat6k Logger Client
    • Verifying the ISSU Process for an MPLS LDP Client Example, page 32
 Verifying the ISSU Process for an MPLS VPN Client Example, page 33
```
- [Verifying the ISSU Process for an MPLS VRF \(Table ID\) Client Example](#page-39-0), page 34
- [Verifying the ISSU Process for an MPLS LSD Label Manager HA Client Example,](#page-40-0) page 35
- [Verifying the ISSU Process for an MPLS MFI Pull Client Example](#page-40-0), page 35
- [Verifying the ISSU Process for an MPLS MFI Push Client Example](#page-41-0), page 36
- [Verifying the ISSU Process for an MPLS LSPV Push Client Example](#page-42-0), page 37
- [Verifying the ISSU Process for an MPLS TE Client Example,](#page-43-0) page 38

### **Verifying the ISSU Process for an MPLS LDP Client Example**

This example shows how to verify the ISSU process for an LDP client.

The first command shows you whether the LDP client's old and new software versions are compatible, and therefore are able to make use of the ISSU opportunity:

```
Router# show issu sessions 2011
---------------------------------------------------------------------
 Client\_ID = 2011, Entity\_ID = 1 :
  *** Session_ID = 46, Session_Name = LDP Session :
```

```
Peer Peer Negotiate Negotiated Cap Msg Session<br>UniqueID Sid Role Result GroupID GroupID Signatur
           Sid Role Result GroupID GroupID Signature<br>34 PRIMARY COMPATIBLE 1 1 0
   4 34 PRIMARY COMPATIBLE
                              (no policy)
   Negotiation Session Info for This Message Session:
        Nego_Session_ID = 46
        Nego_Session_Name = LDP Session
         Transport_Mtu = 3948
```
Now you can take the session ID displayed in the previous command's output and enter it into the next command, to see the negotiated message version:

```
Router# show issu negotiated version 46
  Session_ID = 46 :
     Message_Type = 1, Negotiated_Version = 2, Message_MTU = 20
     Message_Type = 2, Negotiated_Version = 2,
     Message_Type = 3, Negotiated_Version = 2, Message_MTU = 4
```
Next you can enter the same session ID into the following command to display the capability negotiation result:

```
Router# show issu negotiated capability 46
  Session_ID = 46 :
      Negotiated_Cap_Entry = 1
```
Finally, to see which message types and versions are supported by this particular client, you enter the client ID into the following command:

```
Router# show issu message types 2011
                                                                ---------------------------------------------------------------------
 Client\_ID = 2011, Entity\_ID = 1 :
     Message_Type = 1, Version_Range = 2 \sim 2<br>Message_Ver = 2, Message_Mtu = 20
             Message_Ver = 2,Message_Type = 2, Version_Range = 2 \sim 2 Message_Ver = 2, Message_Mtu = 20
     Message_Type = 3, Version_Range = 2 \sim 2<br>Message_Ver = 2, Message_Mtu = 4
              Message_Wer = 2,
```
### **Verifying the ISSU Process for an MPLS VPN Client Example**

This example shows how to verify the ISSU process for an MPLS VPN client.

The first command shows you whether the VPN client's old and new software versions are compatible, and therefore are able to make use of the ISSU opportunity:

```
Router# show issu sessions 2009
---------------------------------------------------------------------
Client\_ID = 2009, Entity\_ID = 1 :
*** Session_ID = 39, Session_Name = MPLS VPN ISSU Session :
 Peer Peer Negotiate Negotiated Cap<br>UniqueID Sid Role Result GroupID
                            Result GroupID GroupID Signature
   3 33 PASSIVE COMPATIBLE 1 1 0
                          (no policy)
   Negotiation Session Info for This Message Session:
        Nego_Session_ID = 39
         Nego_Session_Name = MPLS VPN ISSU Session
         Transport_Mtu = 3980
```
Now you can take the session ID displayed in the previous command's output and enter it into the next command, in order to see the negotiated message version:

```
Router# show issu negotiated version 39
Session ID = 39 :
    Message_Type = 1, Negotiated_Version = 1, Message_MTU = 32
```
<span id="page-39-0"></span>Next you can enter the same session ID into the following command to display the capability negotiation result:

```
Router# show issu negotiated capability 39
Session_ID = 39 :
Negotiated_Cap_Entry = 1
```
Finally,= to see which message types and versions are supported by this particular client, you enter the client ID into the following command:

```
Router# show issu message types 2009
---------------------------------------------------------------------
Client\_ID = 2009, Entity\_ID = 1:
  Mersage_Type = 1, Version_Range = 1 \sim 1 Message_Ver = 1, Message_Mtu = 32
```
### **Verifying the ISSU Process for an MPLS VRF (Table ID) Client Example**

This example shows how to verify the ISSU process for an MPLS VRF ("Table ID") client.

The first command shows you whether the VRF client's old and new software versions are compatible, and therefore are able to make use of the ISSU opportunity:

```
Router# show issu sessions 2008
---------------------------------------------------------------------
 Client\_ID = 2008, Entity\_ID = 1 :
 *** Session ID = 19, Session Name = TABLEID ISSU CF :
  Peer Peer Negotiate Negotiated Cap Msg Session<br>UniqueID Sid Role Result GroupID GroupID Signature
                              Result GroupID GroupID Signature<br>COMPATIBLE 1 1 0
    4 13 PRIMARY COMPATIBLE 1 1 0
                             (no policy)
     Negotiation Session Info for This Message Session:
          Nego_Session_ID = 19
          Nego_Session_Name = TABLEID ISSU CF
          Transport_Mtu = 3948
```
Now you can take the session ID displayed in the previous command's output and enter it into the next command, in order to see the negotiated message version:

```
Router# show issu negotiated version 19
 Session_ID = 19 :
      Message_Type = 1, Negotiated_Version = 1, Message_MTU = 44
      Message_Type = 2, Negotiated_Version = 1, Message_MTU = 4
```
Next you can enter the same session ID into the following command to display the capability negotiation result:

```
Router# show issu negotiated capability 19
Session_ID = 19 :
Negotiated_Cap_Entry = 1
```
Finally, to see which message types and versions are supported by this particular client, you enter the client ID into the following command:

```
Router# show issu message types 2008
```

```
---------------------------------------------------------------------
Client\_ID = 2008, Entity\_ID = 1 :
   Message_Type = 1, Version_Range = 1 \sim 1 Message_Ver = 1, Message_Mtu = 44
   Message_Type = 2, Version_Range = 1 \sim 1<br>Message_Ver = 1, Message_Mtu =
                               Message_Mtu = 4
```
## <span id="page-40-0"></span>**Verifying the ISSU Process for an MPLS LSD Label Manager HA Client Example**

This example shows how to verify the ISSU process for an MPLS LSD Label Manager HA client.

The first command shows you whether the LSD client's old and new software versions are compatible, and therefore are able to make use of the ISSU opportunity:

```
Router# show issu sessions 2007
                                             ---------------------------------------------------------------------
 Client\_ID = 2007, Entity\_ID = 1 :
  *** Session_ID = 40, Session_Name = lsd_ha :
  Peer Peer Negotiate Negotiated Cap Msg Session<br>UniqueID Sid Role Result GroupID GroupID Signatur
                               Result GroupID GroupID Signature
     4 30 PRIMARY COMPATIBLE 1 1 0
                                  (policy)
     Negotiation Session Info for This Message Session:
          Nego_Session_ID = 40
          Nego_Session_Name = lsd_ha
          Transport_Mtu = 3948
          Compat_Result: raw_result = COMPATIBLE, policy_result = COMPATIBLE
```
Now you can take the session ID displayed in the previous command's output and enter it into the next command, in order to see the negotiated message version:

```
Router# show issu negotiated version 40
Session_ID = 40 :
      Message_Type = 1, Negotiated_Version = 2, Message_MTU = 8
```
Next you can enter the same session ID into the following command to display the capability negotiation result:

```
Router# show issu negotiated capability 40
---------------------------------------------------
  Client\_ID = 2007, Entity\_ID = 1, Session_ID = 40 :
       Negotiated_Cap_Entry = 1
```
Finally, to see which message types and versions are supported by this particular client, you enter the client ID into the following command:

```
Router# show issu message types 2007
    ---------------------------------------------------------------------
 Client\_ID = 2007, Entity\_ID = 1 :
     Message_Type = 1, Version_Range = 1 \sim 2Message_{\text{N}} = 1, Message_Mtu = 12<br>Message_Ver = 2, Message_Mtu = 8
             Message_Ver = 2,
```
### **Verifying the ISSU Process for an MPLS MFI Pull Client Example**

This example shows how to verify the ISSU process for an MPLS MFI Pull client.

The first command shows you whether the MFI Pull client's old and new software versions are compatible, and therefore are able to make use of the ISSU opportunity:

```
Router# show issu sessions 2030
---------------------------------------------------------------------
Client\_ID = 2030, Entity\_ID = 1 :
 *** Session_ID = 131073, Session_Name = MFI Pull (6):
   Peer Peer Negotiate Negotiated Cap
     UniqueID Sid Role Result GroupID GroupID Signature
  Peer Peer Negri<br>Unique ID Sid Role<br>AFTMARY
```

```
 (no policy)
 Negotiation Session Info for This Message Session:
     Nego_Session_ID = 131073
     Nego_Session_Name = MFI Pull (6)
     Transport_Mtu = 4056
```
Now you can take the session ID displayed in the previous command's output and enter it into the next command, in order to see the negotiated message version:

```
Router# show issu negotiated version 131073
    Session_ID = 131073:<br>Message_Type = 1006,
                             Negotiated\_Version = 1, Message_MTU = 4 Message_Type = 3003, Negotiated_Version = 1, Message_MTU = 12
```
Next you can enter the same session ID into the following command to display the capability negotiation result:

```
Router# show issu negotiated capability 131073
     Session_ID = 131073 :
       Negotiated_Cap_Entry = 1
```
Finally to see which message types and versions are supported by this particular client, you enter the client ID into the following command:

```
Router# show issu message types 2030
---------------------------------------------------------------------
 Client_ID = 2030, Entity_ID = 1 :
    Message_Type = 1006, Version_Range = 1 \sim 1<br>Message_Ver = 1, Message_Mtu = 4
          Message\_Ver = 1,Message_Type = 2004, Version_Range = 1 ~ 1 Message_Ver = 1, Message_Mtu = 12
```
### **Verifying the ISSU Process for an MPLS MFI Push Client Example**

This example shows how to verify the ISSU process for an MPLS MFI Push client.

The first command shows you whether the MFI Push client's old and new software versions are compatible, and therefore are able to make use of the ISSU opportunity:

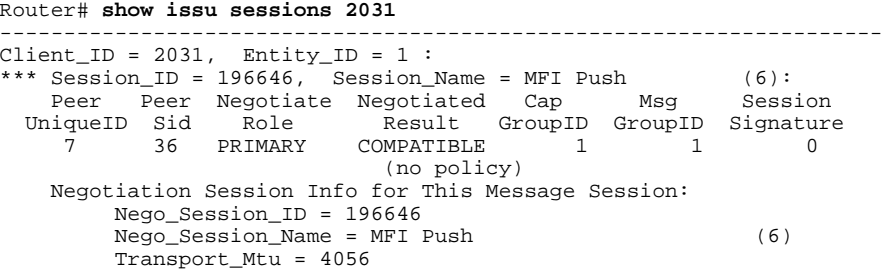

Now you can take the session ID displayed in the previous command's output and enter it into the next command, in order to see the negotiated message version:

```
Router# show issu negotiated version 196646
Session ID = 196646:
      Message_Type = 101, Negotiated_Version = 1, Message_MTU = 17
      Message_Type = 105, Negotiated_Version = 1, Message_MTU = 31
```
Next you can enter the same session ID into the following command to display the capability negotiation result:

```
Router# show issu negotiated capability 196646
Session_ID = 196646 :
       Negotiated_Cap_Entry = 1
```
<span id="page-42-0"></span>Finally to see which message types and versions are supported by this particular client, you enter the client ID into the following command:

```
Router# show issu message types 2031
---------------------------------------------------------------------
Client ID = 2031, Entity ID = 1 :
       Message_Type = 5002, Version_Range = 1 \sim 2 Message_Ver = 1, Message_Mtu = 10
       Message_Type = 5018, Version_Range = 1 \sim 1 Message_Ver = 1, Message_Mtu = 39
```
### **Verifying the ISSU Process for an MPLS LSPV Push Client Example**

This example shows how to verify the ISSU process for an MPLS LSVP Push client.

The first command shows you whether the LSPV Push client's old and new software versions are compatible, and therefore are able to make use of the ISSU opportunity:

```
Router# show issu sessions 2089
                                         ---------------------------------------------------------------------
Client\_ID = 2089, Entity\_ID = 1 :
  *** Session_ID = 45, Session_Name = MPLS LSPV Push (6 ):
  Peer Peer Negotiate Negotiated Cap Msg Session<br>UniqueID Sid Role Result GroupID GroupID Signature
                                Result GroupID GroupID Signature
      7 36 PRIMARY COMPATIBLE 1 1 0
                               (no policy)
     Negotiation Session Info for This Message Session:
          Nego_Session_ID = 45
          Nego_Session_Name = MPLS LSPV Push (6 )
          Transport_Mtu = 1438
```
Now you can take the session ID displayed in the previous command's output and enter it into the next command, in order to see the negotiated message version:

```
Router# show issu negotiated version 45
  Session_ID = 45:
    Message_Type = 0, Negotiated_Version = 1, Message_MTU = 74
    Message_Type = 1, Negotiated_Version = 1, Message_MTU = 120
   Message_Type = 2, Negotiated_Version = 1,
    Message_Type = 3, Negotiated_Version = 1, Message_MTU = 5122
    Message_Type = 4, Negotiated_Version = 1, Message_MTU = 6
```
Next you can enter the same session ID into the following command to display the capability negotiation result:

```
Router# show issu negotiated capability 45
SessionID = 45: Cap_Type = 0
```
 $Cap\_Result = 1$  No cap value assigned

Finally to see which message types and versions are supported by this particular client, you enter the client ID into the following command:

```
Router# show issu message types 2089
---------------------------------------------------------------------
 Client\_ID = 2089, Entity\_ID = 1:
    Message_Type = 0, Version_Range = 1 \sim 1<br>Message_Ver = 1, Message_Mtu =
                                Message_Mtu = 74
    Message_Type = 1, Version_Range = 1 \sim 1 Message_Ver = 1, Message_Mtu = 120
    Message_Type = 2, Version_Range = 1 \sim 1 Message_Ver = 1, Message_Mtu = 120
    Message_Type = 3, Version_Range = 1 \sim 1 Message_Ver = 1, Message_Mtu = 5122
    Message_Type = 4, Version_Range = 1 \sim 1<br>Message Ver = 1, Message Mtu = 6
           Message\_Ver = 1,
```
### <span id="page-43-0"></span>**Verifying the ISSU Process for an MPLS TE Client Example**

This example shows how to verify the ISSU process for an MPLS TE client.

The first command shows you whether the TE client's old and new software versions are compatible, and therefore are able to make use of the ISSU opportunity:

```
Router# show issu sessions 2053
---------------------------------------------------------------------
 Client ID = 2053, Entity ID = 1 : *** Session_ID = 84, Session_Name = RSVP HA Session :
  Peer Peer Negotiate Negotiated Cap Msg Session<br>UniqueID Sid Role Result GroupID GroupID Signature
    niqueID Sid Role a Result GroupID GroupID Signature<br>22 94 PRIMARY COMPATIBLE 1 1 0
                              COMPATIBLE 1
                               (no policy)
     Negotiation Session Info for This Message Session:
           Nego_Session_ID = 84
           Nego_Session_Name = RSVP HA Session
           Transport_Mtu = 1392
```
Now you can take the session ID displayed in the previous command's output and enter it into the next command, in order to see the negotiated message version:

```
Router# show issu negotiated version 84
Session_ID = 84 :
      Message_Type = 1, Negotiated_Version = 2, Message_MTU = 1024
```
Next you can enter the same session ID into the following command to display the capability negotiation result:

Router# **show issu negotiated capability 84** Session\_ID = 84 :  $Cap_Type = 0$ ,  $Cap_Result = 1$  No cap value assigned

Finally to see which message types and versions are supported by this particular client, you enter the client ID into the following command:

```
Router# show issu message types 2053
                                                                 ---------------------------------------------------------------------
 Client\_ID = 2053, Entity\_ID = 1 :
     Message_Type = 1, V = 1 Range = 1 \sim 2<br>Message_Ver = 1, Message_Mtu = 1024
              Message\_Ver = 1,
               Message_Ver = 2, Message_Mtu = 1024
```
## **Additional References**

The following sections provide references related to the ISSU MPLS Clients feature.

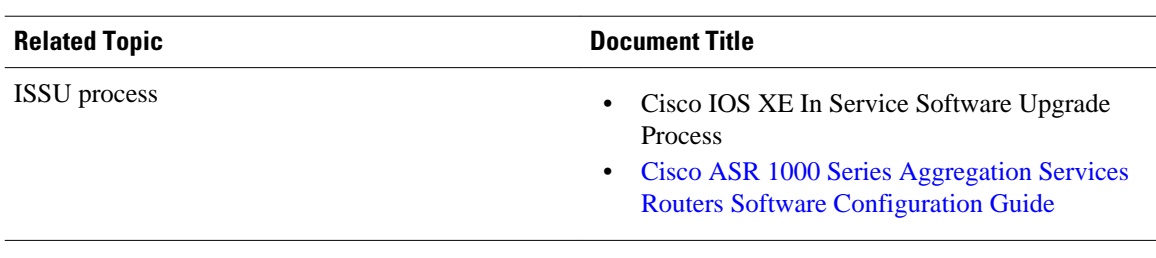

#### **Related Documents**

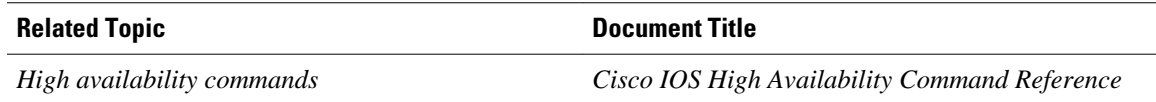

#### **Standards**

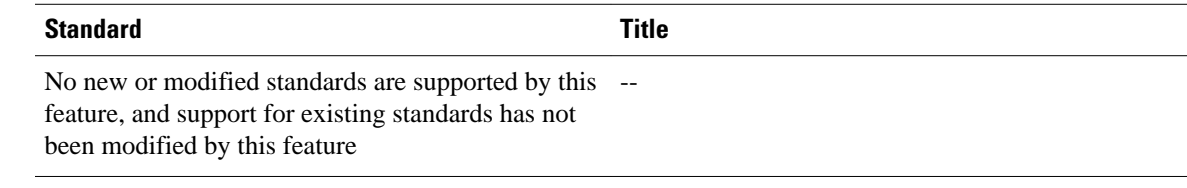

### **MIBs**

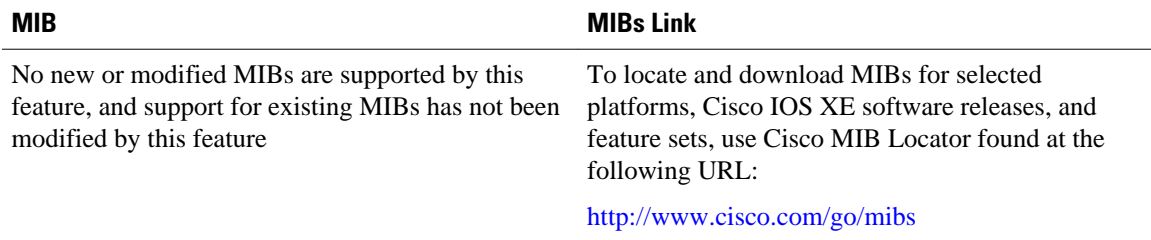

### **RFCs**

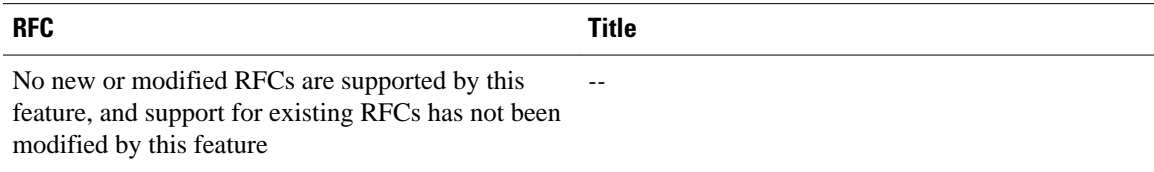

### **Technical Assistance**

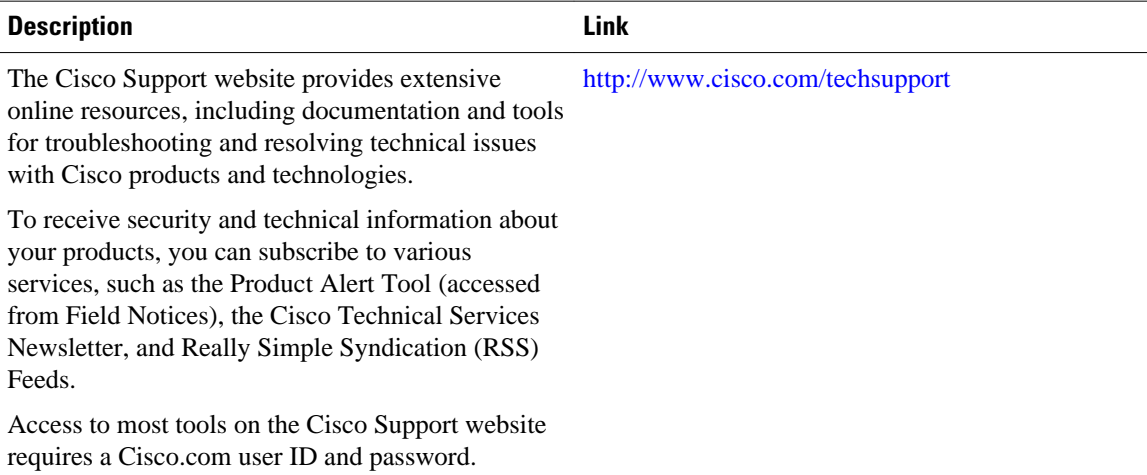

# **Feature Information for ISSU MPLS Clients**

The following table provides release information about the feature or features described in this module. This table lists only the software release that introduced support for a given feature in a given software release train. Unless noted otherwise, subsequent releases of that software release train also support that feature.

Use Cisco Feature Navigator to find information about platform support and Cisco software image support. To access Cisco Feature Navigator, go to [www.cisco.com/go/cfn.](http://www.cisco.com/go/cfn) An account on Cisco.com is not required.

| <b>Feature Name</b>   | <b>Releases</b>          | <b>Feature Information</b>                                                                                                    |
|-----------------------|--------------------------|----------------------------------------------------------------------------------------------------|
| <b>ISSU MPLS--LDP</b> | Cisco JOS XE Release 2.1 | This feature allows In Service<br>Software Upgrade (ISSU) support<br>for the Label Distribution<br>Protocol (LDP) and Multiprotocol<br>Label Switching (MPLS)<br>Forwarding.                                                                                                    |
|                       |                          | MPLS applications can be<br>upgraded using the In Service<br>Software Upgrade (ISSU)<br>process. Thus, MPLS applications<br>are considered ISSU's MPLS<br>clients. The ISSU process allows<br>Cisco IOS XE software to be<br>updated or otherwise modified<br>while packet forwarding<br>continues. |
|                       |                          | In Cisco IOS XE Release 2.1, this<br>feature was introduced on Cisco<br>ASR 1000 Series Aggregation<br>Services Routers.                                                                                                    |
|                       |                          | The following commands were<br>introduced or modified: show<br>issu clients, show issu entities,<br>show issu message types, show<br>issu negotiated, show issu<br>outage, show issu sessions.                                                                                                    |

*Table 4 Feature Information for ISSU MPLS Clients*

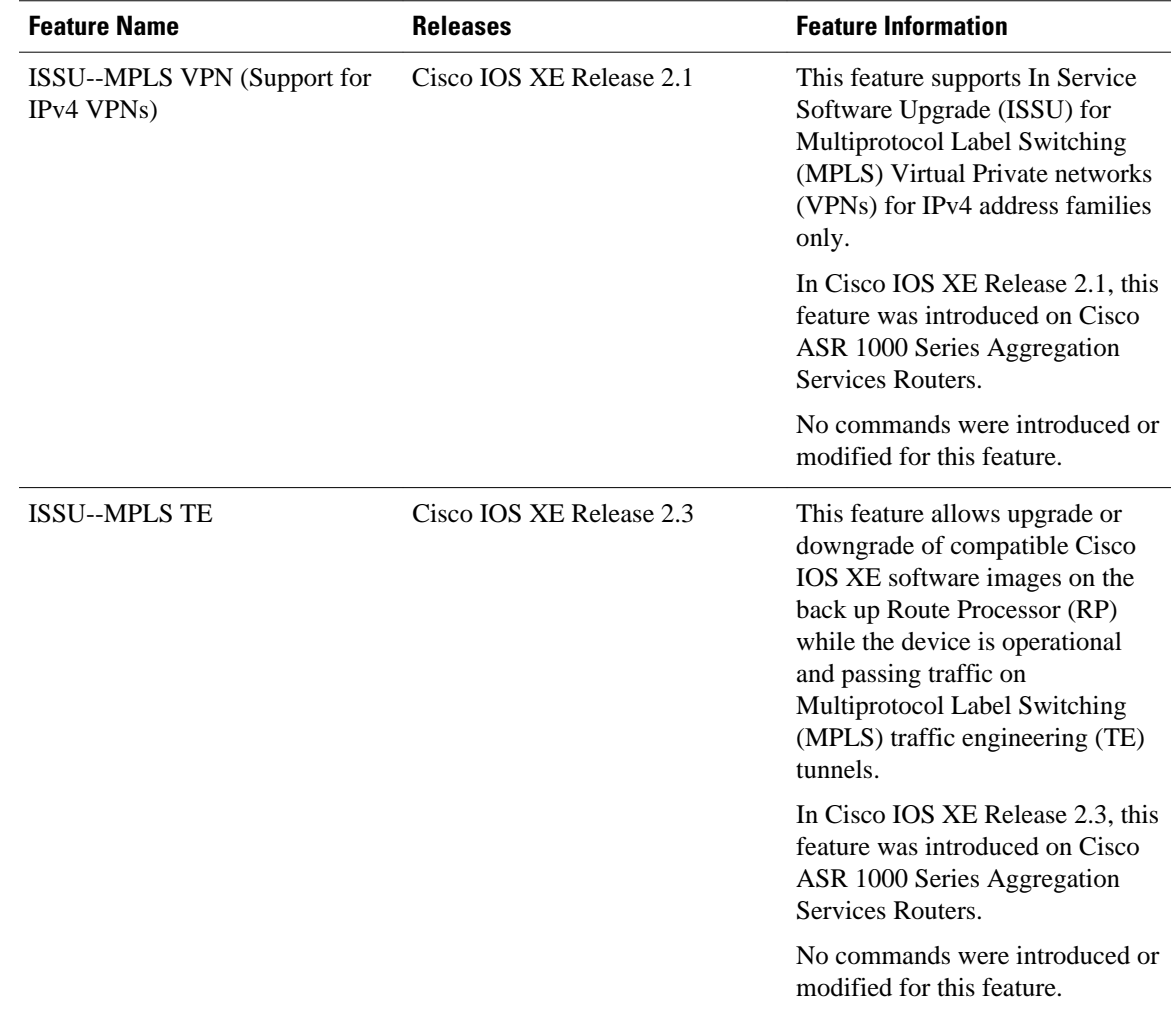

## **Glossary**

IS--intermediate system.

ISSU--In Service Software Upgrade.

LACP--Link Aggregration Control Protocol.

LDP--Label Distribution Protocol.

MFI--Multiprotocol Label Switching Forwarding Infrastructure.

MPLS--Multiprotocol Label Switching.

OAM--Operation, Administration, and Management.

PagP--port aggregation Protocol.

PPP--Point to Point protocol.

RP--Route Processor.

RSVP GR--Resource Reservation Protocol graceful restart.

TE--traffic engineering. VPN--Virtual Private Network. VRF--virtual routing and forwarding.

Cisco and the Cisco logo are trademarks or registered trademarks of Cisco and/or its affiliates in the U.S. and other countries. To view a list of Cisco trademarks, go to this URL: [www.cisco.com/go/trademarks](http://www.cisco.com/go/trademarks). Third-party trademarks mentioned are the property of their respective owners. The use of the word partner does not imply a partnership relationship between Cisco and any other company. (1110R)

Any Internet Protocol (IP) addresses and phone numbers used in this document are not intended to be actual addresses and phone numbers. Any examples, command display output, network topology diagrams, and other figures included in the document are shown for illustrative purposes only. Any use of actual IP addresses or phone numbers in illustrative content is unintentional and coincidental.

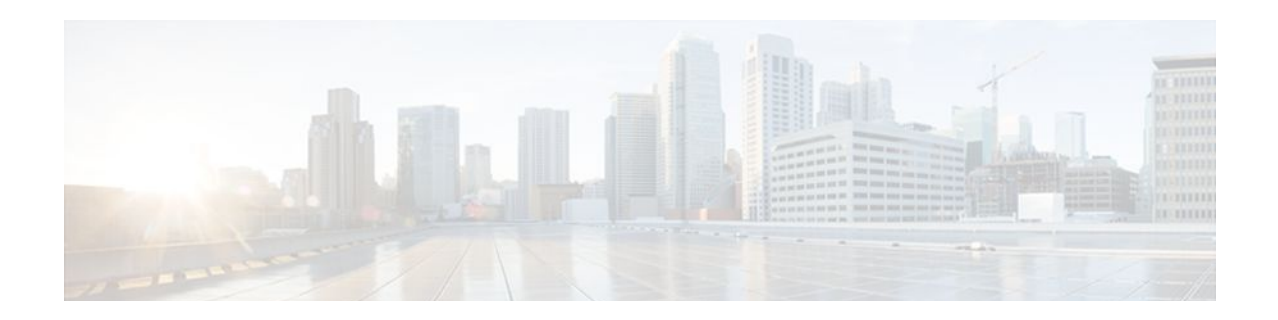

# **MPLS Traffic Engineering--RSVP Graceful Restart**

The MPLS Traffic Engineering--RSVP Graceful Restart feature allows a neighboring Route Processor (RP) to recover from disruption in control plane service (specifically, the Label Distribution Protocol [LDP] component) without losing its Multiprotocol Label Switching (MPLS) forwarding state.

- Finding Feature Information, page 43
- Prerequisites for MPLS TE--RSVP Graceful Restart, page 43
- [Restrictions for MPLS TE--RSVP Graceful Restart, page 44](#page-49-0)
- [Information About MPLS TE--RSVP Graceful Restart, page 44](#page-49-0)
- [How to Configure MPLS TE--RSVP Graceful Restart, page 46](#page-51-0)
- [Configuration Examples for MPLS TE--RSVP Graceful Restart, page 51](#page-56-0)
- [Additional References, page 51](#page-56-0)
- [Feature Information for MPLS Traffic Engineering--RSVP Graceful Restart, page 53](#page-58-0)
- [Glossary, page 54](#page-59-0)

## **Finding Feature Information**

Your software release may not support all the features documented in this module. For the latest feature information and caveats, see the release notes for your platform and software release. To find information about the features documented in this module, and to see a list of the releases in which each feature is supported, see the Feature Information Table at the end of this document.

Use Cisco Feature Navigator to find information about platform support and Cisco software image support. To access Cisco Feature Navigator, go to [www.cisco.com/go/cfn.](http://www.cisco.com/go/cfn) An account on Cisco.com is not required.

# **Prerequisites for MPLS TE--RSVP Graceful Restart**

Perform the following tasks on routers before configuring the MPLS Traffic Engineering--RSVP Graceful Restart feature:

- Configure the Resource Reservation Protocol (RSVP).
- Enable MPLS.
- Configure traffic engineering (TE).
- Enable graceful restart.

<span id="page-49-0"></span>If you have many tunnels/LSPs (100 or more) or if you have a large-scale network, the following configuration is recommended:

ip rsvp signalling refresh reduction ip rsvp signalling rate-limit period 50 burst 16 maxsize 3000 limit 37 ip rsvp signalling patherr state-removal ip rsvp signalling initial-retransmit-delay 15000

Additional info about these RSVP commands can be found in the *Cisco IOS Quality of Service Command Reference*.

## **Restrictions for MPLS TE--RSVP Graceful Restart**

- Graceful restart supports node failure only.
- Graceful restart does not support restart or recovery on Cisco nodes, but helps in recovering a neighbor that is restart capable. Cisco routers advertise a restart time of 5 milliseconds (ms) and a recovery time of 0 in hello messages.
- Unnumbered interfaces are not supported.

## **Information About MPLS TE--RSVP Graceful Restart**

- Graceful Restart, page 44
- [Graceful Restart Benefits](#page-51-0), page 46

### **Graceful Restart**

Graceful restart allows RSVP TE enabled nodes to start gracefully following a node failure in the network such that the RSVP state after the failure is restored as quickly as possible. The node failure may be completely transparent to other nodes in the network as far as the RSVP state is concerned.

Graceful restart preserves the label values and forwarding information and works with third-party or Cisco routers seamlessly.

Graceful restart depends on RSVP hello messages that include Hello Request or Hello Acknowledgment (ACK) objects between two neighbors.

The figure below shows the graceful restart extension to these messages that an object called Restart\_Cap, which tells neighbors that a node, may be capable of restarting if a failure occurs. The time-to-live (TTL) in these messages is set to 255 so that adjacencies can be maintained through alternate paths even if the link between two neighbors goes down.

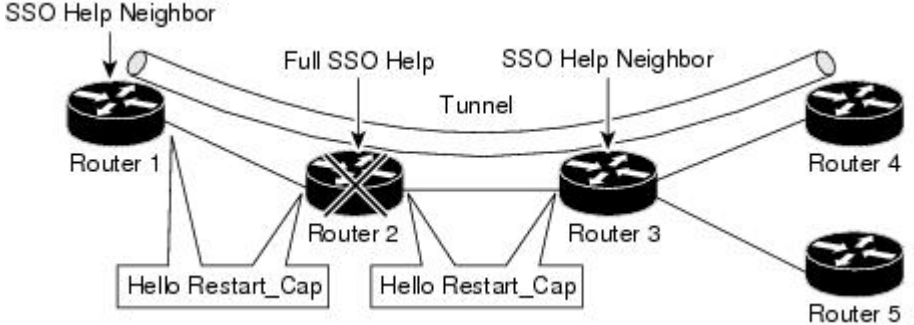

The Restart\_Cap object has two values--the restart time, which is the sender's time to restart the RSVP\_TE component and exchange hello messages after a failure; and the recovery time, which is the desired time that the sender wants the receiver to synchronize the RSVP and MPLS databases.

In the figure above, graceful restart is enabled on Router 1, Router 2, Router 3, and Router 4. For simplicity, assume that all routers are restart capable. A TE label switched path (LSP) is signaled from Router 1 to Router 4.

Router 2 and Router 3 exchange periodic graceful restart hello messages every 10,000 ms (10 seconds), and so do Router 2 and Router 1 and Router 3 and Router 4. Assume that Router 2 advertises its restart time as 60,000 ms (60 seconds) and its recovery time as 60,000 ms (60 seconds) as shown in the following example:

```
23:33:36: Outgoing Hello:<br>23:33:36: version:1 fla
                 version:1 flags:0000 cksum:883C ttl:255 reserved:0 length:32
23:33:36: HELLO type HELLO REQUEST length 12:<br>23:33:36: Src Instance: 0x6EDA8BD7, Dst Instance: 0x00000000
23:33:36: Src_Instance: 0x6EDA8BD7, Dst_Instance: 0x00000000<br>23:33:36: RESTART CAP type 1 length 12:
23:33:36: RESTART_CAP type 1 length 12:<br>23:33:36: Restart_Time: 0x0000EA60
                 23:33:36: Restart_Time: 0x0000EA60
 , Recovery_Time: 0x0000EA60
```
**Note** The restart and recovery time are shown in **bold** in the last entry.

Router 3 records this into its database. Also, both neighbors maintain the neighbor status as UP. However, Router 3's control plane fails at some point (for example, a Primary Route Processor failure). As a result, RSVP and TE lose their signaling information and states although data packets continue to be forwarded by the line cards.

When four ACK messages are missed from Router 2 (40 seconds), Router 3 declares communication with Router 2 lost "indicated by LOST" and starts the restart time to wait for the duration advertised in Router 2's restart time previously and recorded (60 seconds). Router 1 and Router 2 suppress all RSVP messages to Router 3 except hellos. Router 3 keeps sending the RSVP Path and Resv refresh messages to Router 4 and Router 5 so that they do not expire the state for the LSP; however, Router 3 suppresses these messages for Router 2.

**Note** A node restarts if it misses four ACKs or its hello src instance (last source instance sent to its neighbor) changes so that its restart time  $= 0$ .

Before the restart time expires, Router 2 restarts and loads its configuration and graceful restart makes the configuration of router 2 send the hello messages with a new source instance to all the data links attached. However, because Router 2 has lost the neighbor states, it does not know what destination instance it should use in those messages; therefore, all destination instances are set to 0.

When Router 3 sees the hello from Router 2, Router 3 stops the restart time for Router 2 and sends an ACK message back. When Router 3 sees a new source instance value in Router 2's hello message, Router 3 knows that Router 2 had a control plane failure. Router 2 gets Router 3's source instance value and uses it as the destination instance going forward.

Router 3 also checks the recovery time value in the hello message from Router 2. If the recovery time is 0, Router 3 knows that Router 2 was not able to preserve its forwarding information and Router 3 deletes all RSVP state that it had with Router 2.

If the recovery time is greater than 0, Router 1 sends Router 2 Path messages for each LSP that it had previously sent through Router 2. If these messages were previously refreshed in summary messages, they

<span id="page-51-0"></span>are sent individually during the recovery time. Each of these Path messages includes a Recovery\_Label object containing the label value received from Router 2 before the failure.

When Router 3 receives a Path message from Router 2, Router 3 sends a Resv message upstream. However, Router 3 suppresses the Resv message until it receives a Path message.

## **Graceful Restart Benefits**

- Graceful restart allows a node to recover state information from its neighbor when there is an RP failure or the device has undergone a stateful switchover (SSO).
- Graceful restart allows session information recovery with minimal disruption to the network.
- A node can perform a graceful restart to help a neighbor recover its state by keeping the label bindings and state information to provide a quick recovery of the failed node and not affect the traffic that is currently forwarded.

## **How to Configure MPLS TE--RSVP Graceful Restart**

- Enabling Graceful Restart, page 46
- [Setting a DSCP Value on a Router for MPLS TE Graceful Restart,](#page-52-0) page 47
- [Setting a Hello Refresh Interval for MPLS TE Graceful Restart,](#page-53-0) page 48
- [Setting a Missed Refresh Limit for MPLS TE Graceful Restart](#page-54-0), page 49
- [Verifying Graceful Restart Configuration](#page-55-0), page 50

### **Enabling Graceful Restart**

#### **SUMMARY STEPS**

- **1. enable**
- **2. configure terminal**
- **3. ip rsvp signalling hello graceful-restart mode help-neighbor**
- **4. exit**

#### **DETAILED STEPS**

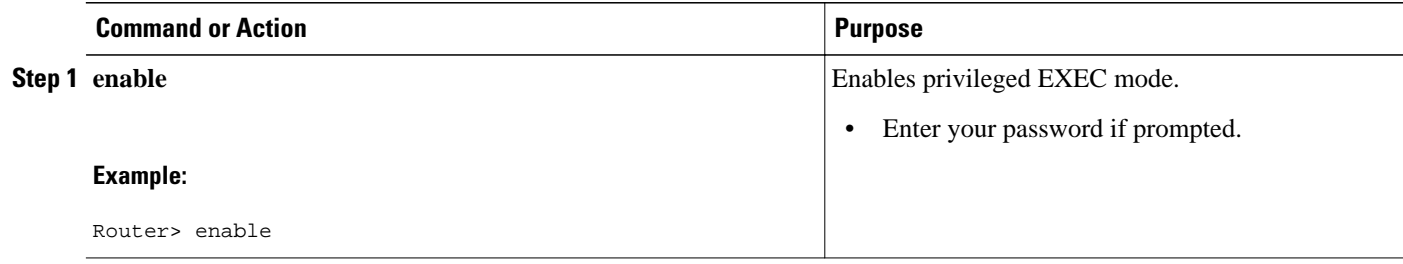

<span id="page-52-0"></span>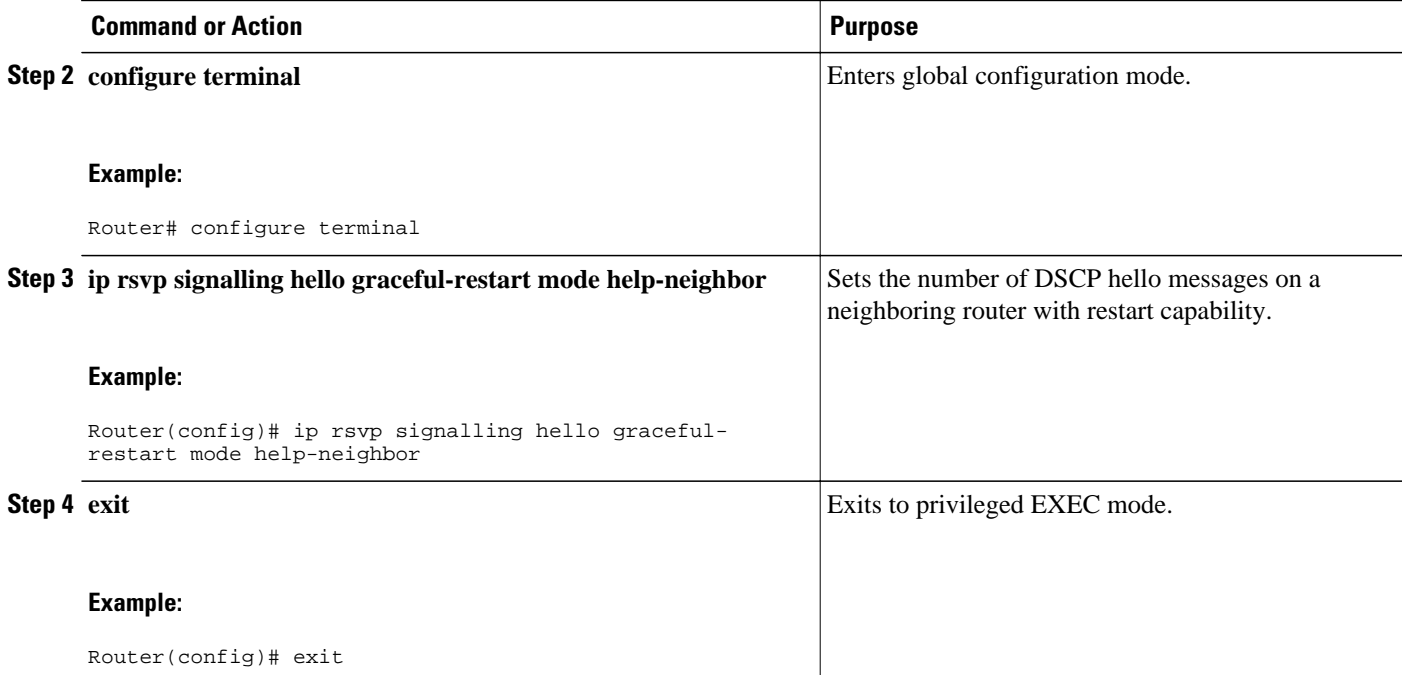

#### **Note**

If you have many tunnels/LSPs (100 or more) or if you have a large-scale network, the following configuration is recommended:

ip rsvp signalling refresh reduction ip rsvp signalling rate-limit period 50 burst 16 maxsize 3000 limit 37 ip rsvp signalling patherr state-removal ip rsvp signalling initial-retransmit-delay 15000

Additional info about these RSVP commands can be found in the Cisco IOS Quality of Service Command Reference.

## **Setting a DSCP Value on a Router for MPLS TE Graceful Restart**

- **1. enable**
- **2. configure terminal**
- **3. ip rsvp signalling hello graceful-restart dscp** *num*
- **4. exit**

<span id="page-53-0"></span>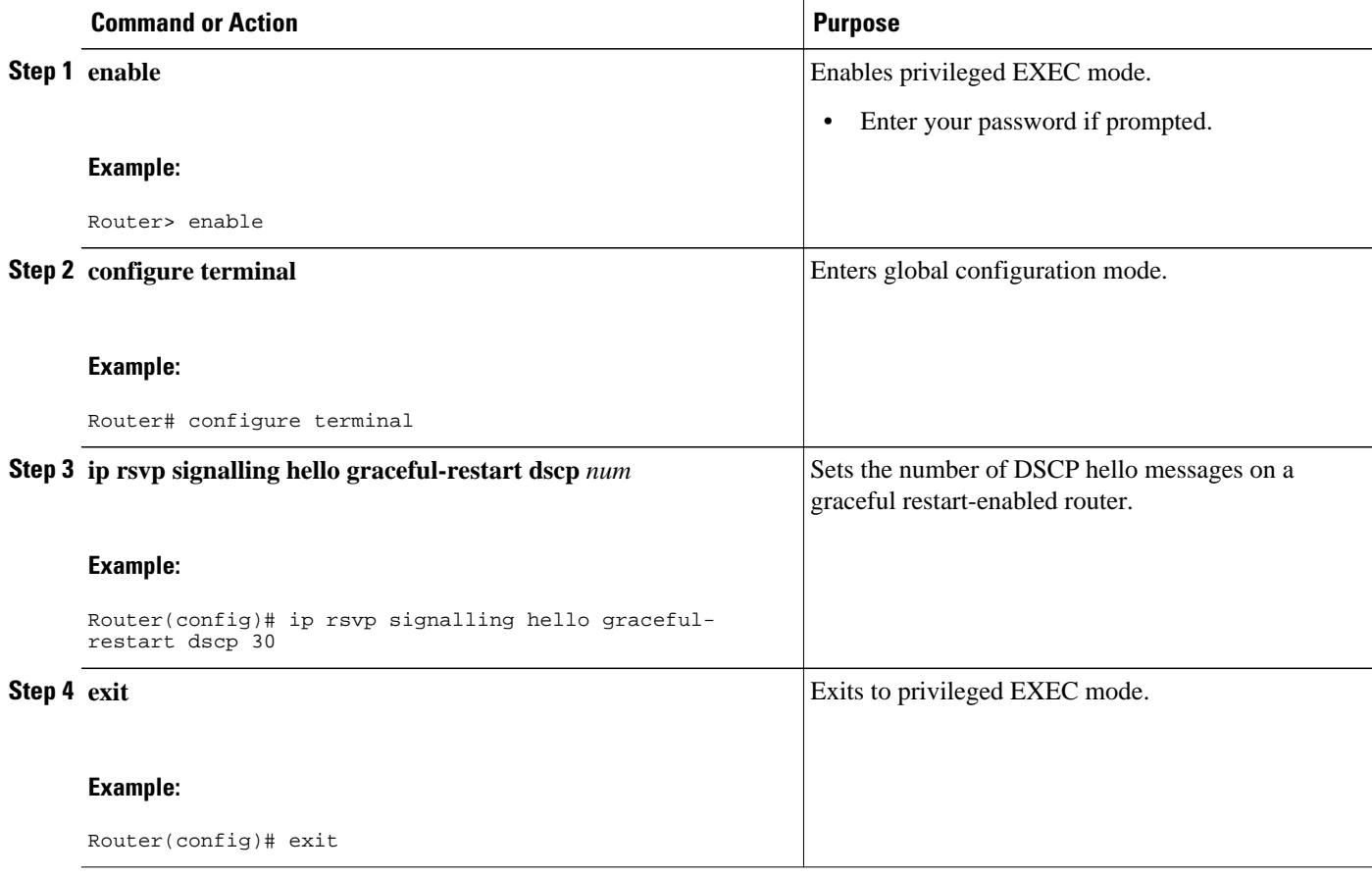

# **Setting a Hello Refresh Interval for MPLS TE Graceful Restart**

#### **SUMMARY STEPS**

- **1. enable**
- **2. configure terminal**
- **3. ip rsvp signalling hello graceful-restart refresh interval** *interval-value*
- **4. exit**

### **DETAILED STEPS**

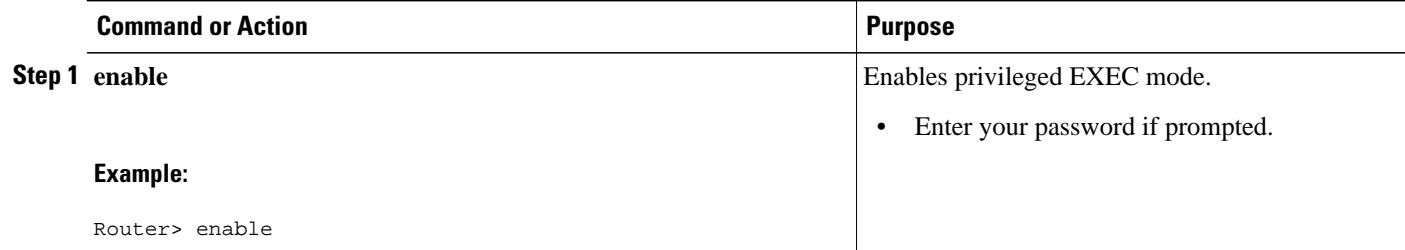

<span id="page-54-0"></span>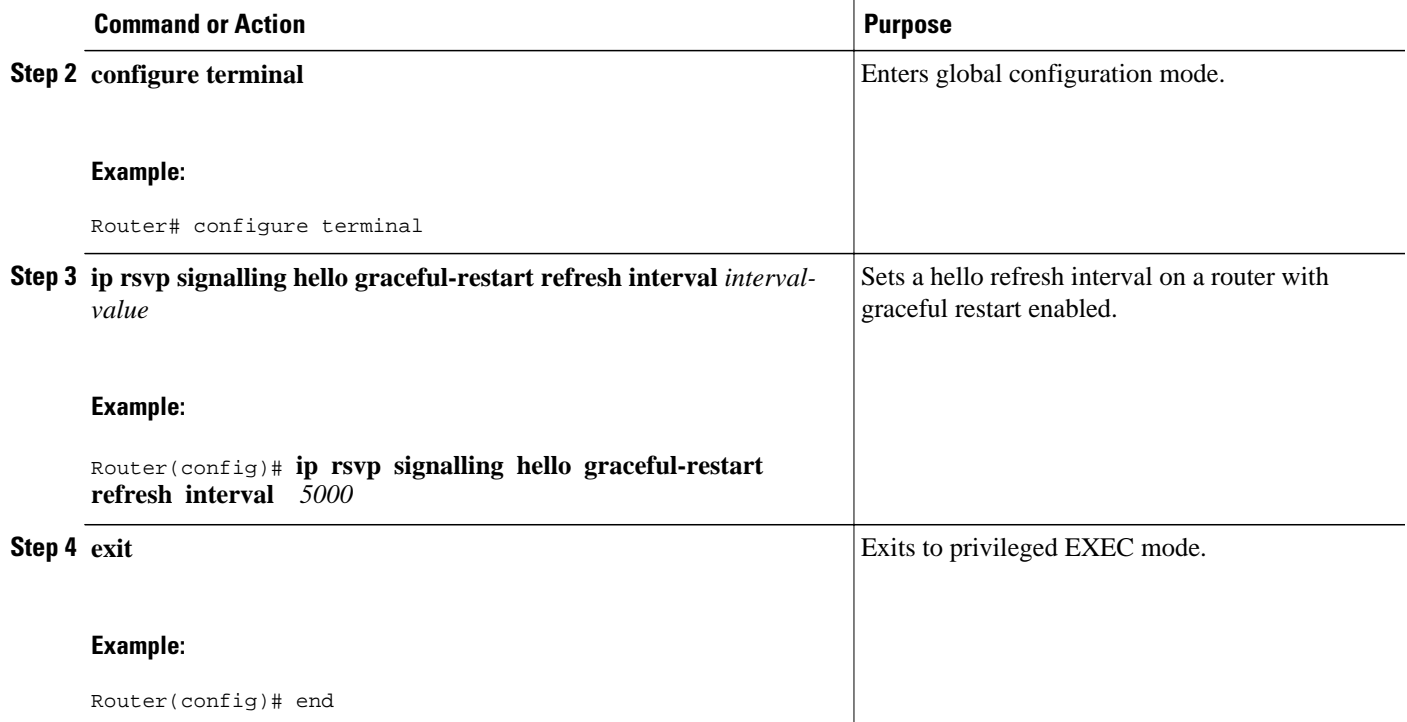

## **Setting a Missed Refresh Limit for MPLS TE Graceful Restart**

### **SUMMARY STEPS**

- **1. enable**
- **2. configure terminal**
- **3. ip rsvp signalling hello graceful-restart refresh misses** *msg-count*
- **4. exit**

### **DETAILED STEPS**

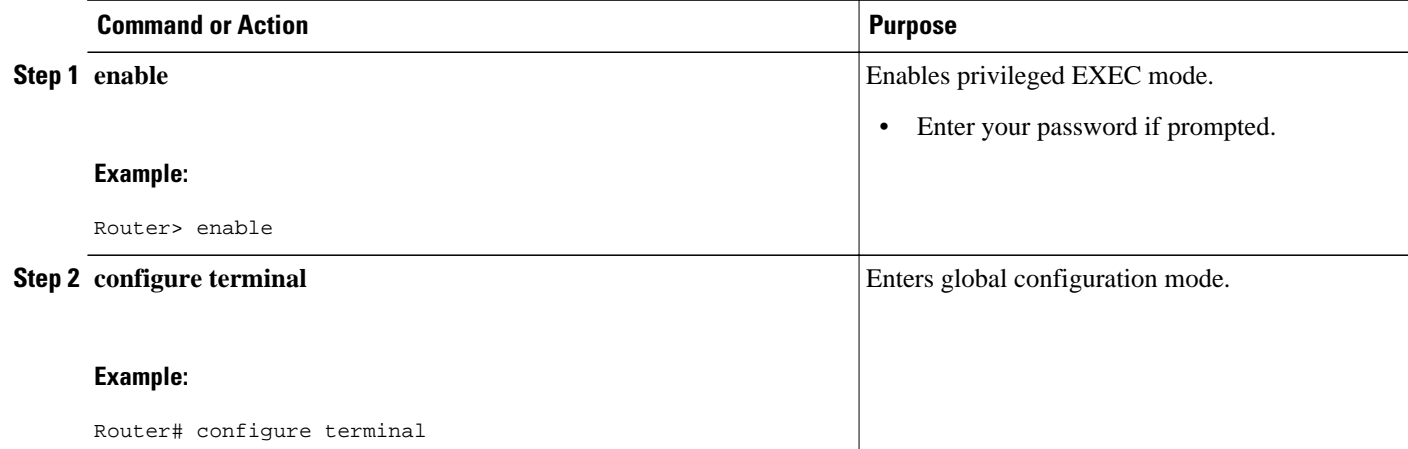

<span id="page-55-0"></span>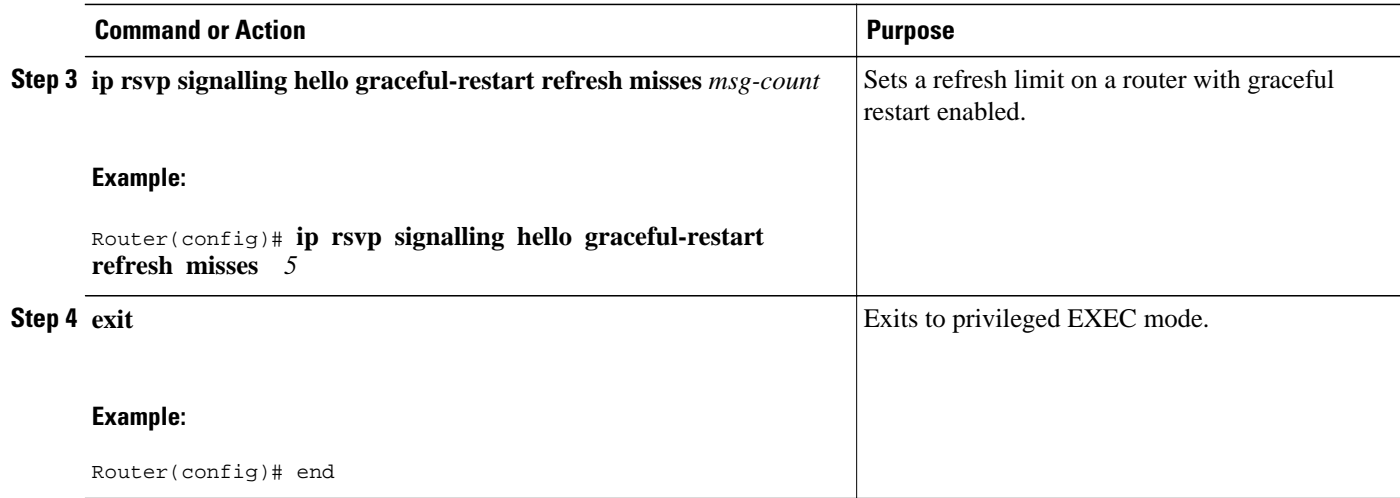

## **Verifying Graceful Restart Configuration**

#### **SUMMARY STEPS**

- **1. enable**
- **2. show ip rsvp hello graceful-restart**
- **3. exit**

#### **DETAILED STEPS**

#### **Step 1 enable**

Use this command to enable privileged EXEC mode. Enter your password if prompted. For example:

#### **Example:**

Router> **enable** Router#

### **Step 2 show ip rsvp hello graceful-restart**

Use this command to display information about the status of graceful restart and related parameters. For example:

#### **Example:**

```
Router# show ip rsvp hello graceful-restart
Graceful Restart:Enabled (help-neighbor only)
   Refresh interval:10000 msecs
   Refresh misses:4
   DSCP:0x30
   Advertised restart time:0 secs
   Advertised recovery time:0 secs
   Maximum wait for recovery:3600000 secs
```
### **Step 3 exit**

Use this command to exit to user EXEC mode. For example:

<span id="page-56-0"></span>**Example:**

Router# **exit** Router>

## **Configuration Examples for MPLS TE--RSVP Graceful Restart**

• Example MPLS TE--RSVP Graceful Restart, page 51

### **Example MPLS TE--RSVP Graceful Restart**

In the following example, graceful restart is enabled, and related parameters, including a DSCP value, a refresh interval, and a missed refresh limit are set:

```
Router# configure terminal
Enter configuration commands, one per line. End with CNTL/Z.
Router(config)# ip rsvp signalling hello graceful-restart mode help-neighbor
Router(config)# ip rsvp signalling hello graceful-restart dscp 30
Router(config)# ip rsvp signalling hello graceful-restart refresh interval 10000
Router(config)# ip rsvp signalling hello graceful-restart refresh misses 4
Router(config)# end
```
## **Additional References**

#### **Related Documents**

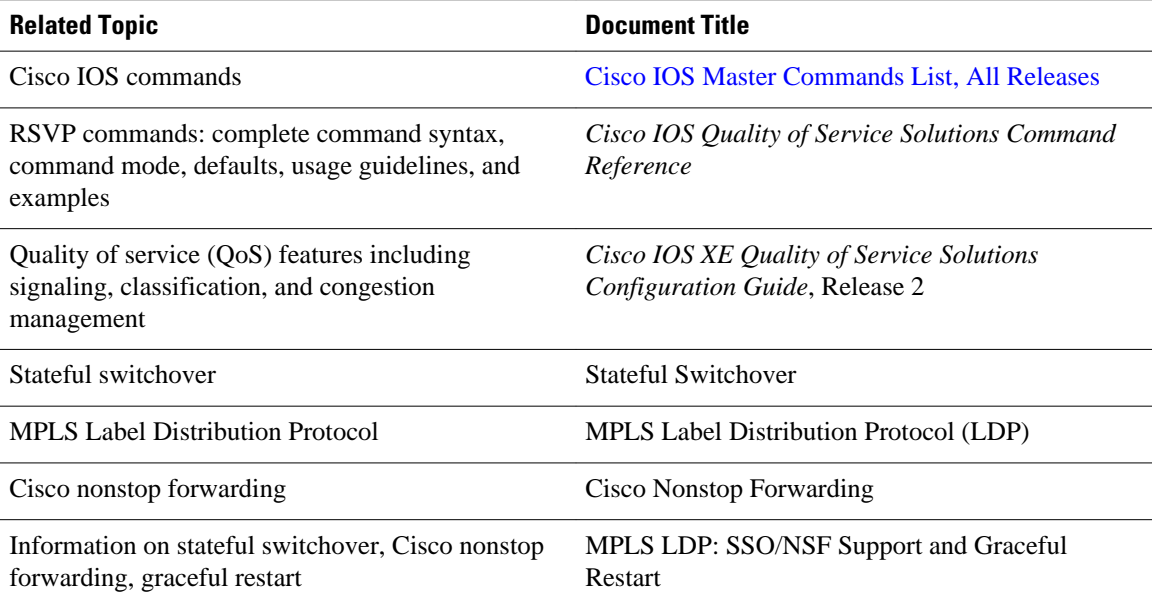

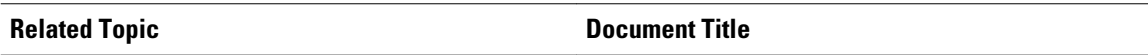

Hellos for state timeout MPLS TE--RSVP Hello State Timer

#### **Standards**

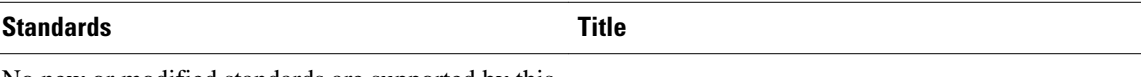

No new or modified standards are supported by this - feature, and support for existing standards has not been modified by this feature.

### **MIBs**

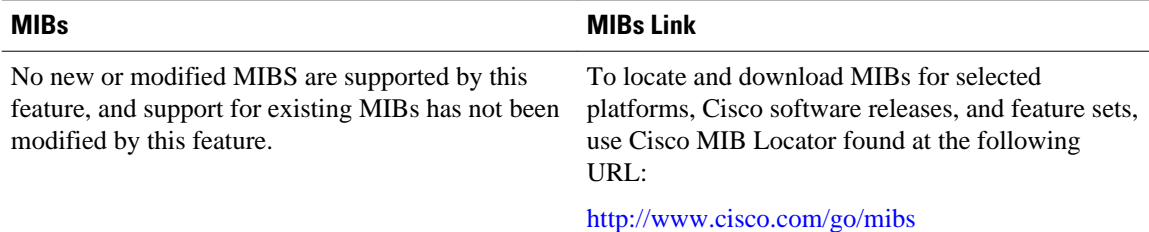

### **RFCs**

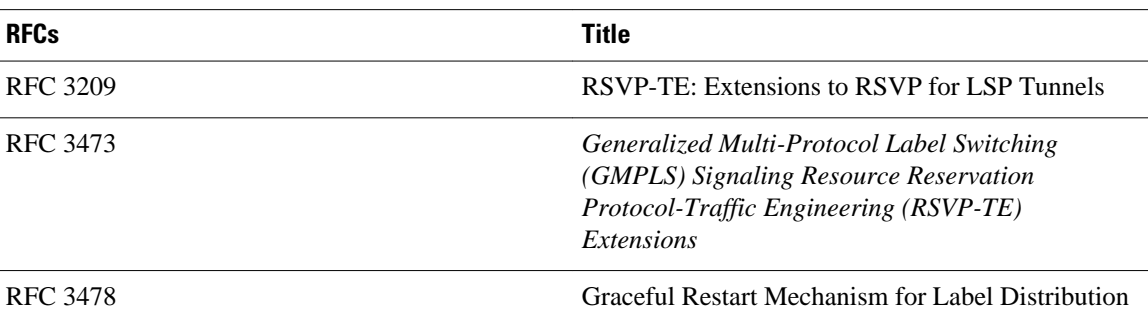

### **Technical Assistance**

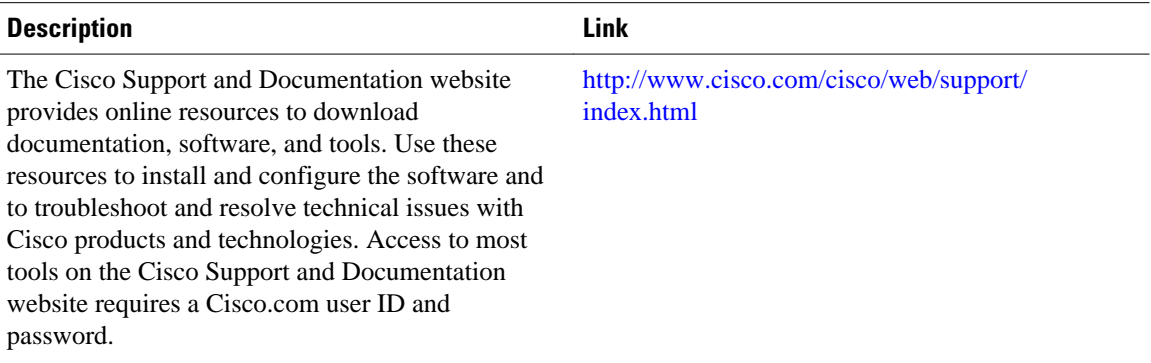

# <span id="page-58-0"></span>**Feature Information for MPLS Traffic Engineering--RSVP Graceful Restart**

The following table provides release information about the feature or features described in this module. This table lists only the software release that introduced support for a given feature in a given software release train. Unless noted otherwise, subsequent releases of that software release train also support that feature.

Use Cisco Feature Navigator to find information about platform support and Cisco software image support. To access Cisco Feature Navigator, go to [www.cisco.com/go/cfn.](http://www.cisco.com/go/cfn) An account on Cisco.com is not required.

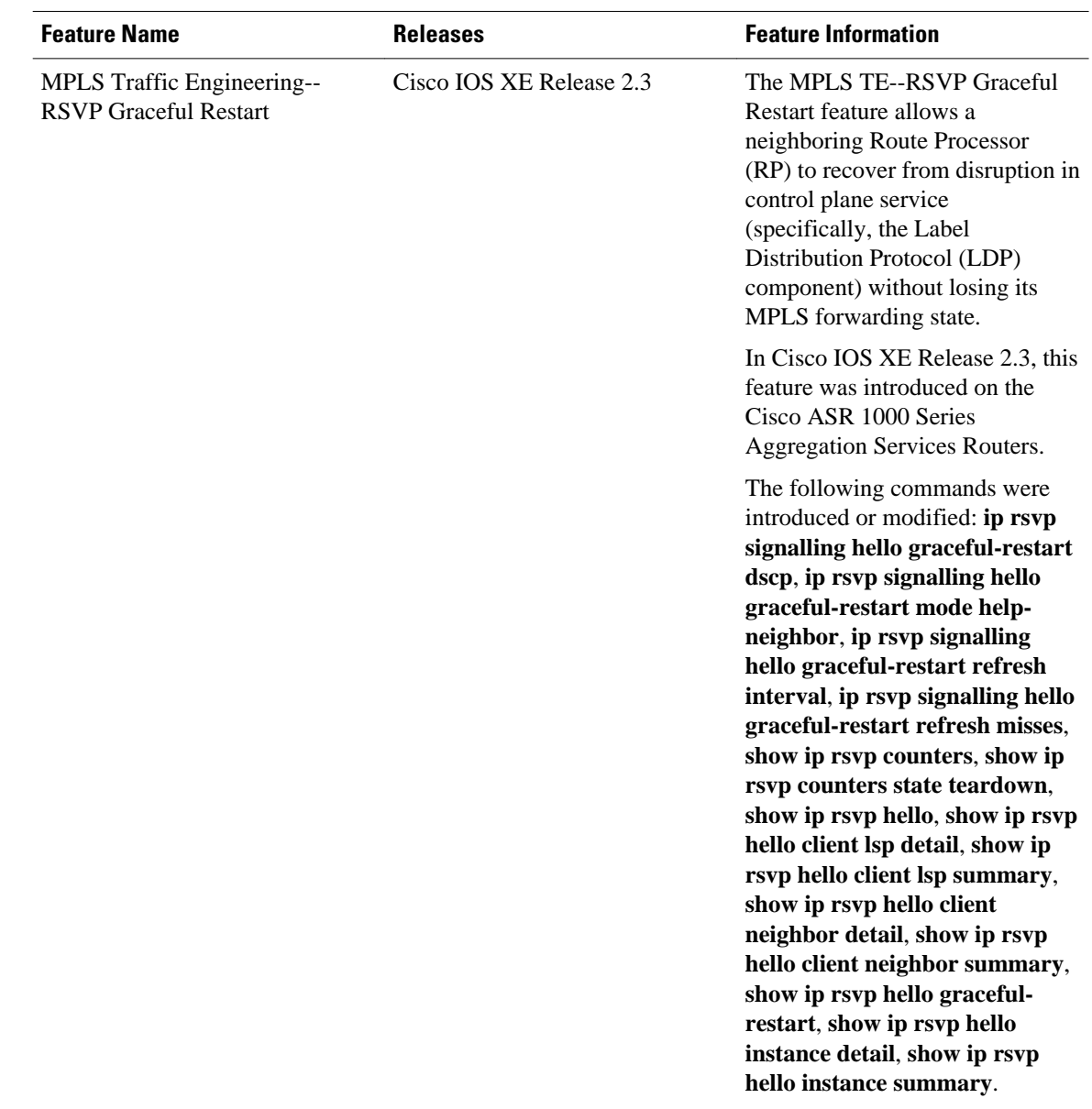

#### <span id="page-59-0"></span>*Table 5 Feature Information for MPLS Traffic Engineering--RSVP Graceful Restart*

# **Glossary**

**autonomous system** --A collection of networks that share the same routing protocol and that are under the same system administration.

**ASBR** --**Autonomous System Boundary Router**. A router that connects and exchanges information between two or more autonomous systems.

**backup tunnel** --A Multiprotocol Label Switching (MPLS) traffic engineering (TE) tunnel used to protect other (primary) tunnels' traffic when a link or node failure occurs.

**DSCP** --differentiated services code point. Six bits in the IP header, as defined by the Internet Engineering Task Force (IETF). These bits determine the class of service provided to the IP packet.

**Fast Reroute** --A mechanism for protecting Multiprotocol Label Switching (MPLS) traffic engineering (TE) label switched paths (LSPs) from link and node failure by locally repairing the LSPs at the point of failure, allowing data to continue to flow on them while their headend routers attempt to establish end-toend LSPs to replace them. Fast Reroute (FRR) locally repairs the protected LSPs by rerouting them over backup tunnels that bypass failed links or nodes.

**graceful restart** --A process for helping a neighboring Route Processor (RP) restart after a node failure has occurred.

**headend** --The router that originates and maintains a given label switched path (LSP). This is the first router in the LSP's path.

**IGP** --Interior Gateway Protocol. Internet protocol used to exchange routing information within an autonomous system. Examples of common Internet IGPs include Interior Gateway Routing Protocol (IGRP), Open Shortest Path First (OSPF), and Routing Information Protocol (RIP).

**instance** --A mechanism that implements the Resource Reservation Protocol. (RSVP) hello extensions for a given router interface address and remote IP address. Active hello instances periodically send Hello Request messages, expecting Hello ACK messages in response. If the expected ACK message is not received, the active hello instance declares that the neighbor (remote IP address) is unreachable (that is, it is lost). This can cause label switched paths (LSPs) crossing this neighbor to be fast rerouted.

**label** --A short, fixed-length data identifier that tells switching nodes how to forward data (packets or cells).

**LDP** --Label Distribution Protocol. The protocol that supports Multiprotocol Label Switching (MPLS) hopby-hop forwarding by distributing bindings between labels and network prefixes.

**LSP** --label switched path. A configured connection between two routers, in which Multiprotocol Label Switching (MPLS) is used to carry packets. A path created by the concatenation of one or more label switched hops, allowing a packet to be forwarded by swapping labels from an MPLS node to another MPLS node.

**merge point** --The tail of the backup tunnel.

**MPLS** --Multiprotocol Label Switching. A method for forwarding packets (frames) through a network. MPLS enables routers at the edge of a network to apply labels to packets (frames). ATM switches or existing routers in the network core can switch packets according to the labels.

**PLR** --point of local repair. The headend of the backup tunnel.

**RSVP** --Resource Reservation Protocol. A protocol that supports the reservation of resources across an IP network. Applications running on IP end systems can use RSVP to indicate to other nodes the nature (bandwidth, jitter, maximum burst, and so on) of the packet streams they want to receive.

**state** --Information that a router must maintain about each label switched path (LSP). The information is used for rerouting tunnels.

**tailend** --The router upon which an label switched path (LSP) is terminated. This is the last router in the LSP's path.

**TE** --traffic engineering. The techniques and processes used to cause routed traffic to travel through the network on a path other than the one that would have been chosen if standard routing methods had been used.

**topology** --The physical arrangement of network nodes and media within an enterprise networking structure.

**tunnel** --Secure communications path between two peers, such as two routers.

Cisco and the Cisco logo are trademarks or registered trademarks of Cisco and/or its affiliates in the U.S. and other countries. To view a list of Cisco trademarks, go to this URL: [www.cisco.com/go/trademarks](http://www.cisco.com/go/trademarks). Third-party trademarks mentioned are the property of their respective owners. The use of the word partner does not imply a partnership relationship between Cisco and any other company. (1110R)

Any Internet Protocol (IP) addresses and phone numbers used in this document are not intended to be actual addresses and phone numbers. Any examples, command display output, network topology diagrams, and other figures included in the document are shown for illustrative purposes only. Any use of actual IP addresses or phone numbers in illustrative content is unintentional and coincidental.

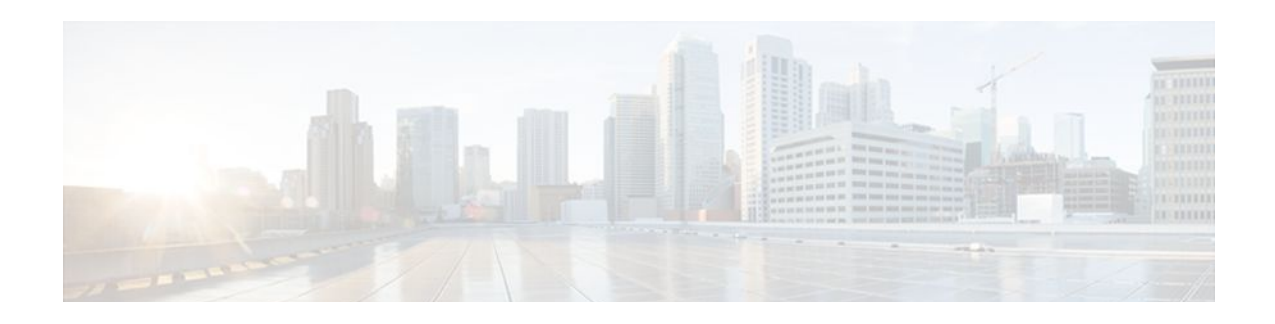

# **NSF SSO--MPLS TE and RSVP Graceful Restart**

The NSF/SSO--MPLS TE and RSVP Graceful Restart feature allows a Route Processor (RP) to recover from disruption in control plane service without losing its Multiprotocol Label Switching (MPLS) forwarding state.

Cisco nonstop forwarding (NSF) with stateful switchover (SSO) provides continuous packet forwarding, even during a network processor hardware or software failure. In a redundant system, the secondary processor recovers control plane service during a critical failure in the primary processor. SSO synchronizes the network state information between the primary and the secondary processor.

- Finding Feature Information, page 57
- Prerequisites for NSF SSO--MPLS TE and RSVP Graceful Restart, page 57
- [Restrictions for NSF SSO--MPLS TE and RSVP Graceful Restart, page 58](#page-63-0)
- [Information About NSF SSO--MPLS TE and RSVP Graceful Restart, page 58](#page-63-0)
- [How to Configure NSF SSO--MPLS TE and RSVP Graceful Restart, page 60](#page-65-0)
- [Configuration Examples for NSF SSO--MPLS TE and RSVP Graceful Restart, page 66](#page-71-0)
- [Additional References, page 67](#page-72-0)
- [Feature Information for NSF SSO--MPLS TE and RSVP Graceful Restart, page 68](#page-73-0)
- [Glossary, page 70](#page-75-0)

## **Finding Feature Information**

Your software release may not support all the features documented in this module. For the latest feature information and caveats, see the release notes for your platform and software release. To find information about the features documented in this module, and to see a list of the releases in which each feature is supported, see the Feature Information Table at the end of this document.

Use Cisco Feature Navigator to find information about platform support and Cisco software image support. To access Cisco Feature Navigator, go to [www.cisco.com/go/cfn.](http://www.cisco.com/go/cfn) An account on Cisco.com is not required.

# **Prerequisites for NSF SSO--MPLS TE and RSVP Graceful Restart**

- Configure Resource Reservation Protocol (RSVP) graceful restart in full mode.
- Configure RSVP graceful restart on all interfaces of the neighbor that you want to be restart-capable.
- Configure the redundancy mode as SSO. See the Stateful Switchover feature module for more information.
- <span id="page-63-0"></span>• Enable NSF on the routing protocols running among the provider routers (P), provider edge (PE) routers, and customer edge (CE) routers. The routing protocols are as follows:
	- Border Gateway Protocol (BGP)
	- Open Shortest Path First (OSPF)
	- Intermediate System-to-Intermediate System (IS-IS)

See the Cisco Nonstop Forwarding feature module for more information.

- Enable MPLS.
- Configure traffic engineering (TE).

# **Restrictions for NSF SSO--MPLS TE and RSVP Graceful Restart**

- RSVP graceful restart supports node failure only.
- Unnumbered interfaces are not supported.
- You cannot enable RSVP fast reroute (FRR) hello messages and RSVP graceful restart on the same router.
- You cannot enable primary one-hop autotunnels, backup autotunnels, or autotunnel mesh groups on a router that is also configured with SSO and Route Processor Redundancy Plus (RPR+). This restriction does not prevent an MPLS TE tunnel that is automatically configured by TE autotunnel from being successfully recovered if any midpoint router along the label-switched path (LSP) of the router experiences an SSO.
- MPLS TE LSPs that are fast reroutable cannot be successfully recovered if the LSPs are FRR active and the Point of Local Repair (PLR) router experiences an SSO.
- When you configure RSVP graceful restart, you must use the neighbor's interface IP address.

# **Information About NSF SSO--MPLS TE and RSVP Graceful Restart**

- Overview of MPLS TE and RSVP Graceful Restart, page 58
- [Benefits of MPLS TE and RSVP Graceful Restart,](#page-65-0) page 60

## **Overview of MPLS TE and RSVP Graceful Restart**

RSVP graceful restart allows RSVP TE-enabled nodes to recover gracefully following a node failure in the network such that the RSVP state after the failure is restored as quickly as possible. The node failure may be completely transparent to other nodes in the network.

RSVP graceful restart preserves the label values and forwarding information and works with third-party or Cisco routers seamlessly.

RSVP graceful restart depends on RSVP hello messages to detect that a neighbor went down. Hello messages include Hello Request or Hello Acknowledgment (ACK) objects between two neighbors.

As shown in the figure below, the RSVP graceful restart extension to these messages adds an object called Hello Restart\_Cap, which tells neighbors that a node may be capable of recovering if a failure occurs.

SSO Help Neighbor

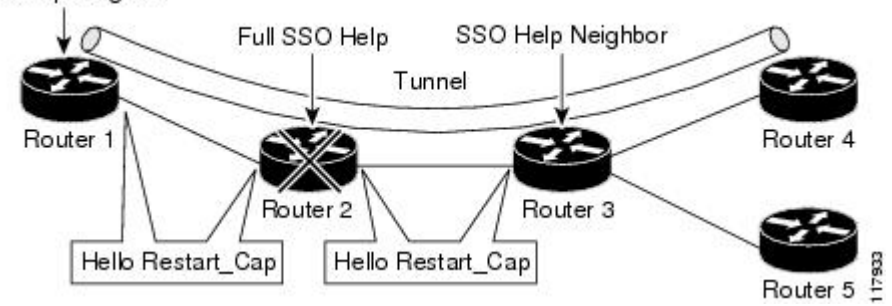

The Hello Restart\_Cap object has two values: the restart time, which is the sender's time to restart the RSVP\_TE component and exchange hello messages after a failure; and the recovery time, which is the desired time that the sender wants the receiver to synchronize the RSVP and MPLS databases.

In the figure above, RSVP graceful restart help neighbor support is enabled on Routers 1 and 3 so that they can help a neighbor recover after a failure, but they cannot perform self recovery. Router 2 has full SSO help support enabled, meaning it can perform self recovery after a failure or help its neighbor to recover. Router 2 has two RPs, one that is active and one that is standby (backup). A TE LSP is signaled from Router 1 to Router 4.

Router 2 performs checkpointing; that is, it copies state information from the active RP to the standby RP, thereby ensuring that the standby RP has the latest information. If an active RP fails, the standby RP can take over.

Routers 2 and 3 exchange periodic graceful restart hello messages every 10,000 milliseconds (ms) (10 seconds), and so do Routers 2 and 1 and Routers 3 and 4. Assume that Router 2 advertises its restart time =  $60,000$  ms (60 seconds) and its recovery time  $= 60,000$  ms (60 seconds) as shown in the following example:

```
23:33:36: Outgoing Hello:
23:33:36: version:1 flags:0000 cksum:883C ttl:255 reserved:0 length:32
23:33:36: HELLO type HELLO REQUEST length 12:
23:33:36: Src_Instance: 0x6EDA8BD7, Dst_Instance: 0x00000000<br>23:33:36: RESTART CAP type 1 length 12:
23:33:36: RESTART_CAP type 1 length 12:<br>23:33:36: Restart Time: 0x0000EA60, Recovery Ti
              Restart Time: 0x0000EA60, Recovery Time: 0x0000EA60
```
Router 3 records this into its database. Also, both neighbors maintain the neighbor status as UP. However, Router 3's control plane fails at some point (for example, a primary RP failure). As a result, RSVP and TE lose their signaling information and states although data packets continue to be forwarded by the line cards.

When Router 3 declares communication with Router 2 lost, Router 3 starts the restart time to wait for the duration advertised in Router 2's restart time previously recorded (60 seconds). Routers 1 and 2 suppress all RSVP messages to Router 3 except hellos. Router 3 keeps sending the RSVP PATH and RESV refresh messages to Routers 4 and 5 so that they do not expire the state for the LSP; however, Routers 1 and 3 suppress these messages for Router 2.

When Routers 1 and 3 receive the hello message from Router 2, Routers 1 and 3 check the recovery time value in the message. If the recovery time is 0, Router 3 knows that Router 2 was not able to preserve its forwarding information, and Routers 1 and 3 delete all RSVP state that they had with Router 2.

If the recovery time is greater than 0, Router 1 sends Router 2 PATH messages for each LSP that it had previously sent through Router 2. If these messages were previously refreshed in summary messages, they

<span id="page-65-0"></span>are sent individually during the recovery time. Each of these PATH messages includes a Recovery\_Label object containing the label value received from Router 2 before the failure.

When Router 3 receives a PATH message from Router 2, Router 3 sends a RESV message upstream. However, Router 3 suppresses the RESV message until it receives a PATH message. When Router 2 receives the RESV message, it installs the RSVP state and reprograms the forwarding entry for the LSP.

### **Benefits of MPLS TE and RSVP Graceful Restart**

#### **State Information Recovery**

RSVP graceful restart allows a node to perform self recovery or to help its neighbor recover state information when there is an RP failure or the device has undergone an SSO.

#### **Session Information Recovery**

RSVP graceful restart allows session information recovery with minimal disruption to the network.

#### **Increased Availability of Network Services**

A node can perform a graceful restart to help itself or a neighbor recover its state by keeping the label bindings and state information, thereby providing a faster recovery of the failed node and not affecting currently forwarded traffic.

# **How to Configure NSF SSO--MPLS TE and RSVP Graceful Restart**

- Enabling RSVP Graceful Restart Globally, page 60
- [Enabling RSVP Graceful Restart on an Interface,](#page-66-0) page 61
- [Setting a DSCP Value for RSVP Graceful Restart,](#page-68-0) page 63
- [Setting a Value to Control the Refresh Interval for RSVP Hello Messages](#page-68-0), page 63
- [Setting a Value to Control the Missed Refresh Limit for RSVP Graceful Restart Hello](#page-69-0) [Acknowledgements](#page-69-0), page 64
- [Verifying the RSVP Graceful Restart Configuration,](#page-70-0) page 65

### **Enabling RSVP Graceful Restart Globally**

- **1. enable**
- **2. configure terminal**
- **3. ip rsvp signalling hello graceful-restart mode** (**help-neighbor**| **full**)
- **4. exit**

<span id="page-66-0"></span>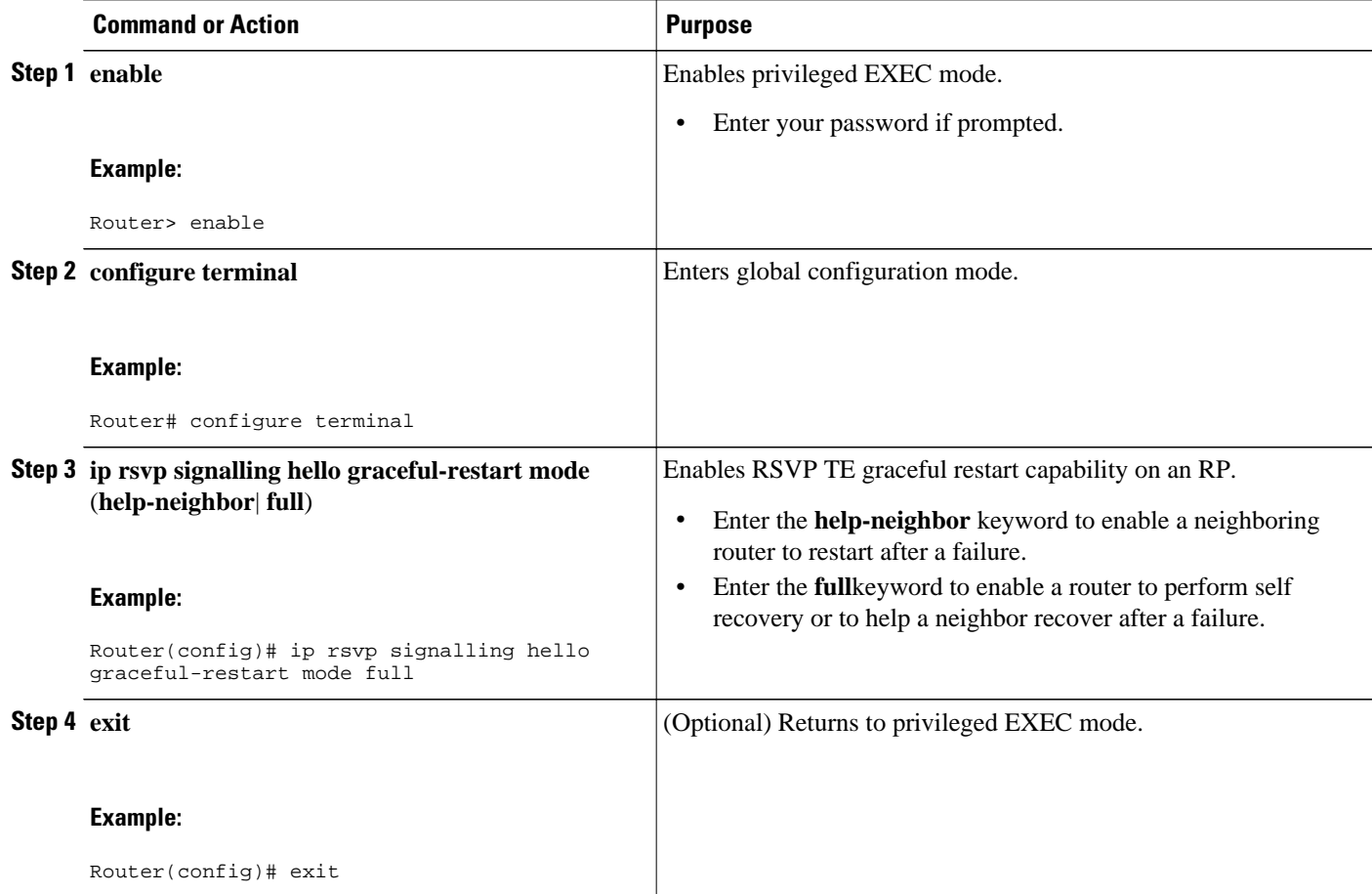

## **Enabling RSVP Graceful Restart on an Interface**

You must repeat this procedure for each of the neighbor router's interfaces.

- **1. enable**
- **2. configure terminal**
- **3. interface** *type slot* **/** *subslot* **/** *port* [**.** *subinterface-number*]
- **4.** Repeat Step 3 as needed to configure additional interfaces.
- **5. ip rsvp signalling hello graceful-restart neighbor** *ip-address*
- **6.** Repeat Step 5 as needed to configure additional IP addresses on a neighbor router's interfaces.
- **7. exit**
- **8. exit**

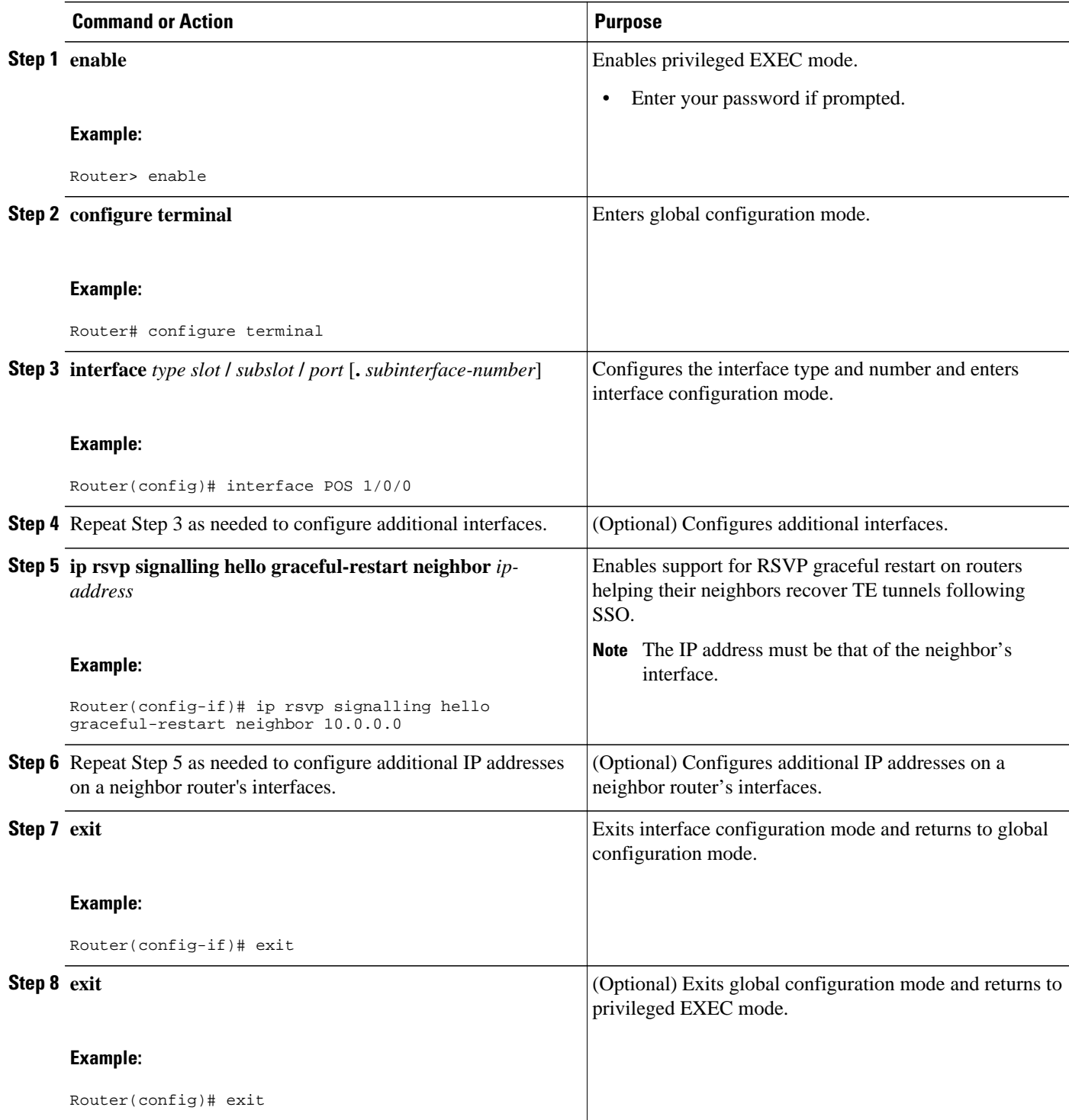

## <span id="page-68-0"></span>**Setting a DSCP Value for RSVP Graceful Restart**

#### **SUMMARY STEPS**

- **1. enable**
- **2. configure terminal**
- **3. ip rsvp signalling hello graceful-restart dscp num**
- **4. exit**

### **DETAILED STEPS**

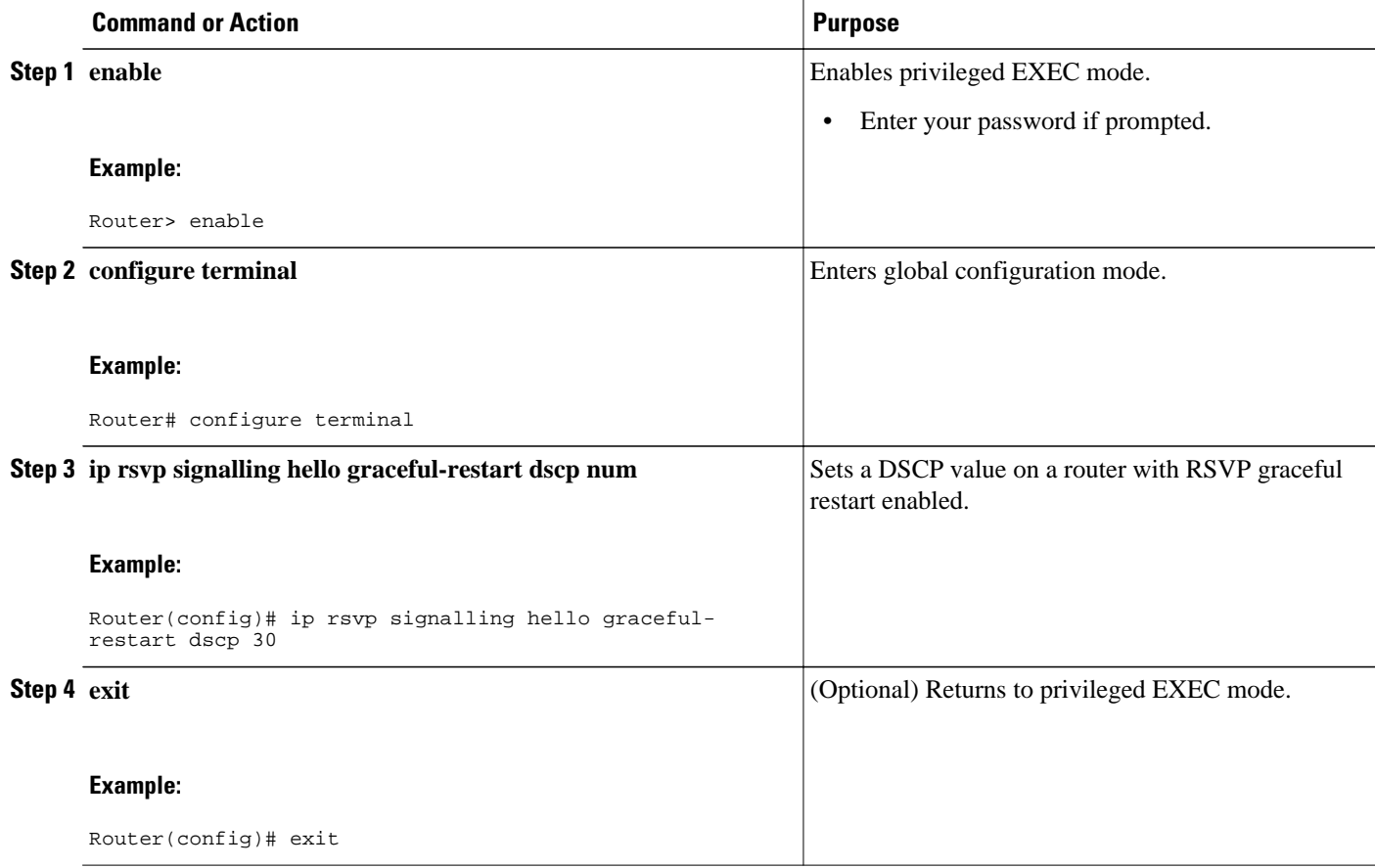

## **Setting a Value to Control the Refresh Interval for RSVP Hello Messages**

- **1. enable**
- **2. configure terminal**
- **3. ip rsvp signalling hello graceful-restart refresh interval** *interval-value*
- **4. exit**

<span id="page-69-0"></span>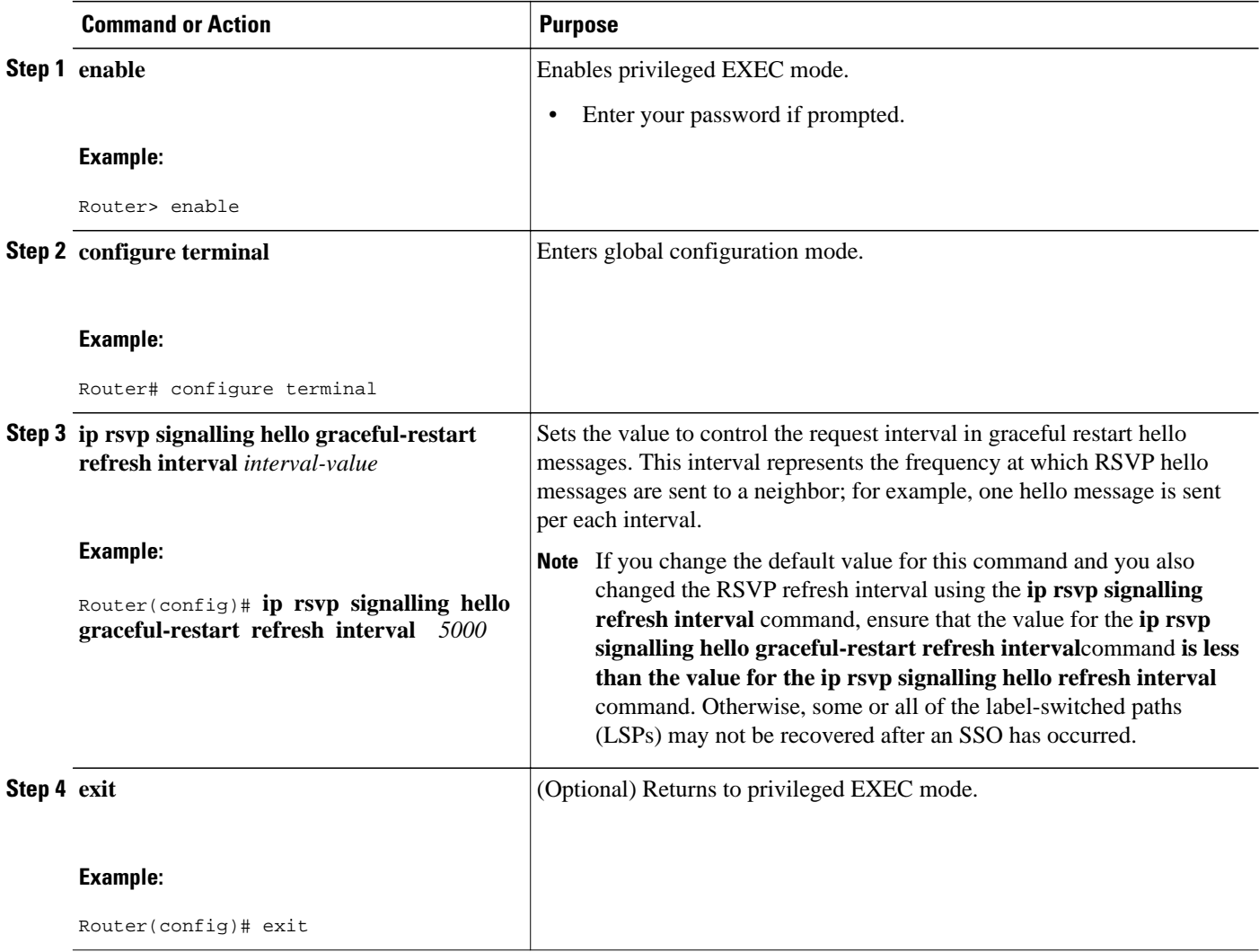

## **Setting a Value to Control the Missed Refresh Limit for RSVP Graceful Restart Hello Acknowledgements**

- **1. enable**
- **2. configure terminal**
- **3. ip rsvp signalling hello graceful-restart refresh misses** *msg-count*
- **4. exit**

<span id="page-70-0"></span>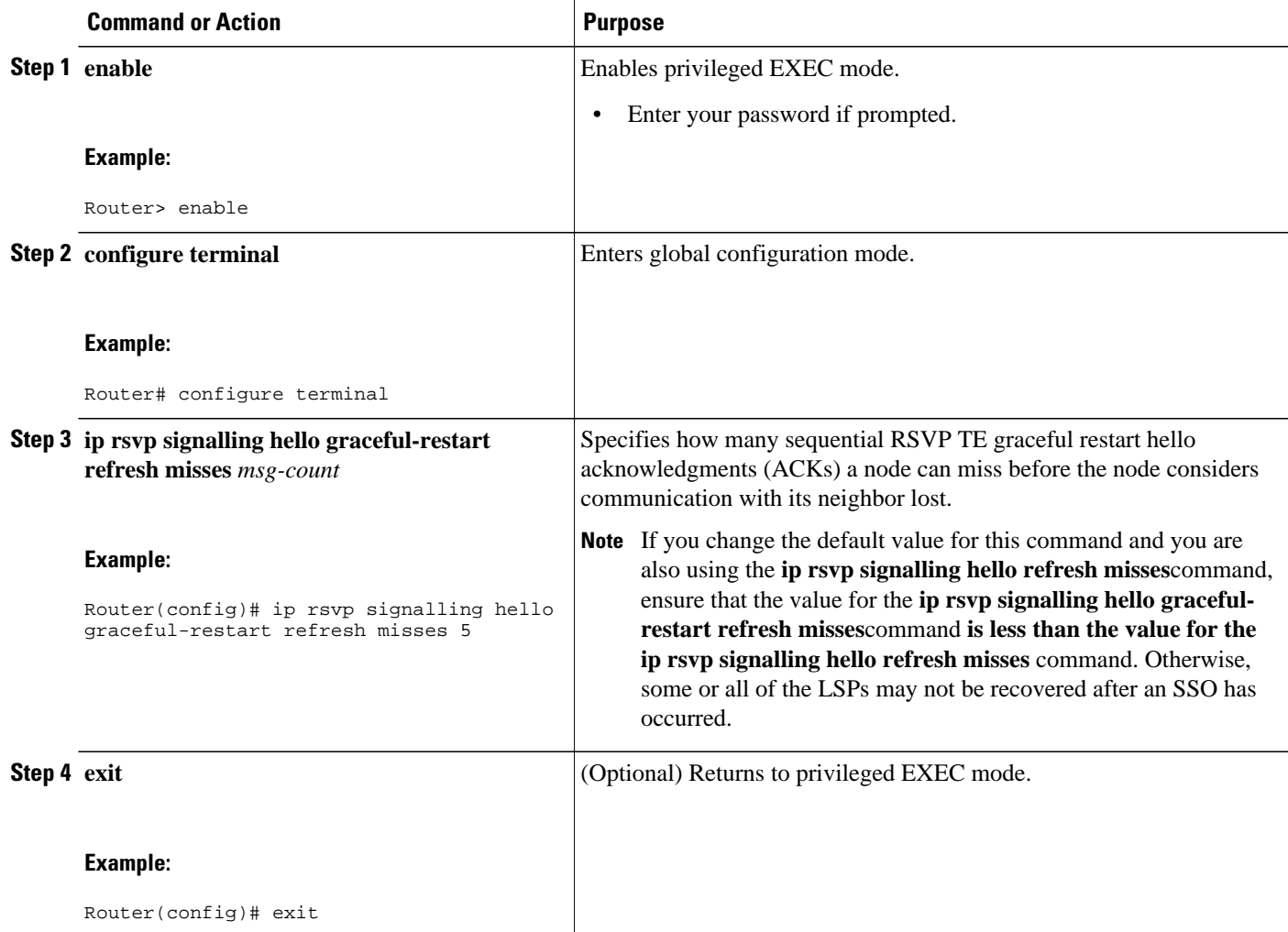

# **Verifying the RSVP Graceful Restart Configuration**

- **1. enable**
- **2. show ip rsvp hello graceful-restart**
- **3. exit**

<span id="page-71-0"></span>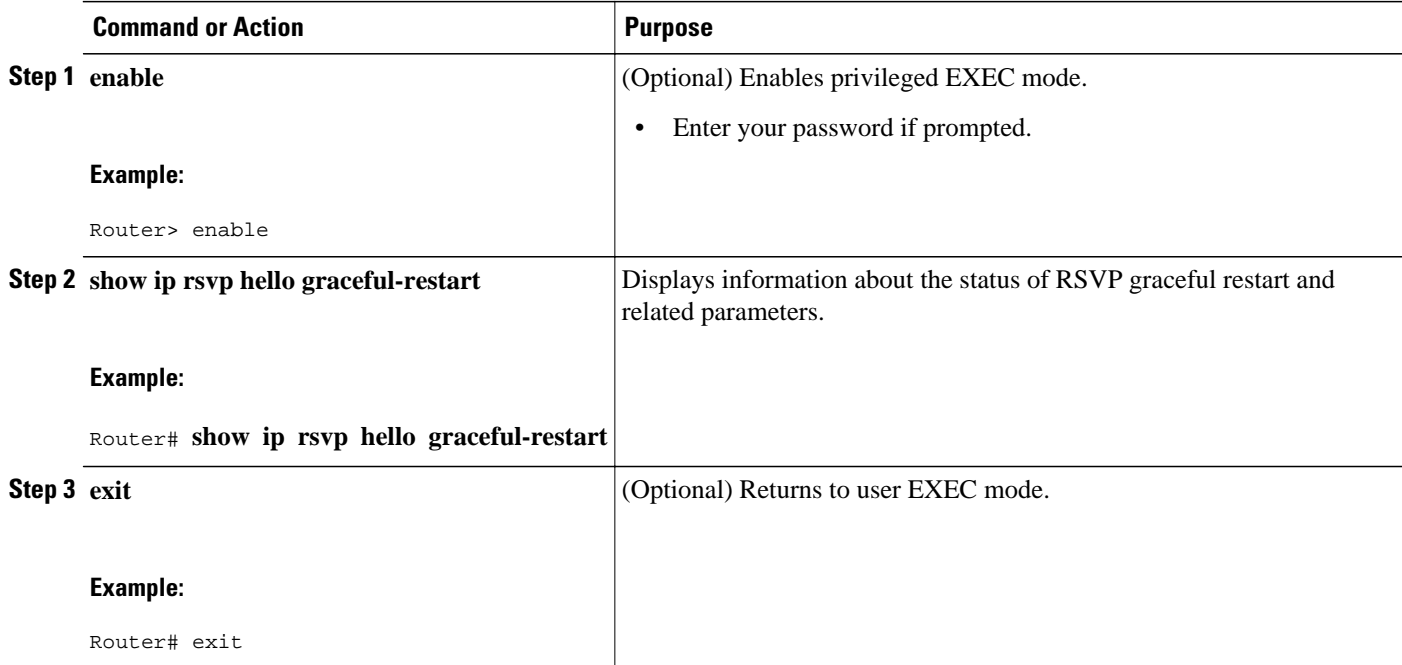

# **Configuration Examples for NSF SSO--MPLS TE and RSVP Graceful Restart**

- Example Configuring NSF SSO--MPLS TE and RSVP Graceful Restart, page 66
- [Example Verifying the NSF SSO--MPLS TE and RSVP Graceful Restart Configuration,](#page-72-0) page 67

## **Example Configuring NSF SSO--MPLS TE and RSVP Graceful Restart**

In the following example, RSVP graceful restart is enabled globally and on a neighbor router's interfaces as shown in the figure below. Related parameters, including a DSCP value, a refresh interval, and a missed refresh limit are set.

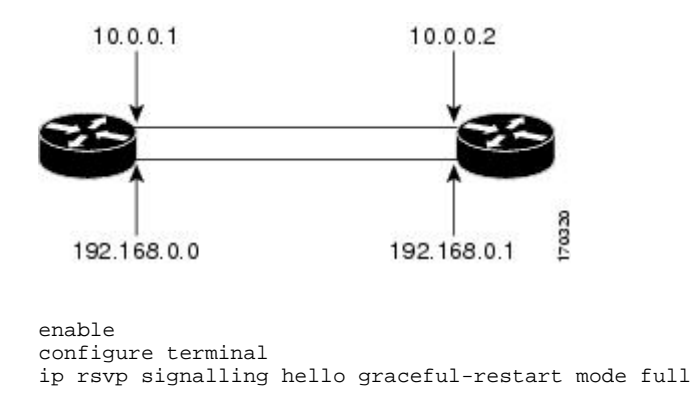
```
interface POS 1/0/0
 ip rsvp signalling hello graceful-restart neighbor 10.0.0.1 
 ip rsvp signalling hello graceful-restart neighbor 10.0.0.2 
\overline{e}xit
ip rsvp signalling hello graceful-restart dscp 30
ip rsvp signalling hello graceful-restart refresh interval 50000
ip rsvp signalling hello graceful-restart refresh misses 5 
exit
```
### **Example Verifying the NSF SSO--MPLS TE and RSVP Graceful Restart Configuration**

```
Router# show ip rsvp hello graceful-restart
Graceful Restart: Enabled (full mode)
  Refresh interval: 10000 msecs
  Refresh misses: 4
  DSCP:0x30
  Advertised restart time: 30000 msecs
  Advertised recovery time: 120000 msecs
   Maximum wait for recovery: 3600000 msecs
```
# **Additional References**

#### **Related Documents**

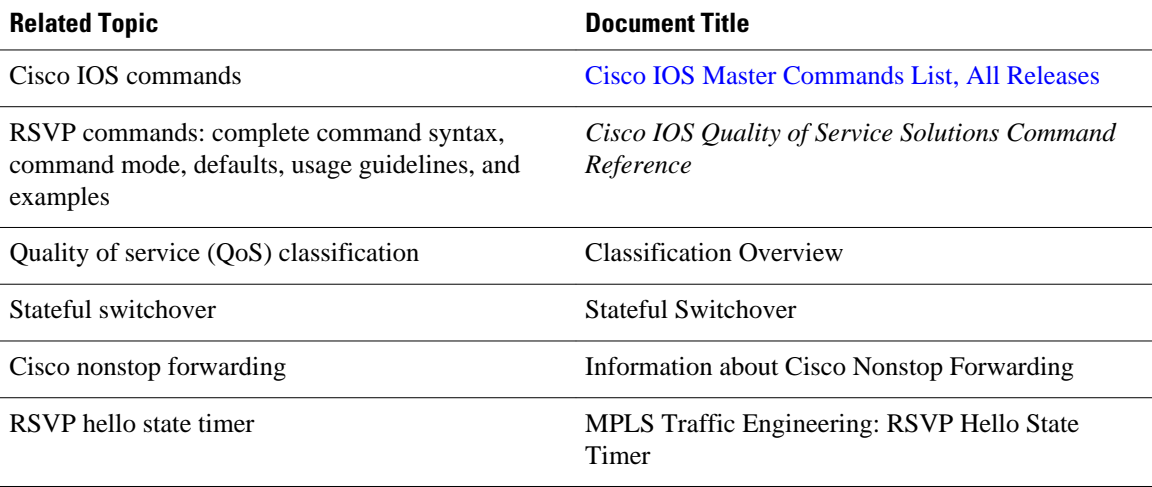

#### **Standards**

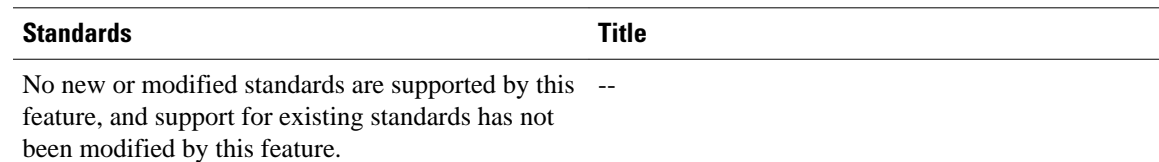

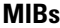

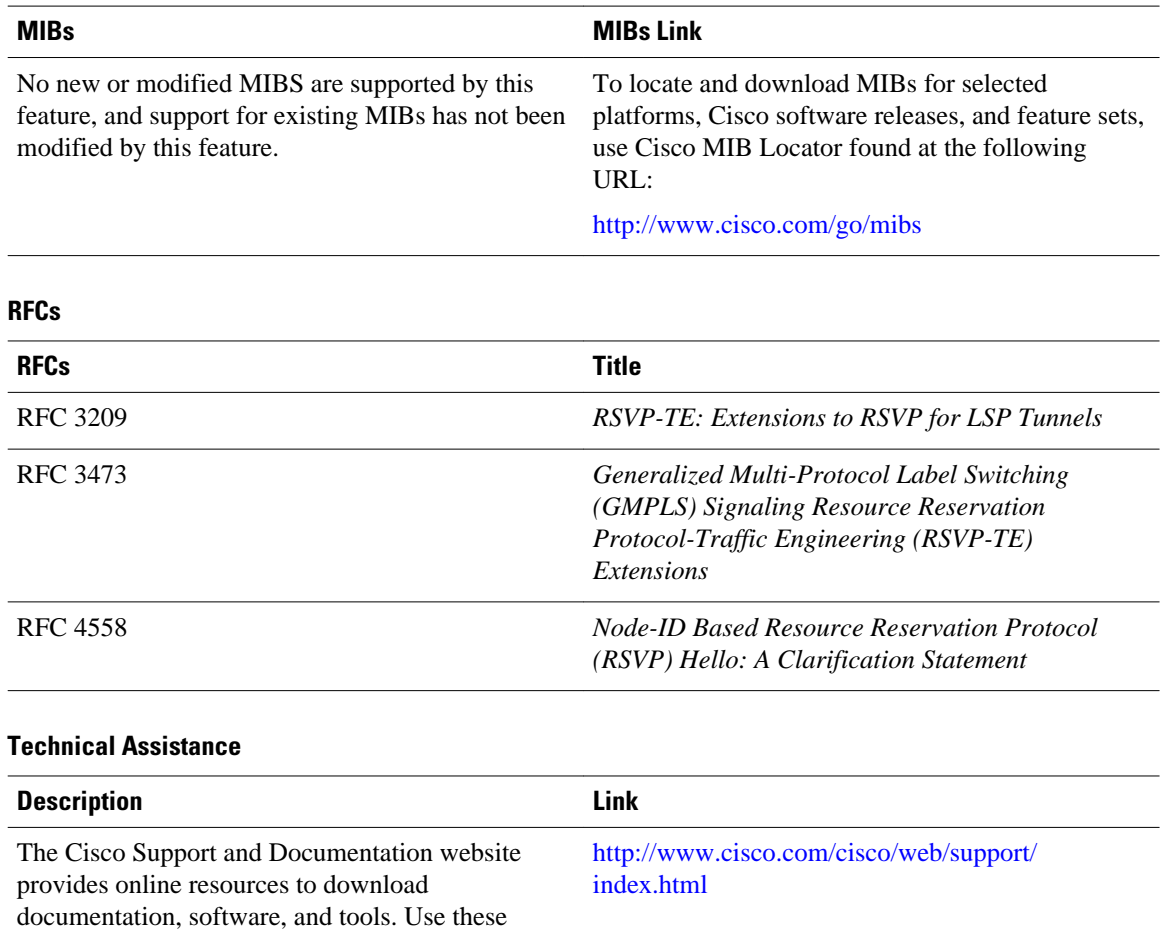

# **Feature Information for NSF SSO--MPLS TE and RSVP Graceful Restart**

resources to install and configure the software and to troubleshoot and resolve technical issues with Cisco products and technologies. Access to most tools on the Cisco Support and Documentation website requires a Cisco.com user ID and

password.

The following table provides release information about the feature or features described in this module. This table lists only the software release that introduced support for a given feature in a given software release train. Unless noted otherwise, subsequent releases of that software release train also support that feature.

Use Cisco Feature Navigator to find information about platform support and Cisco software image support. To access Cisco Feature Navigator, go to [www.cisco.com/go/cfn.](http://www.cisco.com/go/cfn) An account on Cisco.com is not required.

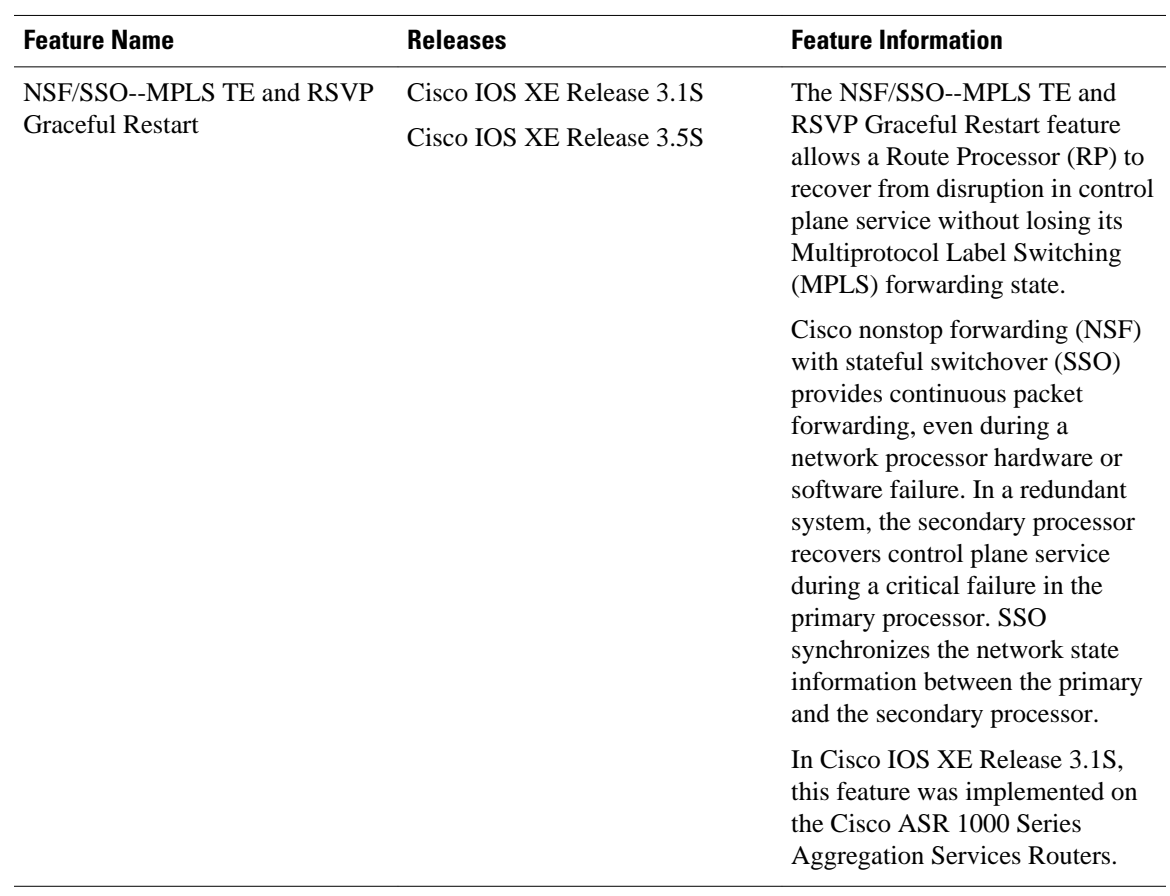

#### *Table 6 Feature Information for NSF/SSO--MPLS TE and RSVP Graceful Restart*

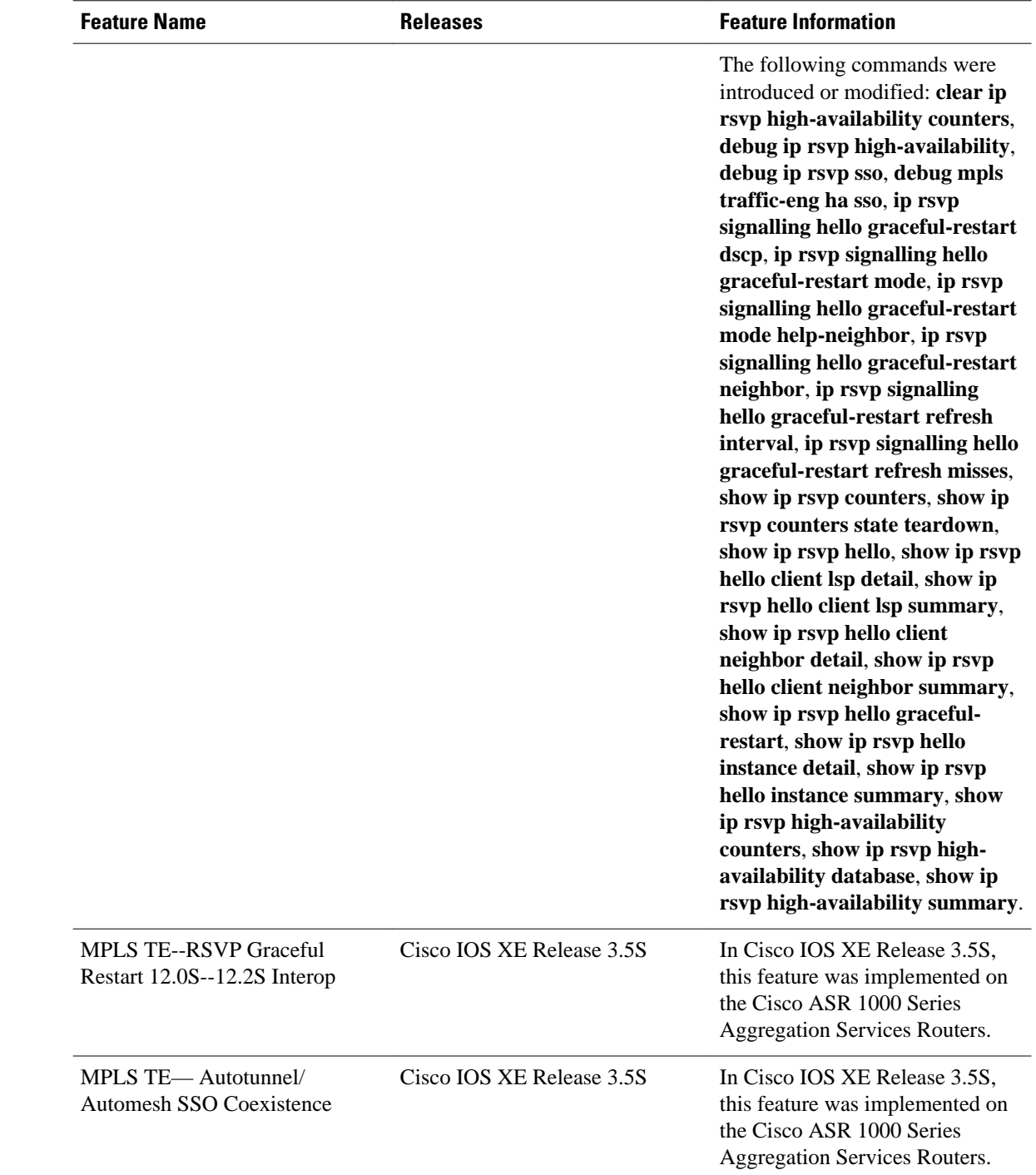

## **Glossary**

**DSCP** --differentiated services code point. Six bits in the IP header, as defined by the Internet Engineering Task Force (IETF). These bits determine the class of service provided to the IP packet. **Fast Reroute** --A mechanism for protecting Multiprotocol Label Switching (MPLS) traffic engineering (TE) label switched paths (LSPs) from link and node failure by locally repairing the LSPs at the point of

failure, allowing data to continue to flow on them while their headend routers attempt to establish end-toend LSPs to replace them. Fast reroute (FRR) locally repairs the protected LSPs by rerouting them over backup tunnels that bypass failed links or nodes.

**graceful restart** --A process for helping a Route Processor (RP) restart after a node failure has occurred.

**headend** --The router that originates and maintains a given label switched path (LSP). This is the first router in the LSP's path.

**hello instance** --A mechanism that implements the Resource Reservation Protocol (RSVP) hello extensions for a given router interface address and remote IP address. Active hello instances periodically send hello request messages, expecting Hello ACK messages in response. If the expected ACK message is not received, the active hello instance declares that the neighbor (remote IP address) is unreachable (that is, it is lost). This can cause LSPs crossing this neighbor to be fast rerouted.

**IGP** --Interior Gateway Protocol. Internet protocol used to exchange routing information within an autonomous system. Examples of common Internet IGPs include Interior Gateway Routing Protocol (IGRP), Open Shortest Path First (OSPF), and Routing Information Protocol (RIP).

**ISSU** --In Service Software Upgrade. Software upgrade without service interruption.

**label** --A short, fixed-length data identifier that tells switching nodes how to forward data (packets or cells).

**LSP** --label switched path. A configured connection between two routers, in which Multiprotocol Label Switching (MPLS) is used to carry packets.

**MPLS** --Multiprotocol Label Switching. A method for forwarding packets (frames) through a network. MPLS enables routers at the edge of a network to apply labels to packets (frames). ATM switches or existing routers in the network core can switch packets according to the labels.

**RSVP** --Resource Reservation Protocol. A protocol that supports the reservation of resources across an IP network. Applications running on IP end systems can use RSVP to indicate to other nodes the nature (bandwidth, jitter, maximum burst, and so on) of the packet streams they want to receive.

**state** --Information that a router must maintain about each label switched path (LSP). The information is used for rerouting tunnels.

**tailend** --The router upon which a label switched path (LSP) is terminated. This is the last router in the LSP's path.

**TE** --traffic engineering. The techniques and processes used to cause routed traffic to travel through the network on a path other than the one that would have been chosen if standard routing methods had been used.

Cisco and the Cisco logo are trademarks or registered trademarks of Cisco and/or its affiliates in the U.S. and other countries. To view a list of Cisco trademarks, go to this URL: [www.cisco.com/go/trademarks.](http://www.cisco.com/go/trademarks) Third-party trademarks mentioned are the property of their respective owners. The use of the word partner does not imply a partnership relationship between Cisco and any other company. (1110R)

Any Internet Protocol (IP) addresses and phone numbers used in this document are not intended to be actual addresses and phone numbers. Any examples, command display output, network topology diagrams, and other figures included in the document are shown for illustrative purposes only. Any use of actual IP addresses or phone numbers in illustrative content is unintentional and coincidental.

 $\mathbf l$ 

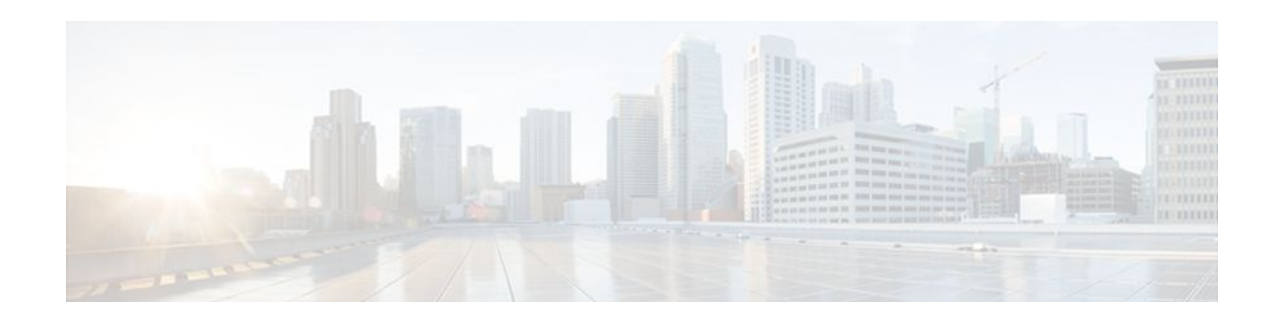

# **AToM Graceful Restart**

The AToM Graceful Restart feature assists neighboring routers that have nonstop forwarding (NSF), stateful switchover (SSO) and graceful restart (GR) for Any Transport over MPLS (AToM) to recover gracefully from an interruption in service. AToM GR functions strictly in helper mode, which means it helps other routers that are enabled with the NSF/SSO: Any Transport over MPLS and AToM Graceful Restart feature to recover. If the router with AToM GR fails, its peers cannot help it recover. AToM GR is based on the MPLS Label Distribution Protocol (LDP) Graceful Restart feature.

Keep the following points in mind when reading this document:

- The AToM GR feature described in this document refers to helper mode.
- For brevity, the NSF/SSO: Any Transport over MPLS and AToM Graceful Restart feature is called AToM SSO/NSF in this document.
- Finding Feature Information, page 73
- Prerequisites for AToM Graceful Restart, page 73
- [Restrictions for AToM Graceful Restart, page 74](#page-79-0)
- [Information About AToM Graceful Restart, page 74](#page-79-0)
- [How to Configure AToM Graceful Restart, page 74](#page-79-0)
- [Configuration Examples for AToM Graceful Restart, page 75](#page-80-0)
- [Additional References, page 77](#page-82-0)
- [Feature Information for AToM Graceful Restart, page 79](#page-84-0)

## **Finding Feature Information**

Your software release may not support all the features documented in this module. For the latest feature information and caveats, see the release notes for your platform and software release. To find information about the features documented in this module, and to see a list of the releases in which each feature is supported, see the Feature Information Table at the end of this document.

Use Cisco Feature Navigator to find information about platform support and Cisco software image support. To access Cisco Feature Navigator, go to [www.cisco.com/go/cfn.](http://www.cisco.com/go/cfn) An account on Cisco.com is not required.

### **Prerequisites for AToM Graceful Restart**

AToM must be configured. For information about setting up or configuring AToM, see the Any Transport over MPLS document.

### <span id="page-79-0"></span>**Restrictions for AToM Graceful Restart**

- AToM GR is supported in strict helper mode.
- MPLS LDP GR cannot be configured on label-controlled ATM (LC-ATM) interfaces.

### **Information About AToM Graceful Restart**

• How AToM Graceful Restart Works, page 74

### **How AToM Graceful Restart Works**

AToM GR works in strict helper mode, which means it helps a neighboring Route Processor (RP) that has AToM NSF/SSO to recover from a disruption in service without losing its MPLS forwarding state. The disruption in service could result from a TCP or User Datagram Protocol (UDP) event or the stateful switchover of a route processor. AToM GR is based on the MPLS LDP Graceful Restart feature, which preserves forwarding information for AToM circuits during an LDP session interruption. When the neighboring router establishes a new session, the LDP bindings and MPLS forwarding state are recovered. For more information related to how the LDP Graceful Restart feature works, see the MPLS LDP Graceful Restart feature module.

### **How to Configure AToM Graceful Restart**

• Configuring AToM Graceful Restart, page 74

### **Configuring AToM Graceful Restart**

To configure AToM Graceful Restart, perform the following task.

There is no AToM-specific configuration for AToM GR. You enable LDP GR to assist a neighboring router configured with AToM NSF/SSO to maintain its forwarding state while the LDP session is disrupted. See the LDP Graceful Restart document for information about how LDP GR works and how you can customize it for your network.

#### **SUMMARY STEPS**

- **1. enable**
- **2. configure terminal**
- **3. ip cef distributed**
- **4. mpls ldp graceful-restart**
- **5. exit**

#### <span id="page-80-0"></span>**DETAILED STEPS**

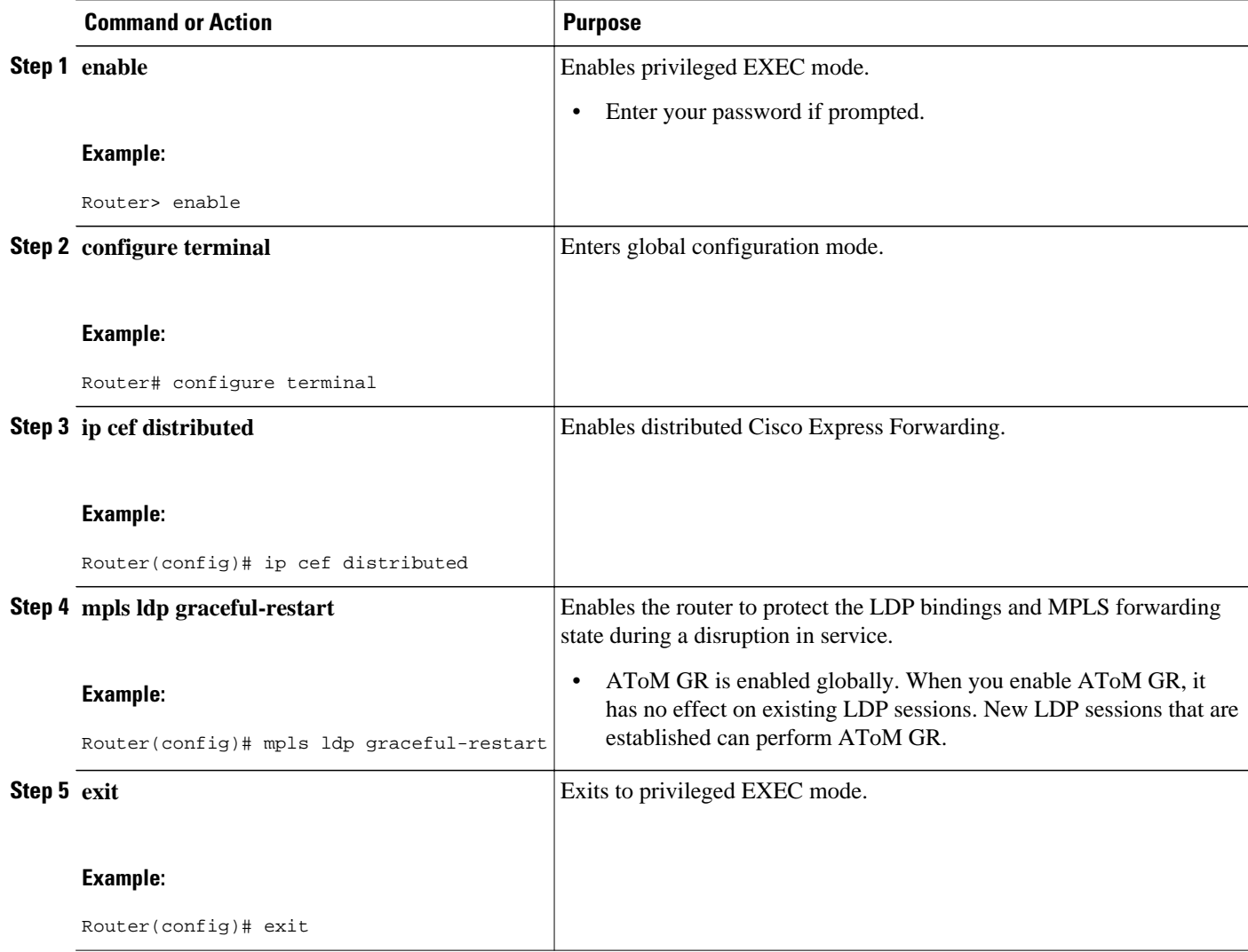

## **Configuration Examples for AToM Graceful Restart**

- Configuring AToM Graceful Restart Example, page 75
- [AToM Graceful Restart--Recovering from an LDP Session Disruption Examples,](#page-81-0) page 76

### **Configuring AToM Graceful Restart Example**

The following example shows a Fast Ethernet VLAN over MPLS configuration. PE1 is configured with AToM Graceful Restart. PE2 is configured with AToM NSF/SSO. The commands for configuring AToM GR and NSF/SSO are shown in bold.

```
ip cef distributed
!
mpls label protocol ldp
mpls ldp graceful-restart
mpls ldp router-id Loopback0
!
pseudowire-class atom
encapsulation mpls
!
interface Loopback0
  ip address 10.1.1.2 255.255.255.255
!
interface FastEthernet2/1/1
 no ip address
!
interface FastEthernet2/1/1.2
 description "xconnect to PE2"
  encapsulation dot1Q 2 native
 xconnect 10.2.2.2 1002 pw-class mpls
!
! IGP for MPLS
router ospf 10
log-adjacency-changes
auto-cost reference-bandwidth 1000
network 10.1.1.2 10.0.0.0 area 0
network 10.1.1.0 10.0.0.255 area 0
```
#### <span id="page-81-0"></span>**PE1 with AToM GR PE2 with AToM NSF/SSO**

```
redundancy
   mode sso
ip cef distributed
!
mpls label protocol ldp
mpls ldp graceful-restart
mpls ldp router-id Loopback0
!
pseudowire-class atom
encapsulation mpls
!
interface Loopback0
  ip address 10.2.2.2 255.255.255.255
!
interface FastEthernet0/3/2
  no ip address
!
interface FastEthernet0/3/2.2
  description "xconnect to PE1"
  encapsulation dot1Q 2
  xconnect 10.1.1.2 1002 pw-class mpls
!
! IGP for MPLS
router ospf 10
log-adjacency-changes
nsf cisco enforce global
auto-cost reference-bandwidth 1000
network 10.2.2.2 10.0.0.0 area 0
network 10.1.1.0 10.0.0.255 area 0
```
### **AToM Graceful Restart--Recovering from an LDP Session Disruption Examples**

The following examples show the output of the **show mpls l2transport vc**command during normal operation and when an LDP session is recovering from a disruption.

The following example shows the status of the VC on PE1 with AToM GR during normal operation:

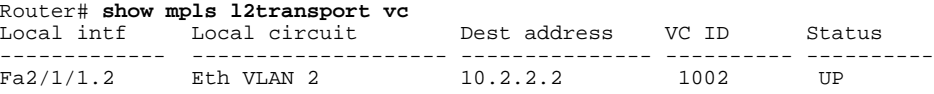

The following example shows the status of the VC on PE1 with AToM GR while the VC is recovering from an LDP session disruption. The forwarding state for the circuit remains as it was before the disruption.

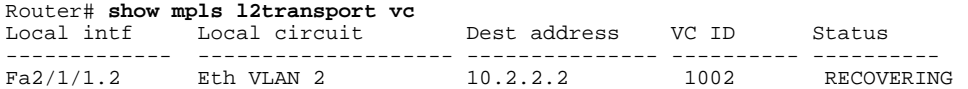

The following example shows the status of the VC on PE1 with AToM GR after the LDP session disruption was cleared. The AToM label bindings were advertised within the allotted time and the status returned to UP.

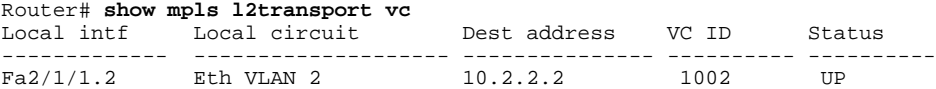

<span id="page-82-0"></span>The following example shows the detailed status of the VC on PE1 with AToM GR during normal operation:

```
Router# show mpls l2transport vc detail
Local interface: Fa2/1/1.2 up, line protocol up, Eth VLAN 2 up
   Destination address: 10.2.2.2, VC ID: 1002, VC status: up
     Preferred path: not configured
     Default path: active
     Tunnel label: imp-null, next hop point2point
     Output interface: Se2/0/2, imposed label stack {16}
 Create time: 1d00h, last status change time: 1d00h
 Signaling protocol: LDP, peer 10.2.2.2:0 up
     MPLS VC labels: local 21, remote 16
     Group ID: local 0, remote 0
     MTU: local 1500, remote 1500
     Remote interface description: "xconnect to PE2"
   Sequencing: receive disabled, send disabled
   VC statistics:
     packet totals: receive 3466, send 12286
     byte totals: receive 4322368, send 5040220
     packet drops: receive 0, send 0
```
The following example shows the detailed status of the VC on PE1 with AToM GR while the VC is recovering.

```
Router# show mpls l2transport vc detail
Local interface: Fa2/1/1.2 up, line protocol up, Eth VLAN 2 up
   Destination address: 10.2.2.2, VC ID: 1002, VC status: recovering
     Preferred path: not configured
     Default path: active
     Tunnel label: imp-null, next hop point2point
     Output interface: Se2/0/2, imposed label stack {16}
 Create time: 1d00h, last status change time: 00:00:03
 Signaling protocol: LDP, peer 10.2.2.2:0 down
     MPLS VC labels: local 21, remote 16
     Group ID: local 0, remote 0
     MTU: local 1500, remote 1500
     Remote interface description: "xconnect to PE2"
   Sequencing: receive disabled, send disabled
   VC statistics:
     packet totals: receive 20040, send 28879
     byte totals: receive 25073016, send 25992388
     packet drops: receive 0, send 0
```
### **Additional References**

The following sections provide references related to the AToM GR feature.

#### **Related Documents**

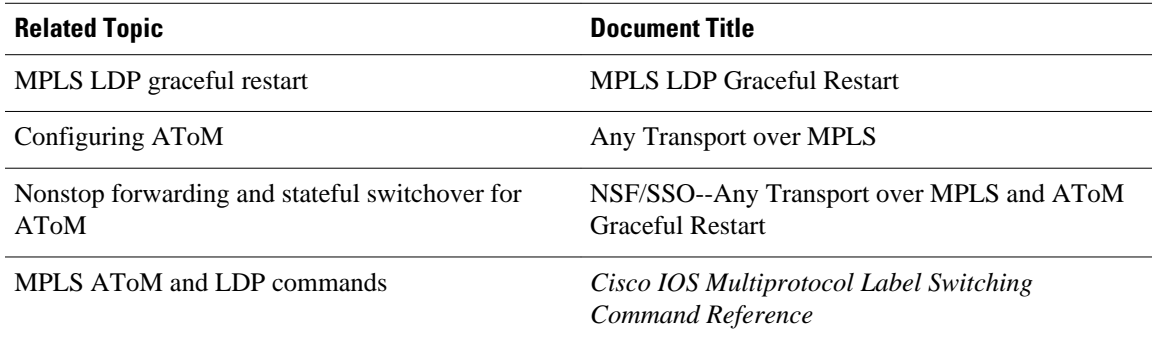

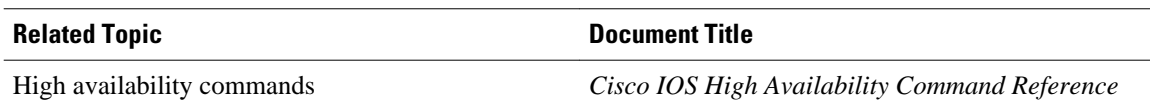

#### **Standards**

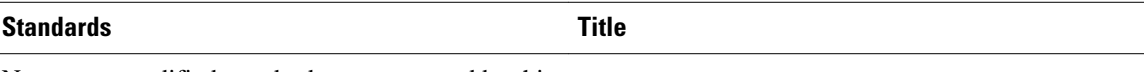

No new or modified standards are supported by this - feature, and support for existing standards has not been modified by this feature.

#### **MIBs**

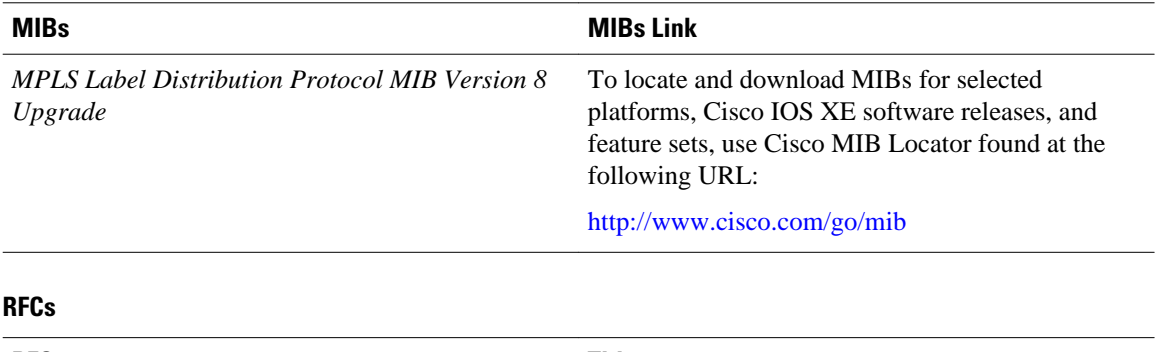

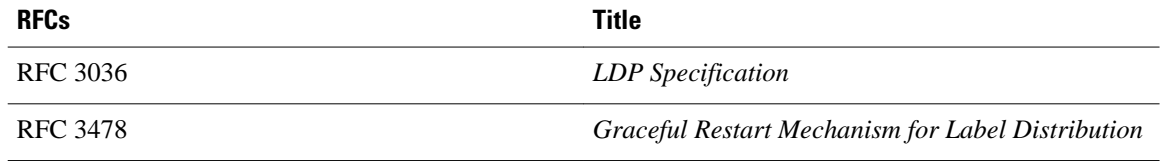

### **Technical Assistance**

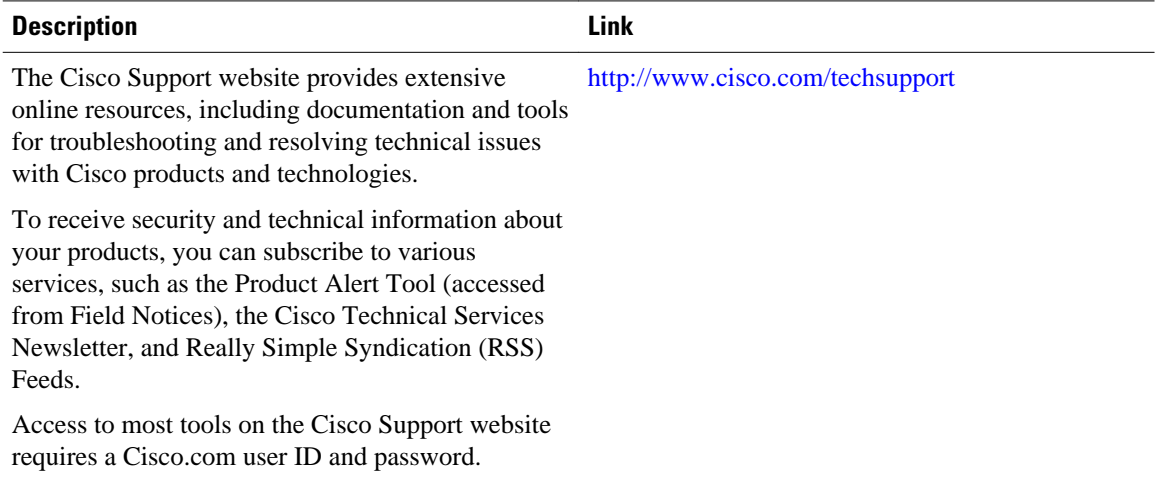

# <span id="page-84-0"></span>**Feature Information for AToM Graceful Restart**

The following table provides release information about the feature or features described in this module. This table lists only the software release that introduced support for a given feature in a given software release train. Unless noted otherwise, subsequent releases of that software release train also support that feature.

Use Cisco Feature Navigator to find information about platform support and Cisco software image support. To access Cisco Feature Navigator, go to [www.cisco.com/go/cfn.](http://www.cisco.com/go/cfn) An account on Cisco.com is not required.

| <b>Feature Name</b>          | <b>Releases</b>          | <b>Feature Information</b>                                                                                                    |
|------------------------------|--------------------------|----------------------------------------------------------------------------------------------------|
| <b>AToM Graceful Restart</b> | Cisco JOS XE Release 2.3 | The AToM Graceful Restart<br>feature assists neighboring routers<br>that have nonstop forwarding<br>(NSF), stateful switchover (SSO)<br>and graceful restart (GR) for Any<br>Transport over MPLS (AToM) to<br>recover gracefully from an<br>interruption in service. AToM GR<br>functions strictly in helper mode,<br>which means it helps other<br>routers that are enabled with the<br>NSF/SSO: Any Transport over<br><b>MPLS</b> and AToM Graceful<br>Restart feature to recover. If the<br>router with AToM GR fails, its<br>peers cannot help it recover.<br>AToM GR is based on the MPLS<br>Label Distribution Protocol<br>(LDP) Graceful Restart feature. |
|                              |                          | In Cisco IOS Release XE 2.3, this<br>feature was implemented on the<br>Cisco ASR 1000 Series<br>Aggregation Services Routers.                                                                                                    |
|                              |                          | This feature uses no new or<br>modified commands                                                                                                    |

*Table 7 Feature Information for AToM Graceful Restart*

Cisco and the Cisco logo are trademarks or registered trademarks of Cisco and/or its affiliates in the U.S. and other countries. To view a list of Cisco trademarks, go to this URL: [www.cisco.com/go/trademarks.](http://www.cisco.com/go/trademarks) Third-party trademarks mentioned are the property of their respective owners. The use of the word partner does not imply a partnership relationship between Cisco and any other company. (1110R)

Any Internet Protocol (IP) addresses and phone numbers used in this document are not intended to be actual addresses and phone numbers. Any examples, command display output, network topology diagrams, and other figures included in the document are shown for illustrative purposes only. Any use of actual IP addresses or phone numbers in illustrative content is unintentional and coincidental.